# **SONY**

**Mode d'emploi**

**MZ-RH1**

# Hi-MD Walkman® Portable MD Recorder

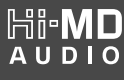

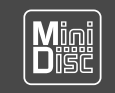

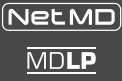

« WALKMAN » et le logo « WALKMAN » sont des marques déposées de Sony Corporation.

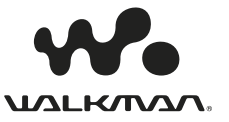

# AVERTISSEMENT

#### **Afin de réduire les risques d'incendie ou d'électrocution, ne pas exposer cet appareil à la pluie ou à l'humidité.**

N'installez pas l'appareil dans un espace confiné comme dans une bibliothèque ou un meuble encastré.

Afin de réduire les risques d'incendie, ne recouvrez pas la ventilation de l'appareil avec des journaux, nappes, rideaux, etc. Evitez également de placer des bougies allumées sur l'appareil.

Afin de réduire les risques d'incendie ou d'électrocution, ne placez pas d'objets remplis de liquides (p. ex. un vase) sur l'appareil.

Dans certains pays, l'élimination des piles utilisées pour alimenter cet appareil peut être réglementée.

Consultez les autorités locales.

#### **INFORMACIÓN**

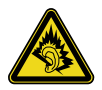

A pleine puissance, l'écoute prolongée du baladeur peut endommager l'oreille de l'utilisateur.

#### **Attention**

L'utilisation d'instruments optiques avec cet appareil présente un risque pour l'œil.

ATTENTION — EMISSION DE RAYON LASER INVISIBLE SI L'APPAREIL EST OUVERT

EVITEZ TOUTE EXPOSITION DIRECTE **AU FAISCEAU** 

ATTENTION — EMISSION DE RAYON LASER DE CLASSE 1M INVISIBLE SI L'APPAREIL EST OUVERT

NE REGARDEZ PAS DIRECTEMENT AVEC DES INSTRUMENTS OPTIQUES

#### **ATTENTION**

Risque d'explosion si la batterie n'est pas remplacée correctement. Remplacer uniquement par le même type de batterie ou un type équivalent.

#### **Informations**

EN AUCUN CAS, LE VENDEUR NE POURRA ETRE TENU RESPONSABLE DE TOUT DOMMAGE DIRECT OU INDIRECT DE QUELQUE NATURE QUE CE SOIT, OU DE TOUTE PERTE OU DEPENSE RESULTANT D'UN PRODUIT DEFECTUEUX OU DE L'UTILISATION DE TOUT PRODUIT.

Nous vous mettons en garde contre le fait que tout changement ou modification non expressément approuvé(e) dans le présent manuel peut annuler vos droits d'utilisation de cet appareil.

#### **Pour les utilisateurs aux Etats-Unis et au Canada**

#### **RECYCLAGE DES ACCUMULATEURS AUX IONS DE LITHIUM**

Les accumulateurs aux ions de lithium sont recyclables. Vous pouvez contribuer à préserver l'environnement en rapportant les piles usées

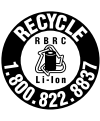

dans un point de collection et recyclage le plus proche.

Pour plus d'informations sur le recyclage des accumulateurs, téléphonez le numéro gratuit 1-800-822-8837 (Etats-Units et Canada uniquement), ou visitez http://www.rbrc.org/

**Avertissement :** Ne pas utiliser des accumulateurs aux ions de lithium qui sont endommagées ou qui fuient.

La validité de la marque CE est limitée aux pays où elle est légalement en application, notamment dans les pays de l'EEE (Espace économique européen).

**Traitement des appareils électriques et électroniques en fin de vie (Applicable dans les pays de l'Union Européenne et aux autres pays européens disposant de systèmes de collecte sélective)**

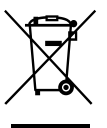

Ce symbole, apposé sur le produit ou sur son emballage, indique que ce produit ne doit pas être traité avec les déchets ménagers. Il doit être remis à un point de

collecte approprié pour le recyclage des équipements électriques et électroniques. En s'assurant que ce produit est bien mis au rebut de manière appropriée, vous aiderez à prévenir les conséquences négatives potentielles pour l'environnement et la santé humaine. Le recyclage des matériaux aidera à préserver les ressources naturelles. Pour toute information supplémentaire au sujet du recyclage de ce produit, vous pouvez contacter votre municipalité, votre déchetterie ou le magasin où vous avez acheté le produit.

Ceci s'applique aux accessoires suivants : télécommande, écouteurs

# Table des matières

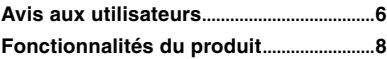

# **[Mise en service](#page-8-0)**

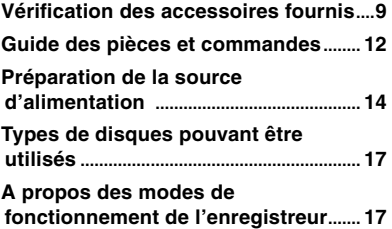

## **[Utilisation de l'enregistreur avec un](#page-17-0)  [ordinateur](#page-17-0)**

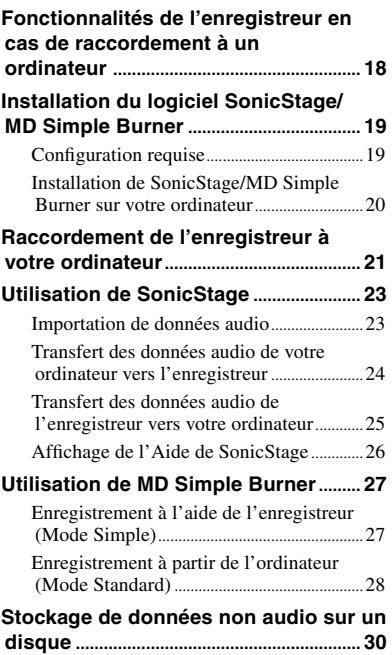

# **[Enregistrement sur un disque](#page-30-0)**

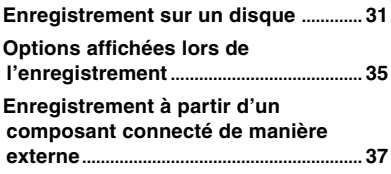

# **[Lecture d'un disque](#page-38-0)**

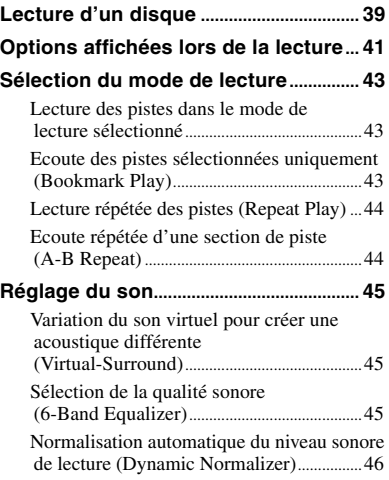

## **[Montage](#page-46-0)**

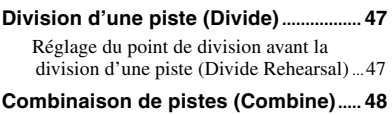

# **Utilisation du menu**

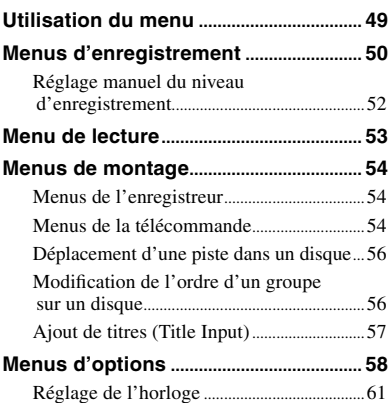

# **[Dépannage](#page-61-0)**

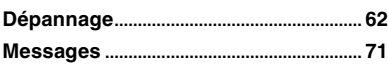

# **[Informations complémentaires](#page-74-0)**

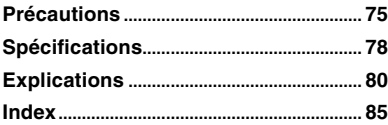

# <span id="page-5-0"></span>Avis aux utilisateurs

#### **A propos du logiciel SonicStage/MD Simple Burner fourni**

- La législation sur les droits d'auteur interdit la reproduction complète ou partielle du logiciel ou du manuel qui l'accompagne, de même que le prêt du logiciel, sans l'autorisation du détenteur du copyright.
- En aucun cas, SONY ne pourra être tenu responsable de dommages financiers ou de pertes de bénéfices, y compris les réclamations de tiers, résultant de l'utilisation du logiciel fourni avec cet enregistreur.
- En cas de problème avec ce logiciel résultant d'une fabrication défectueuse, SONY le remplacera. SONY n'assume toutefois aucune autre responsabilité.
- Le logiciel fourni avec cet enregistreur ne peut être utilisé avec un autre équipement que celui prévu à cet effet.
- Notez que, en raison d'efforts permanents visant à améliorer la qualité, les spécifications du logiciel peuvent être modifiées sans préavis.
- L'utilisation de cet enregistreur avec un logiciel autre que celui fourni n'est pas couverte par la garantie.
- Les possibilités d'affichage des langues dans le logiciel dépendent du système d'exploitation installé sur votre ordinateur. Pour éviter tout problème, assurez-vous que le système d'exploitation installé est compatible avec la langue que vous souhaitez afficher.
	- Il n'est pas garanti que toutes les langues pourront être affichées correctement.
	- L'affichage des caractères créés par l'utilisateur et autres caractères spéciaux peut se révéler impossible.
- Selon le type de texte et de caractères, le texte affiché dans le logiciel peut ne pas s'afficher correctement sur l'appareil. Les causes peuvent être les suivantes :
	- La capacité de l'appareil connecté.
	- Un mauvais fonctionnement de l'appareil.

#### **Enregistrement d'essai**

Avant d'enregistrer un événement unique, il est conseillé de procéder à un enregistrement d'essai pour s'assurer du bon fonctionnement de l'enregistreur.

#### **Aucune compensation en cas d'échec d'enregistrement**

Sony ne pourra fournir aucune compensation en cas d'échec de l'enregistrement dû à un dysfonctionnement de l'enregistreur ou du support d'enregistrement ou autre.

#### **Précautions relatives au copyright**

Les programmes de télévisions, films, cassettes vidéo ou autres peuvent faire l'objet d'un copyright. L'enregistrement non autorisé de ces matériaux peut enfreindre les lois de copyright.

#### **Marques**

- SonicStage est une marque ou une marque déposée de Sony Corporation.
- MD Simple Burner, OpenMG, « MagicGate », « MagicGate Memory Stick », « Memory Stick », Hi-MD, Net MD, **ATRAC**, **ATRAC3**, **ATRAC3plus** et leurs logos sont des marques de Sony Corporation.
- Microsoft, Windows, Windows NT et Windows Media sont des marques ou des marques déposées de Microsoft Corporation aux Etats-Unis et/ou d'autres pays.
- IBM et PC/AT sont des marques déposées d'International Business Machines Corporation.
- Macintosh est une marque d'Apple Computer, Inc.
- Pentium est une marque ou une marque déposée d'Intel Corporation.
- Technologie et brevets de codage audio MPEG Layer-3 sous licence de Fraunhofer IIS et Thomson.
- Toutes les autres marques et marques déposées sont des marques ou des marques déposées de leurs détenteurs respectifs.
- Les symboles ™ et ® sont omis de ce guide.
- CD and music-related data from Gracenote, Inc., copyright © 2000- 2004 Gracenote. Gracenote CDDB® Client Software, copyright 2000-2004 Gracenote. This product and service may practice one or more of the following U.S. Patents: #5,987,525; #6,061,680; #6,154,773, #6,161,132, #6,230,192, #6,230,207, #6,240,459, #6,330,593, and other patents issued or pending. Services supplied and/or device manufactured under license for following Open Globe, Inc. United States Patent 6,304,523. Gracenote is a registered trademarks of Gracenote. The Gracenote logo and logotype, and the "Powered by Gracenote" logo are trademarks of Gracenote.

Programme © 2001, 2002, 2003, 2004, 2005 Sony Corporation Documentation © 2006 Sony Corporation

# <span id="page-7-0"></span>Fonctionnalités du produit

Cet enregistreur vous permet d'enregistrer et de lire de la musique mais vous pouvez également y transférer des données audio depuis un ordinateur à l'aide du logiciel SonicStage. Vous pouvez par ailleurs transférer des données audio que vous avez enregistrées directement sur l'enregistreur ou un autre composant MD vers l'ordinateur pour y gérer les données.

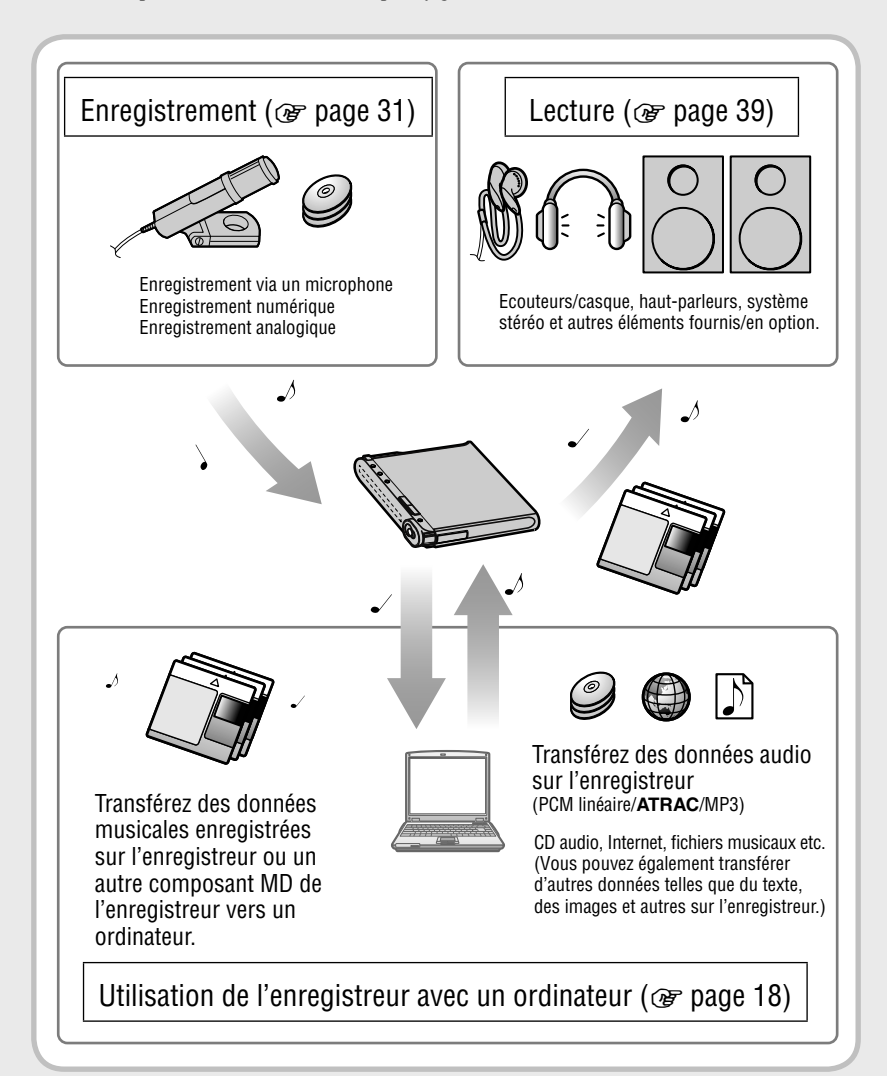

# <span id="page-8-0"></span>Vérification des accessoires fournis

- Adaptateur secteur Cordon  $(100 V - 240 V)$  d'alimentation<sup>1)</sup>
- 

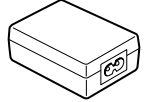

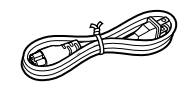

• Câble USB

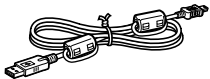

• Télécommande<sup>2)</sup> • Ecouteurs

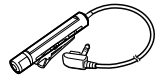

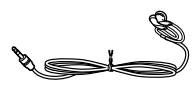

- Accumulateur Boîtier de pile aux ions de lithium rechargeable rechargeable LIP-4WM
- 

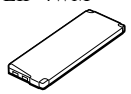

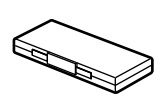

- Câble optique (modèles destinés à l'Europe, à l'Asie et au Chili)
- Etui de transport
- Tore magnétique (petite taille)
	- Trois pour les modèles destinés à l'Europe, à l'Asie et au Chili
	- Deux pour les modèles destinés à l'Amérique du Nord et à l'Amérique Latine
- Disque Hi-MD 1 Go (excepté pour les modèles destinés à l'Europe, à l'Asie et au Chili)
- CD-ROM<sup>3)</sup> (Windows : SonicStage/MD Simple Burner, Macintosh : Hi-MD Music Transfer for Mac)
- Mode d'emploi (le présent manuel)
- Mode d'emploi (Hi-MD Music Transfer for Mac)
- 1) La forme de la fiche varie selon la région d'achat de l'enregistreur. Les modèles pour l'Europe, l'Asie et le Chili sont livrés avec deux cordons équipés de fiches différentes. Utilisez celui qui est compatible avec la prise de la région où vous utilisez l'enregistreur.
- 2) Pour les modèles destinés à l'Amérique du Nord et à l'Amérique Latine, une télécommande avec tore magnétique est fournie.
- 3) Ne lisez pas un CD-ROM dans un lecteur de CD audio. Pour plus d'informations sur « Hi-MD Music Transfer for Mac », reportez-vous à la page d'instructions accompagnant l'enregistreur.

#### **Remarque**

Lorsque vous utilisez cet enregistreur, observez les mesures de précaution ci-dessous afin d'assurer son bon fonctionnement et de ne pas déformer le boîtier.

• Veillez à ne pas vous asseoir sur votre appareil lorsqu'il est dans votre poche arrière.

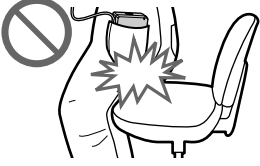

• Si vous avez placé l'enregistreur dans un sac après avoir enroulé le cordon de la télécommande ou des écouteurs/du casque autour de l'appareil, ne soumettez pas le sac à des chocs violents.

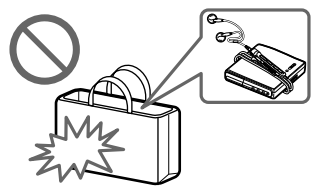

#### Comment utiliser le tore magnétique fourni

Cet enregistreur est accompagné de tores magnétiques permettant de connecter la télécommande fournie et le microphone stéréo ou le câble de ligne en option. (Vous devez fixer les tores magnétiques conformément aux normes EMC applicables.) Veillez à bien fixer les tores lorsque vous utilisez l'enregistreur avec un ordinateur. Sinon, il n'est pas nécessaire de les utiliser.

**1** Ouvrez le tore magnétique.

Modèles destinés à l'Europe, à l'Asie et au Chili :

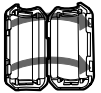

ESD-SR-110 pour la télécommande fournie et pour le microphone stéréo en option

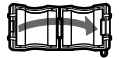

2017-0930 pour le câble de ligne en option

Modèles destinés à l'Amérique du Nord et à l'Amérique Latine :

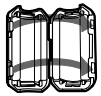

ESD-SR-110 pour le micro stéréo ou le câble de ligne en option

- **2** Enroulez le cordon autour des tores magnétiques comme suit. Modèles destinés à l'Europe, à l'Asie et au Chili :
	- Pour la télécommande fournie : Enroulez le cordon autour du tore magnétique une seule fois/environ 4 cm (1,6 po) à partir de la fiche.
	- Pour le microphone stéréo en option : Enroulez deux fois le cordon autour du tore magnétique/environ 1 cm (0,6 po) à partir de la fiche.
	- Pour le câble de ligne en option : Enroulez le cordon autour du tore magnétique une seule fois/environ 1 cm (0,6 po) à partir de la fiche.

 Modèles destinés à l'Amérique du Nord et à l'Amérique Latine :

• Pour le microphone stéréo en option : Enroulez deux fois le cordon autour du tore magnétique/environ 1 cm (0,6 po) à partir de la fiche.

• Pour le câble de ligne en option : Faites passer le cordon dans le tore magnétique/ environ 1 cm (0,6 po) à partir de la fiche.

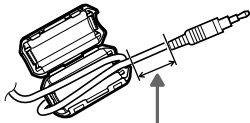

Reportez-vous à l'étape 2 pour savoir quelle longueur de cordon laisser libre entre la fiche branchée à l'enregistreur et le tore magnétique.

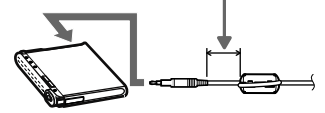

**3** Refermez le tore magnétique. Assurezvous que les attaches sont bien fixées.

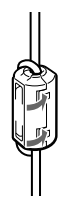

#### Pour fixer le clip dans le sens opposé

**1** Retirez le clip.

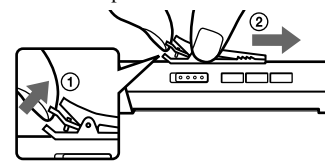

**2** Fixez le clip dans le sens opposé.

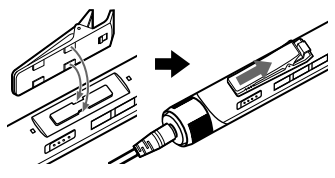

# Accessoires en option

- Câble optique POC-15B, POC-15AB
- Câble de ligne RK-G129, RK-G136
- Microphones stéréo ECM-MS907, ECM-719
- Ecouteurs/casque stéréo série MDR\*
- Haut-parleurs actifs série SRS
- MD enregistrables série ES
- Disque Hi-MD 1 Go HMD1GA
- Accumulateur rechargeable aux ions de lithium LIP-4WM
- \* Lors de l'utilisation d'un casque/ d'écouteurs en option, utilisez uniquement un casque/des écouteurs équipés de minifiches stéréo. Vous ne pouvez pas utiliser un casque/des écouteurs avec microfiches.

Vous ne pouvez pas utiliser les éléments suivants.

- Commande rotative RM-WMC1
- Imprimante d'étiquettes MD MZP-1
- Contrôleur MD RPT-M1 à mémoire à circuits intégrés / Système Repeat Learning

Pour les utilisateurs en France

En cas de remplacement du casque/écouteurs, référez-vous au modèle de casques/écouteurs adapté à votre appareil et indiqué ci-dessous. MDR-E0931SP

Il se peut que votre revendeur ne dispose pas de certains accessoires. Demandez-lui la liste des accessoires disponibles dans votre pays.

#### Télécommande

# <span id="page-11-0"></span>Guide des pièces et commandes

#### Enregistreur

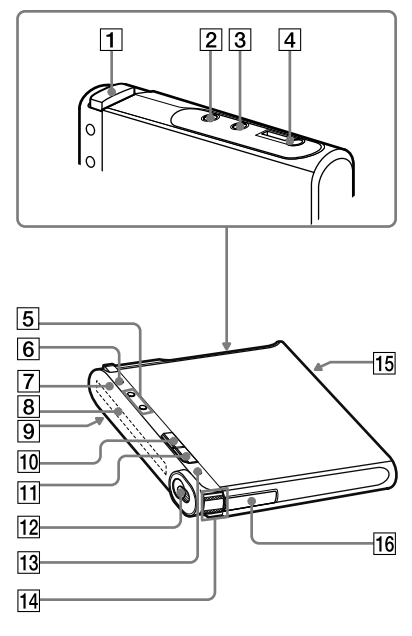

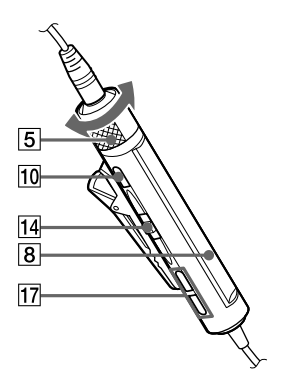

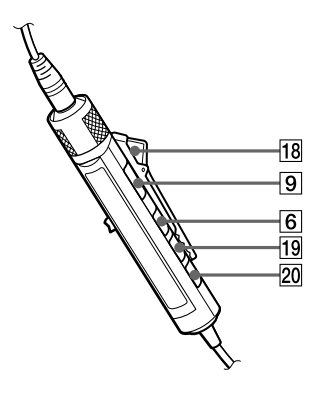

- $\boxed{1}$  Bouton OPEN ( $\circledcirc$  pages 31, 39)
- **2** Prise LINE IN (OPT) ( $\circledcirc$  page 37)
- Prise MIC (PLUG IN POWER)\*  $(\circledcirc$  page 31)
- $\overline{4}$  Prise  $\Omega$  (écouteurs)/LINE OUT ( $@$  pages 39, 59)
- Enregistreur : Touches VOL +\*/– ( $\circledcirc$  pages 39, 61) Télécommande : Commande VOL +/– ( $\circledcirc$  pages 39, 46)
- Enregistreur : Touche DISPLAY/  $\bullet$  MENU ( $\circledast$  pages 32, 35, 41, 49) Télécommande : Touche DISPLAY ( $\circledast$  pages 36, 42, 49)
- $\boxed{7}$  Témoin de fonctionnement ( $\circledast$  pages 33, 35, 41)
- **8** Fenêtre d'affichage ( $\circledast$  pages 35, 41)
- **9** Commutateur HOLD ( $\circledast$  page 15)
- **10** Enregistreur : Touche  $\blacksquare$  (stop)  $\cdot$  CANCEL ( $\circledcirc$  pages 22, 33, 40, 49) Télécommande : Touche  $\blacksquare$  (stop) ( $\circledcirc$  pages 40, 49)
- **T1** Touche  $\Pi$  (pause) ( $\mathcal{F}$  pages 33, 40, 48)
- 12 Commutateur REC (@ pages 27, 33)
- **13** Touche T MARK ( $\circledcirc$  pages 33, 47)
- Enregistreur : Molette de contrôle ( (lecture)/ENT\*, FF (AMS, avance rapide), FR (AMS, retour rapide)) (@ pages 39, 47, 49)

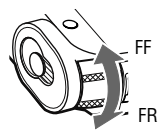

Déplacez (FF/FR) Appuyez ( $\blacktriangleright$ /ENT)

 Télécommande : Molette de contrôle ( (lecture, pause)/ENT,  $\blacktriangleleft$  (AMS, retour rapide),  $\blacktriangleright \blacktriangleright$  (AMS, avance rapide)) ( $@$  pages 39, 49)

- Prise de connexion de câble USB  $($  or pages 14, 21, 37)
- 16 Compartiment de la batterie ( $\circledast$  page 14)
- Touche  $\bigcap$  (groupe) +/– ( $\circledcirc$  pages 40, 58)
- 18 Clip ( $\circledast$  page 10)
- $19$  Touche P MODE/ $\blacktriangleright$  (répéter) ( $\circledcirc$  pages 43, 58)
- 20 Touche SOUND ( $\circledcirc$  pages 45, 58)
- \* Présente un point en relief.

#### Verrouillage des commandes (HOLD)

Faites glisser le commutateur HOLD **9** de l'enregistreur ou de la télécommande dans le sens de la flèche.

Le verrouillage des commandes permet d'éviter d'appuyer accidentellement sur certaines touches lors du transport. Vous pouvez utiliser les fonctions HOLD de l'enregistreur et de la télécommande séparément. Par exemple, même si la fonction HOLD de l'enregistreur est activée, vous pouvez utiliser l'enregistreur à l'aide de la télécommande, excepté si vous y avez également activé la fonction HOLD.

# <span id="page-13-0"></span>Préparation de la source d'alimentation

Chargez la batterie rechargeable avant sa première utilisation ou lorsque son niveau est très faible.

Vous pouvez continuer à utiliser l'enregistreur et la télécommande pendant la charge.

**1 Faites coulisser et ouvrez le couvercle du compartiment de la batterie dans le sens de la flèche.**

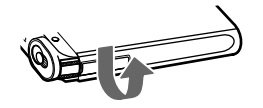

**2 Insérez la batterie rechargeable.** Insérez d'abord l'extrémité où figurent les bornes  $\mathbf{\Theta}$  et  $\mathbf{\Theta}$ .

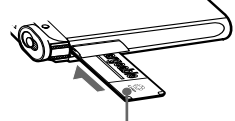

Insérez la batterie, étiquette vers le haut.

**3 Fermez le couvercle.**

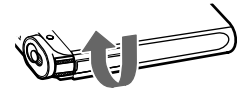

**4 Reliez le cordon d'alimentation et le câble USB à l'adaptateur secteur.**

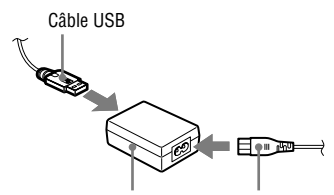

Adaptateur secteur Cordon d'alimentation

**5 Connectez l'autre extrémité du câble USB à l'enregistreur et reliez le cordon d'alimentation à une prise murale.**

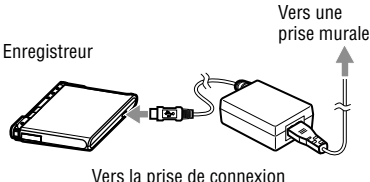

# d'un câble USB

#### **6 Démarrage de la charge**

Lorsque la charge commence,  $\blacksquare$  et le temps de chargement (« Charging --min left ») s'affichent. Si le temps de chargement disparaît, cela signifie que la charge est terminée et que la batterie rechargeable est suffisamment chargée. Cette opération nécessite à peu près une heure pour une batterie complètement déchargée. Lorsque le temps de chargement disparaît, la batterie est chargée à environ 80 %. Pour obtenir une charge complète, 2 heures de charge supplémentaires sont nécessaires. Si le temps de chargement disparaît après un court moment, cela signifie que la batterie est suffisamment chargée.

#### Charge de la batterie rechargeable via le raccordement à un ordinateur (Alimentation du bus USB)

Vous pouvez recharger la batterie en connectant l'enregistreur à un ordinateur (via l'alimentation par le bus USB). Lorsque vous connectez l'enregistreur à l'ordinateur, ce dernier recharge la batterie de l'enregistreur par le biais du bus.

Pour charger une batterie entièrement déchargée à 80 %, une heure de charge est nécessaire. Pour obtenir une charge complète, 2 heures de charge supplémentaires sont nécessaires.

Pour plus d'informations sur ce type de connexion, reportez-vous à la section « Raccordement de l'enregistreur à votre ordinateur » ( $\mathcal{F}$  page 21).

#### **Remarques**

- L'alimentation de l'enregistreur par l'ordinateur risque de s'interrompre si votre ordinateur se met en veille pendant la connexion à l'enregistreur.
- Lorsque vous chargez la batterie, veillez à insérer la batterie dans l'enregistreur avant de connecter le câble USB. Si vous insérez la batterie une fois le câble USB connecté, la batterie risque de ne pas être chargée.
- Chargez la batterie à une température comprise entre +5 °C (+41 °F) et +35 °C (+95 °F). Le temps de chargement peut varier selon l'état de l'enregistreur et la température ambiante.
- Les charges répétées peuvent provoquer une baisse de la capacité de la batterie au fil du temps. Ainsi, à mesure que vous utilisez la batterie, le temps de chargement affiché diminue.
- Arrêtez l'enregistreur avant de remplacer la batterie.
- Lors d'utilisations prolongées, comme dans le cas d'un enregistrement, il est recommandé de raccorder l'enregistreur à une prise murale.
- Vous pouvez continuer à utiliser l'enregistreur et la télécommande lors de la charge de la batterie à l'aide de l'adaptateur secteur, comme vous pouvez utiliser votre ordinateur lors de la charge via l'alimentation du bus USB. Le temps de chargement est néanmoins plus long.
- Lorsque vous connectez le câble USB à l'enregistreur, veillez à ne toucher ni la molette de contrôle ni les boutons de l'enregistreur. Si vous appuyez sur la molette de contrôle ou sur l'un des boutons lors du raccordement du câble USB, la batterie risque de ne pas se mettre en charge.

#### Vérification de la capacité restante de la batterie

La capacité de la batterie est indiquée comme suit dans l'affichage. Lorsque la capacité baisse, l'indicateur diminue en conséquence.

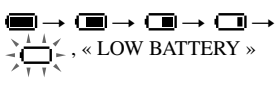

#### **Remarques**

- L'affichage indique le niveau approximatif de charge restant.
- Selon les conditions de fonctionnement, l'indicateur peut augmenter ou diminuer pour refléter la capacité restante.

#### Avant d'utiliser l'enregistreur

Vérifiez que l'enregistreur n'est pas verrouillé (<sup>3</sup> page 13). Faites glisser le commutateur HOLD de l'enregistreur ou de la télécommande dans le sens opposé de la flèche.

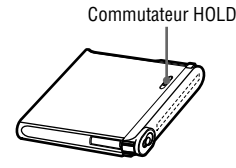

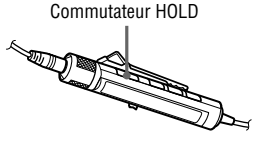

#### Durée de vie de la batterie<sup>1)</sup>

Cette valeur peut varier selon l'utilisation de l'enregistreur.

#### **Lors d'une lecture ou d'un enregistrement continu en mode Hi-MD**  $(TL, L, \epsilon)$ .

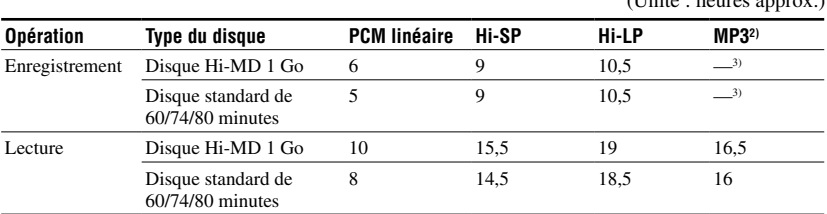

#### **Lors d'une lecture ou d'un enregistrement continu en mode MD**

(Unité : heures approx.)

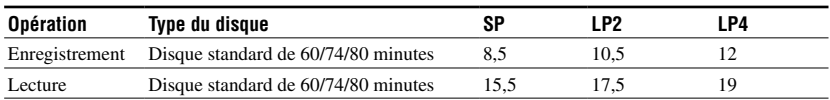

Valeur mesurée conformément à la norme JEITA (Japan Electronics and Information Technology Industries Association).

1) Valeur mesurée dans le cadre de l'utilisation d'un accumulateur aux ions de lithium complètement chargé avec l'option « EL Light » du menu réglée sur « Auto Off » (@ page 59).

2) Lors d'un transfert à 128 Kb/s

3) L'enregistreur ne peut pas effectuer d'enregistrement en mode MP3. Transférez les données audio MP3 à l'aide du logiciel SonicStage fourni (@ page 24).

#### **Remarque**

Les charges répétées peuvent provoquer une baisse de la capacité de la batterie au fil du temps. En conséquence, plus vous utiliserez la batterie, plus sa durée de vie diminuera. Remplacez la batterie lorsque sa durée de vie atteint la moitié de la valeur indiquée ci-dessus.

# <span id="page-16-0"></span>Types de disques pouvant être utilisés

Cet enregistreur prend en charge les disques suivants :

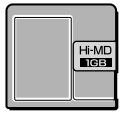

Disque Hi-MD 1 Go  $\sqrt{7}$  Disque standard de

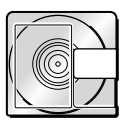

60/74/80 minutes

# A propos des modes de fonctionnement de l'enregistreur

L'enregistreur propose deux modes de fonctionnement : le mode Hi-MD et le mode MD. Le mode de fonctionnement est automatiquement sélectionné dès l'introduction du disque.

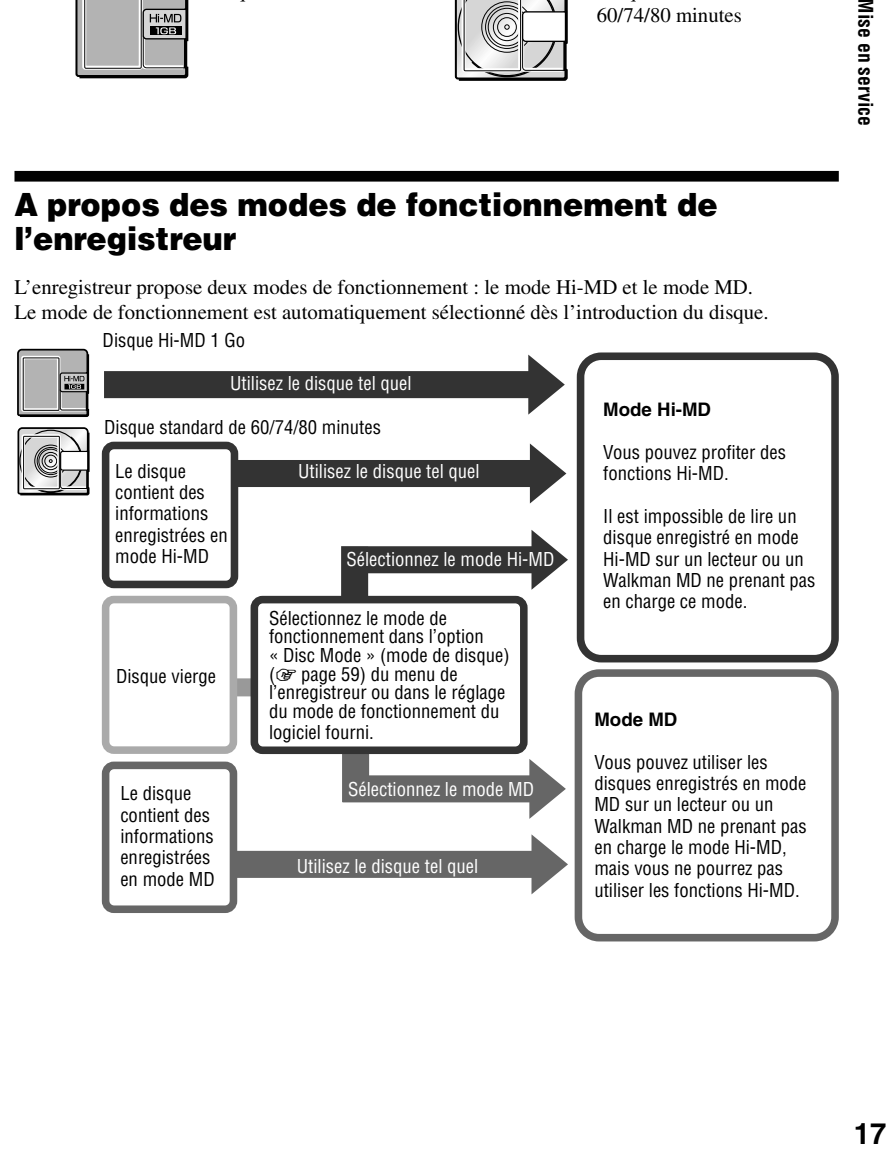

<span id="page-17-0"></span>Utilisation de l'enregistreur avec un ordinateur

# Fonctionnalités de l'enregistreur en cas de raccordement à un ordinateur

#### En cas d'utilisation du logiciel fourni

**• Transfert de données audio entre l'ordinateur et l'enregistreur**

 Le logiciel SonicStage fourni permet de transférer des données audio entre l'enregistreur et l'ordinateur. Vous pouvez transférer des données audio de l'ordinateur vers l'enregistreur et inversement, de l'enregistreur ou d'un autre composant MD vers l'ordinateur. Pour plus d'informations, consultez l'Aide de SonicStage.

#### **• Enregistrement direct d'un CD vers un MD**

 Le logiciel MD Simple Burner fourni permet d'enregistrer directement un CD depuis le lecteur de CD de l'ordinateur vers un disque dans l'enregistreur.

#### En cas d'utilisation du disque de l'enregistreur en tant que périphérique de stockage

Lorsque vous utilisez l'enregistreur en mode Hi-MD, l'enregistreur apparaît dans l'Explorateur Windows en tant que périphérique externe. Vous pouvez alors transférer des données non audio telles que des fichiers texte et image. Pour plus d'informations, reportez-vous à la section « Stockage de données non audio sur un disque » ( $\circledcirc$  page 30).

#### Charge de la batterie rechargeable de l'enregistreur (alimentation du bus USB)

Vous pouvez recharger la batterie lorsque l'enregistreur est connecté à un ordinateur.

#### **Si vous utilisez un Macintosh**

Reportez-vous à la page d'instructions « Hi-MD Music Transfer for Mac » accompagnant l'enregistreur.

#### ٛڽ

Lorsque vous lisez des fichiers audio à l'aide du logiciel, le son est transmis par

- **•** les enceintes de l'ordinateur lorsque vous insérez un disque utilisé en mode Hi-MD et
- **•** par les écouteurs connectés à l'enregistreur lorsque vous insérez un disque utilisé en mode MD.

#### **Remarque**

Si vous chargez la batterie dans un endroit où la température est trop basse ou trop élevée, l'indicateur de batterie ( $\Box$ ) clignote dans la fenêtre d'affichage et il est impossible de procéder au chargement via l'alimentation du bus USB. Chargez la batterie à une température comprise entre +5 °C (+41 °F) et +35 °C (+95 °F).

# <span id="page-18-0"></span>Installation du logiciel SonicStage/MD Simple Burner

# Configuration requise

L'environnement système suivant est requis pour l'utilisation du logiciel SonicStage/MD Simple Burner.

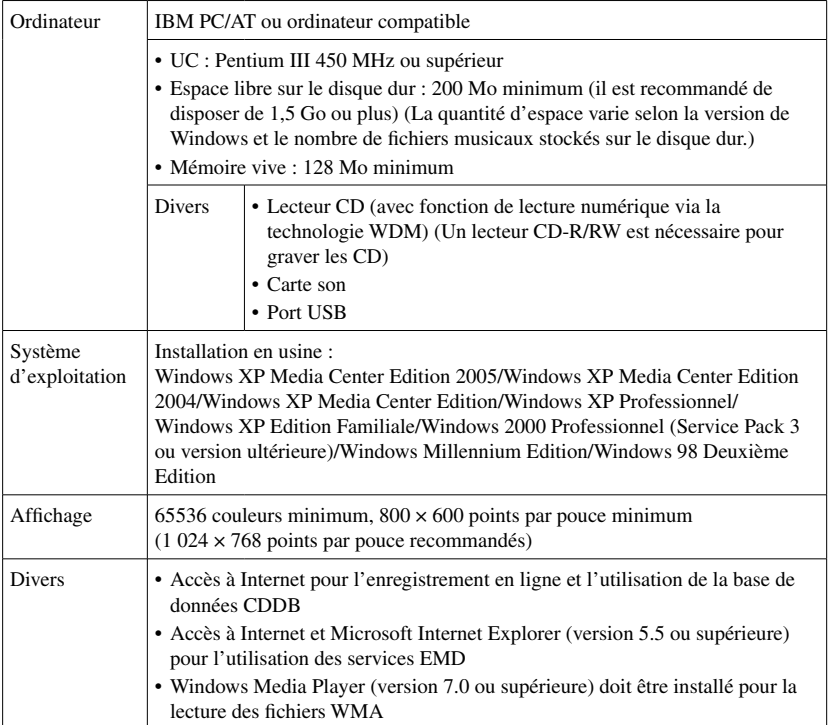

Ce logiciel n'est pas pris en charge par les systèmes d'exploitation non répertoriés dans la liste ci-dessus, les ordinateurs personnalisés, les systèmes d'exploitation qui sont des mises à jour du système d'origine installé par le fabricant, les environnements à amorçage multiple, les environnements à écrans multiples ou les ordinateurs Macintosh.

#### **Remarques**

- Nous ne garantissons pas un fonctionnement parfait sur tous les ordinateurs présentant la configuration requise.
- Vous pouvez utiliser le format NTFS de Windows XP/Windows 2000 Professionnel uniquement avec les réglages par défaut.
- Nous ne garantissons pas un fonctionnement parfait du mode de veille du système sur tous les ordinateurs.

Utilisation de l'enregistreur avec un ordinateur

### <span id="page-19-0"></span>Installation de SonicStage/MD Simple Burner sur votre ordinateur

Veillez à installer le pilote de l'enregistreur à partir du CD-ROM fourni. Si SonicStage, Net MD Simple Burner ou OpenMG Jukebox est déjà installé sur votre ordinateur, l'ancienne version du logiciel sera écrasée par la nouvelle. Les fonctions et données musicales de la version précédente sont conservées.

#### **1 Fermez toutes les applications Windows.**

Les conditions suivantes peuvent empêcher le bon déroulement de l'installation. Veuillez confirmer si elles s'appliquent ou non lors de l'installation du logiciel.

- Vous n'avez pas ouvert de session en tant qu'« Administrateur » ou « Administrateur de l'ordinateur » (sous Windows 2000/Windows XP)
- Le logiciel anti-virus est activé. (Les logiciels de ce type nécessitent une grande quantité de ressources système.)

#### **2 Insérez le CD-ROM fourni dans le lecteur de CD de votre ordinateur.**

Le programme d'installation démarre automatiquement et la fenêtre d'installation apparaît.

**3 Lorsque l'écran [Sélection de région] s'affiche, sélectionnez la zone géographique depuis laquelle le logiciel SonicStage sera utilisé, puis cliquez sur [Suivant].**

Si l'écran [Sélection de région] ne s'affiche pas, ignorez cette étape.

#### **4 Cliquez sur [Installez SonicStage et MD Simple Burner] puis suivez les instructions à l'écran.**

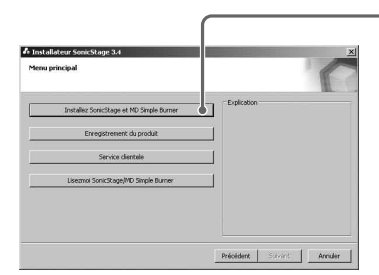

Lisez attentivement ces instructions.

- [Installez SonicStage et MD Simple Burner]

En fonction de votre environnement système, l'installation peut durer entre 20 et 30 minutes.

Veillez à ne redémarrer votre ordinateur qu'une fois l'installation terminée.

# <span id="page-20-0"></span>Raccordement de l'enregistreur à votre ordinateur

Raccordez l'enregistreur à votre ordinateur comme suit.

#### **Remarque**

En cas d'utilisation de Windows Millennium Edition ou Windows 98 Deuxième Edition

- **•** Si vous raccordez l'enregistreur à un ordinateur alors que le mode de disque de l'enregistreur est réglé sur « Hi-MD » (réglage par défaut), puis que vous insérez un disque standard de 60, 74 ou 80 minutes, il se peut que le mode de fonctionnement du disque passe automatiquement à Hi-MD, même si vous n'effectuez aucun enregistrement.
- **•** Lorsque vous débranchez le câble USB, le message « Suppression de périphérique hasardeuse » s'affiche sur l'écran de l'ordinateur. Il ne s'agit pas d'un dysfonctionnement. Il vous suffit de cliquer sur « OK » pour faire disparaître le message.

L'alimentation (alimentation du bus) s'effectue via le port USB de l'ordinateur pour permettre d'utiliser l'enregistreur sans alimentation par batterie.

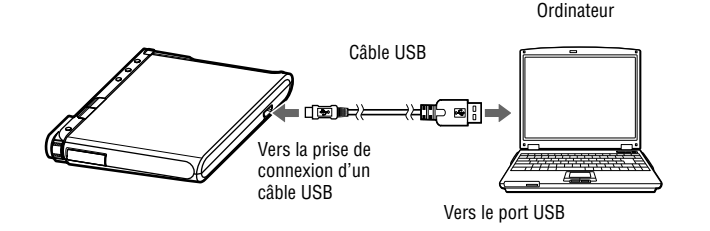

- **1 Insérez un disque dans l'enregistreur.**
- **2 Assurez-vous que l'enregistreur est à l'arrêt et que la fonction HOLD est déverrouillée.**
- **3 Reliez l'enregistreur à l'ordinateur à l'aide du câble USB.**

#### **4 Vérifiez les connexions.**

Une fois les connexions correctement établies, la fenêtre d'affichage apparaît comme suit.

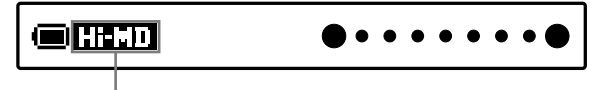

Selon le mode de fonctionnement, « Hi-MD » ou « MD » s'affiche.

#### Lorsque vous débranchez le câble USB de l'ordinateur

Respectez bien les instructions suivantes pour débrancher l'enregistreur. Sinon, vous risquez d'endommager les données.

- **1** Assurez-vous que le témoin de fonctionnement de l'enregistreur ne clignote pas rapidement.
- **2** Appuyez sur · CANCEL sur l'enregistreur. Vérifiez que le témoin de fonctionnement est bien éteint. La mention « EJECT DISC OK » apparaît dans la fenêtre d'affichage. Selon les conditions, l'affichage de « EJECT DISC OK » peut prendre plusieurs secondes.
- **3** Débranchez le câble USB de l'ordinateur.

#### Lorsque vous retirez le disque de l'enregistreur

- **1** Suivez les étapes 1 et 2 de la section « Lorsque vous débranchez le câble USB de l'ordinateur » ci-dessus.
- **2** Retirez le disque de l'enregistreur.

# Ö

Cet enregistreur prend en charge le USB à haut-débit\*.

\* Compatible avec la spécification USB 2.0.

#### **Remarques**

- **•** Veillez à ne pas connecter le câble USB lorsque l'enregistreur est en cours d'utilisation. Vous risqueriez de provoquer un dysfonctionnement de l'enregistreur ou d'engendrer des parasites.
- **•** Selon la connexion, quelques secondes peuvent s'écouler avant que l'ordinateur ne reconnaisse l'enregistreur. Si vous utilisez l'enregistreur ou l'ordinateur avant que l'enregistreur ne soit reconnu, le message « RECONNECT USB » apparaît sur l'écran d'affichage. Dans ce cas, rebranchez le câble USB.
- **•** Si le témoin de fonctionnement clignote rapidement, ne débranchez pas le câble USB. Vous risqueriez de provoquer un dysfonctionnement de l'enregistreur ou la destruction des données audio.
- **•** Si vous utilisez l'enregistreur branché à un ordinateur, il est recommandé d'insérer une batterie rechargeable complètement chargée pour éviter une coupure d'alimentation, une déconnexion du câble USB ou tout autre incident inattendu. Nous ne garantissons pas les résultats en cas de mauvais fonctionnement, d'échec du transfert ou de destruction des données audio dus à des incidents inattendus.
- **•** Si vous débranchez le câble USB de l'enregistreur et que vous souhaitez le rebrancher, patientez pendant au moins 2 secondes avant d'effectuer la reconnexion.
- **•** Assurez-vous de placer l'enregistreur sur une surface stable et de ne le soumettre à aucune vibration pendant l'enregistrement.
- **•** Veillez à ne pas connecter l'enregistreur à votre ordinateur en cours d'enregistrement ou de lecture.
- **•** Le système risque de ne pas fonctionner correctement si votre ordinateur se met en veille pendant la connexion à l'enregistreur. Veillez à désactiver le mode de mise en veille.
- **•** Ne connectez pas l'enregistreur et l'ordinateur via un concentrateur USB.
- **•** Lorsque l'enregistreur est connecté à un ordinateur, l'enregistreur est alimenté par le port USB (bus) de l'ordinateur. Si l'ordinateur fonctionne sur batterie (par exemple, un ordinateur portable), cette connexion peut entraîner un affaiblissement accéléré de la batterie de l'ordinateur. Il est donc recommandé d'alimenter l'ordinateur avec un adaptateur secteur.
- **•** Nous ne garantissons pas un fonctionnement parfait sur tous les ordinateurs présentant la configuration requise.

# <span id="page-22-0"></span>Utilisation de SonicStage

# Importation de données audio

Vous pouvez enregistrer et stocker des données depuis un CD audio dans Ma bibliothèque de SonicStage.

Si vous souhaitez obtenir automatiquement des informations sur le CD (telles que le nom des pistes ou de l'artiste), votre ordinateur doit être connecté à Internet. Pour plus d'informations sur l'enregistrement ou l'importation de musique à partir d'Internet ou du disque dur de votre ordinateur, consultez l'Aide de SonicStage.

#### **Remarque**

Seuls les CD portant la mention **peuvent** être utilisés avec SonicStage. Nous ne garantissons pas un fonctionnement normal en cas d'utilisation de CD protégés contre la copie.

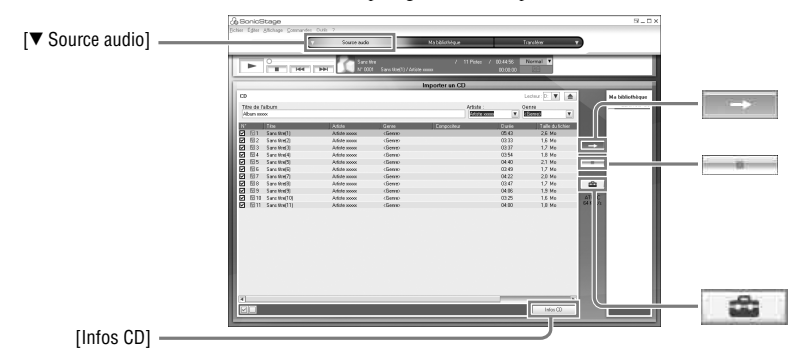

- **1 Double-cliquez sur (icône de [SonicStage]) à partir du bureau.** SonicStage démarre.
- **2 Insérez le CD audio à enregistrer dans le lecteur de l'ordinateur.**
- **3** Placez le curseur de la souris sur ▼ de [▼ Source audio] et cliquez sur [Importer **un CD].**

#### **4** Cliquez sur

L'enregistrement commence.

#### Pour arrêter l'enregistrement.

Cliquez sur  $\mathbb{R}$  .

# ö

- Pour modifier le format, le mode d'enregistrement ou le débit binaire pour l'enregistrement de CD audio, cliquez sur **a**vant de cliquer sur  $\rightarrow$  à l'étape 4, et réglez le format et le débit binaire.
- Si les informations du CD ne peuvent être obtenues automatiquement, cliquez sur [Infos CD] avant de cliquer sur **à l'étape 4.** Votre ordinateur doit être connecté à Internet.

#### <span id="page-23-0"></span>Transfert des données audio de votre ordinateur vers l'enregistreur

Les données audio stockées dans Ma bibliothèque de SonicStage peuvent être transférées vers l'enregistreur.

Les données audio transférées contiennent des informations sur les pistes telles que le nom de l'artiste et de l'album.

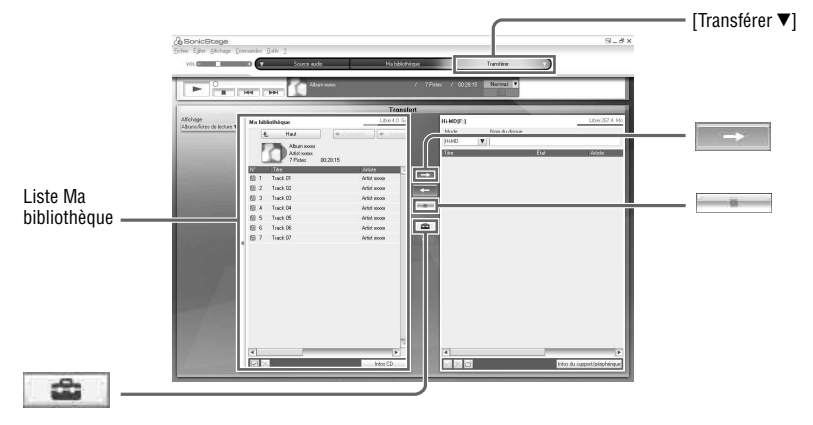

- **1 Insérez un disque dans l'enregistreur, puis connectez l'enregistreur à l'ordinateur ( page 21).**
- **2 Placez le curseur de la souris sur de [Transférer ] et cliquez sur [Hi-MD] ou [Net MD].**
- **3 Cliquez sur les pistes à transférer à partir de la liste Ma bibliothèque.**
- **4 Cliquez sur .**

Le témoin de fonctionnement de l'enregistreur s'allume en rouge et le transfert des pistes sélectionnées commence.

#### Pour arrêter le transfert

```
Cliquez sur .
```
#### Ϋ

Pour modifier le format et le débit binaire, cliquez sur  $\bullet$  avant de cliquer sur  $\rightarrow$  à l'étape 4, et réglez le format et le débit binaire.

#### **Remarque**

Veillez à ne pas débrancher le câble USB ni retirer la batterie rechargeable lors du transfert des données audio.

#### <span id="page-24-0"></span>Transfert des données audio de l'enregistreur vers votre ordinateur

Les données audio transférées de votre ordinateur et stockées sur un lecteur de MD ou enregistrées sur l'enregistreur ou un autre composant MD peuvent être retransférées vers votre ordinateur dans Ma bibliothèque de SonicStage.

Vous pouvez obtenir des informations telles que le nom de l'album ou des pistes sur Internet une fois les données audio transférées. Pour plus d'informations, consultez l'Aide de SonicStage.

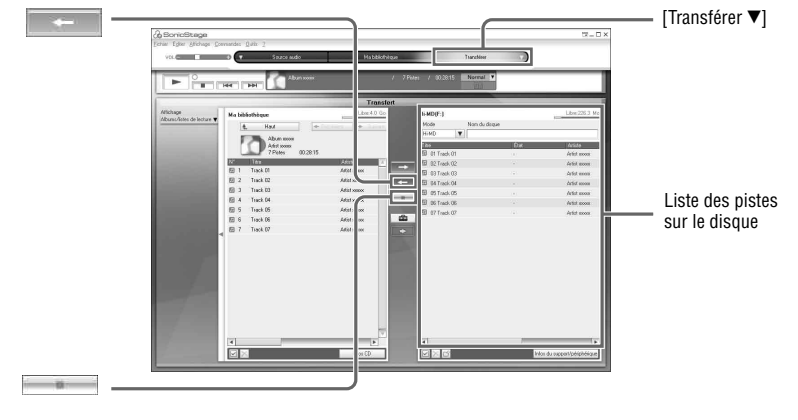

- **1 Insérez un disque dans l'enregistreur, puis connectez l'enregistreur à l'ordinateur ( page 21).**
- **2 Placez le curseur de la souris sur de [Transférer ] et cliquez sur [Hi-MD] ou [Net MD].**
- **3 Dans la liste située à droite de l'écran (Hi-MD ou Net MD), cliquez sur les pistes à transférer vers votre ordinateur.**
- **4 Cliquez sur .**

Le transfert des pistes sélectionnées au cours de l'étape 3 commence.

#### Pour arrêter le transfert

Cliquez sur  $\overline{\bullet}$ .

#### ٠ö

Lorsque vous ajoutez des pistes enregistrées sur des composants MD sur un disque, une boîte de dialogue vous invitant à confirmer l'enregistrement de ces pistes au format WAV s'affiche. Pour enregistrer les pistes sous forme de fichiers musicaux WAV, sélectionnez la case à cocher en regard de « Enregistrer au format WAV lors de l'importation », cliquez sur Parcourir et spécifiez un dossier de destination comme requis, puis cliquez sur [OK].

#### <span id="page-25-0"></span>**Remarques**

- Si vous insérez un disque en mode Hi-MD dans l'enregistreur et que le taquet de protection contre l'enregistrement du disque est ouvert, il est impossible de transférer les données vers l'ordinateur. Assurezvous que le taquet de protection contre l'enregistrement est fermé ( $\circledast$  page 76).
- Les pistes transférées depuis l'ordinateur en mode « Net MD » ou les pistes acquises via les services EMD puis transférées sur l'enregistreur peuvent uniquement être transférées sur l'ordinateur d'origine depuis lequel vous les avez récupérées.
- Le transfert de pistes enregistrées en PCM linéaire sur l'enregistreur vers un ordinateur pour effectuer un montage (division ( $\mathcal F$  page 47) ou combinaison ( $\mathcal F$  page 48)) dans Ma bibliothèque peut être long, selon la durée des pistes et les capacités de votre ordinateur. Ceci est dû aux limitations du système MiniDisc. Si vous désirez effectuer un montage sur des pistes de longue durée enregistrées en PCM linéaire, nous vous recommandons d'effectuer d'abord le montage sur l'enregistreur, puis de transférer les données modifiées vers un ordinateur.

# Affichage de l'Aide de SonicStage

L'Aide de SonicStage fournit des informations détaillées sur l'utilisation de SonicStage. Cliquez sur [?] – [Aide de SonicStage] pendant l'exécution de SonicStage.

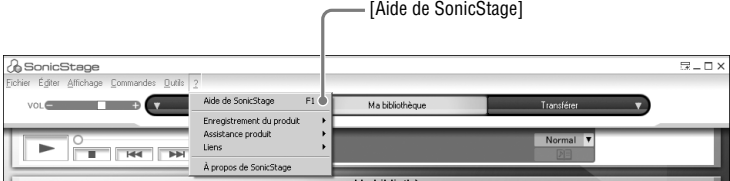

# <span id="page-26-0"></span>Utilisation de MD Simple Burner

MD Simple Burner permet d'enregistrer des pistes musicales d'un CD audio, depuis le lecteur CD-ROM de votre ordinateur vers l'enregistreur, sans stocker les données sur le disque dur de l'ordinateur.

Il existe deux méthodes d'enregistrement depuis un CD audio. Mode Simple (enregistrement à l'aide de l'enregistreur) et Mode Standard (enregistrement à partir de l'ordinateur).

#### **Remarque**

Seuls les CD portant la mention **peuvent** être utilisés avec MD Simple Burner. Nous ne garantissons pas un fonctionnement normal en cas d'utilisation de CD protégés contre la copie.

# Enregistrement à l'aide de l'enregistreur (Mode Simple)

- **1 Insérez un disque dans l'enregistreur, puis connectez l'enregistreur à l'ordinateur ( page 21).**
- **2 Insérez le CD audio à enregistrer dans le lecteur de l'ordinateur.**
- **3 Appuyez sur le commutateur REC de l'enregistreur.**

Le témoin de fonctionnement de l'enregistreur clignote en rouge et l'enregistrement commence. L'ensemble des pistes du CD est enregistré en tant que nouveau groupe. Veillez à ne pas débrancher la câble USB avant la fin de l'enregistrement.

#### Pour arrêter l'enregistrement

Cliquez sur  $\triangleright$  Abandonner sur l'écran de l'ordinateur.

Vous pouvez également interrompre l'enregistrement à l'aide du bouton  $\blacksquare \cdot$  CANCEL de l'enregistreur.

# Ö

Avant de lancer l'enregistrement, cliquez avec le bouton droit de la souris sur l'icône MD Simple Burner de la barre des tâches pour définir les réglages suivants.

- Pour sélectionner le mode d'enregistrement, choisissez [mode d'enregistrement].
	- [Net MD] : [LP2] ou [LP4]
	- [Hi-MD] : [PCM], [Hi-SP], [Hi-LP] ou [48kbps]
- Pour n'enregistrer que la première piste, sélectionnez [Réglages d'enregistrement] [Enregistrer la 1ere piste uniquement].
- Pour choisir le réglage lorsque la base de données CDDB contient plusieurs données, sélectionnez [CDDB(r)] – [Plusieurs concordances].
	- [Sélection de l'utilisateur] : une fenêtre de sélection s'affiche.
	- [Non résolu] : aucune information CD n'est téléchargée.
	- [Premier choix] : le premier élément est téléchargé.

#### **Remarque**

Il n'est pas possible d'enregistrer en Mode Simple lorsque le MD Simple Burner est en Mode Standard ou que le logiciel OpenMG (SonicStage, OpenMG Jukebox, etc.) est actif.

# <span id="page-27-0"></span>Enregistrement à partir de l'ordinateur (Mode Standard)

- **1 Insérez un disque dans l'enregistreur, puis connectez l'enregistreur à l'ordinateur ( page 21).**
- **2 Double-cliquez sur l'icône (icône de [MD Simple Burner]) sur le bureau.** MD Simple Burner démarre.

**3 Insérez le CD audio à enregistrer dans le lecteur de l'ordinateur.**

Vous pouvez utiliser MD Simple Burner à partir des deux fenêtres d'affichage suivantes.

#### Fenêtre d'enregistrement de toutes les piste sur un CD

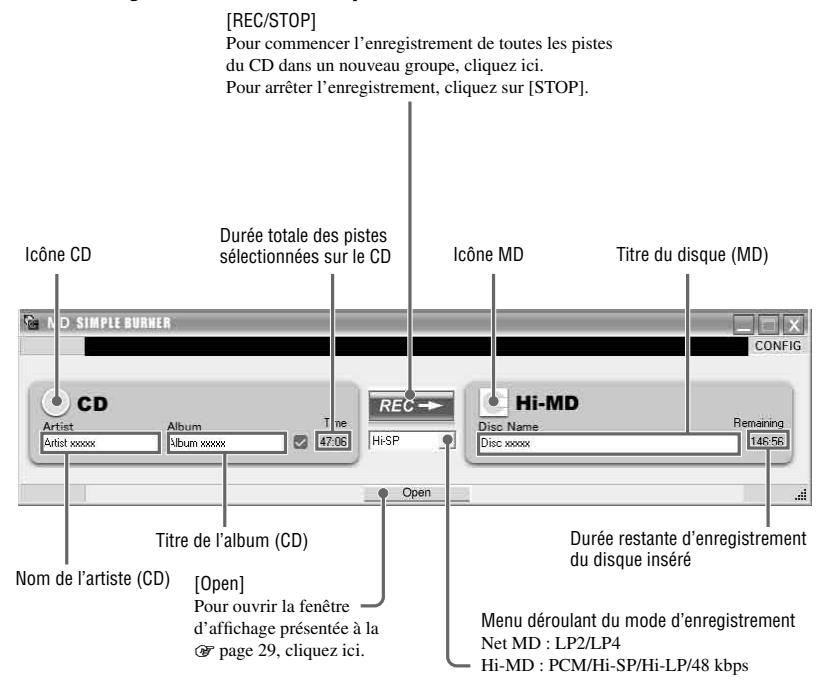

# **29Utilisation de l'enregistreur avec un ordinateur** 29

Utilisation de l'enregistreur avec un ordinateur

#### Fenêtre d'enregistrement des pistes sélectionnées sur un CD audio

[CONFIG]

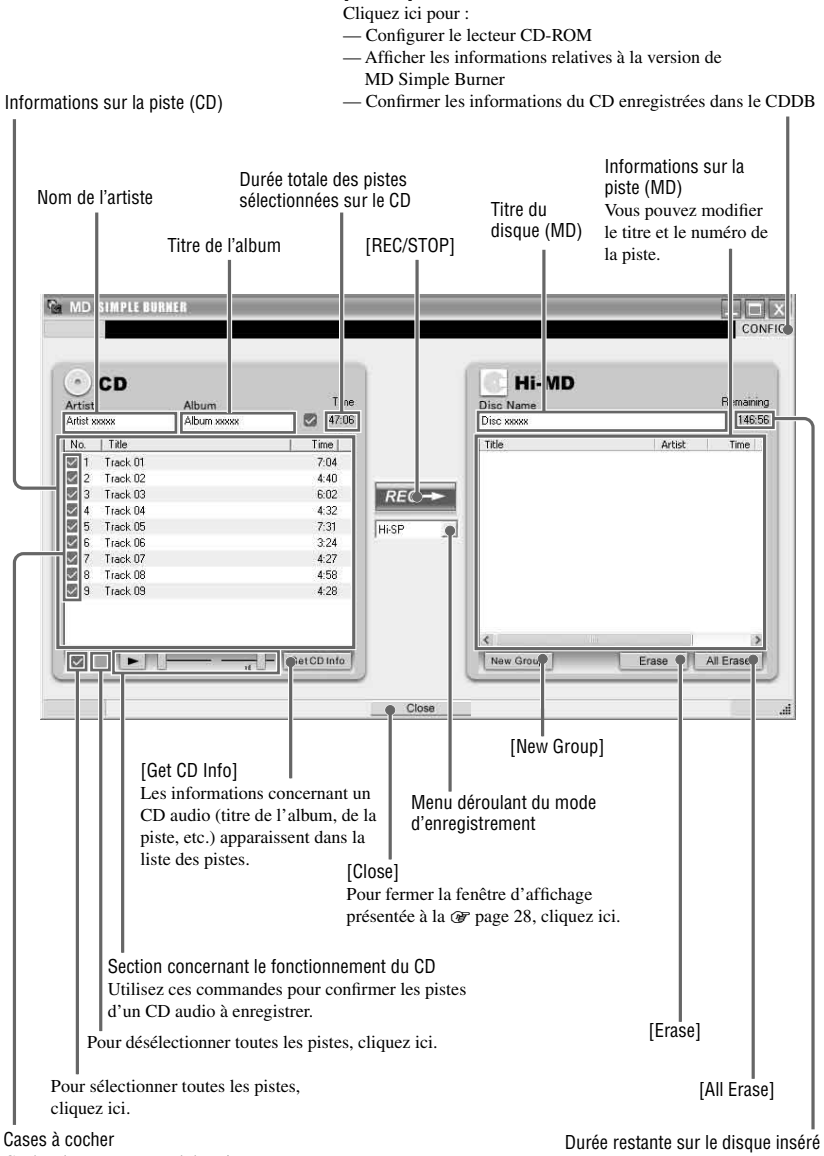

Cochez la case en regard des pistes que vous souhaitez enregistrer.

# <span id="page-29-0"></span>Stockage de données non audio sur un disque

Si vous raccordez l'enregistreur à un ordinateur alors qu'un disque en mode Hi-MD y est inséré, le disque sera considéré comme un support de stockage par l'Explorateur Windows. Vous pourrez alors y stocker des données non audio, telles que du texte ou des images.

Pour connaître la capacité de stockage de chaque disque, reportez-vous à la section « Capacité de stockage de chaque disque (formaté à l'aide de l'enregistreur / SonicStage » ci-dessous.

#### **1 Insérez un disque en mode Hi-MD dans l'enregistreur et raccordez l'enregistreur à l'ordinateur ( page 21).**

L'enregistreur est considéré comme un périphérique externe et apparaît dans l'Explorateur Windows. Vous pouvez alors utiliser l'enregistreur au même titre que tout autre périphérique.

#### **Remarques**

- Lorsque le logiciel SonicStage est actif, l'enregistreur n'est pas reconnu comme un périphérique de stockage de données.
- Si vous formatez un disque sur l'ordinateur, veillez à bien utiliser le logiciel SonicStage.
- Prenez garde de ne pas supprimer le dossier et le fichier de gestion des fichiers (dossier HMDHIFI et fichier HI-MD.IND) dans l'Explorateur Windows.

#### Capacité de stockage de chaque disque (formaté à l'aide de l'enregistreur / de SonicStage)

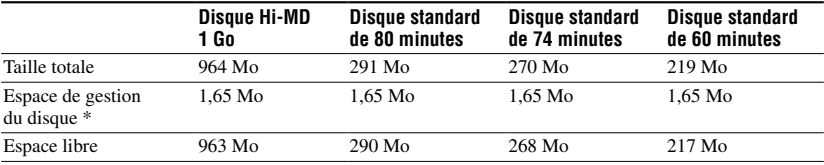

L'espace de stockage varie selon le type du disque.

\* Il s'agit de l'espace alloué à la gestion des fichiers sur le disque. La taille de l'espace de gestion du disque varie en fonction des conditions de fonctionnement de votre ordinateur et d'autres facteurs. Ainsi, l'espace réellement disponible peut être inférieur à celui indiqué dans l'Explorateur Windows.

# <span id="page-30-0"></span>Enregistrement sur un disque

Cette section explique la procédure à suivre pour réaliser un enregistrement à l'aide d'un microphone. Vérifiez que la batterie est suffisamment chargée avant de procéder à l'enregistrement. Pour plus d'informations sur le microphone stéréo en option, reportez-vous à la section « Accessoires en option » (@ page 11).

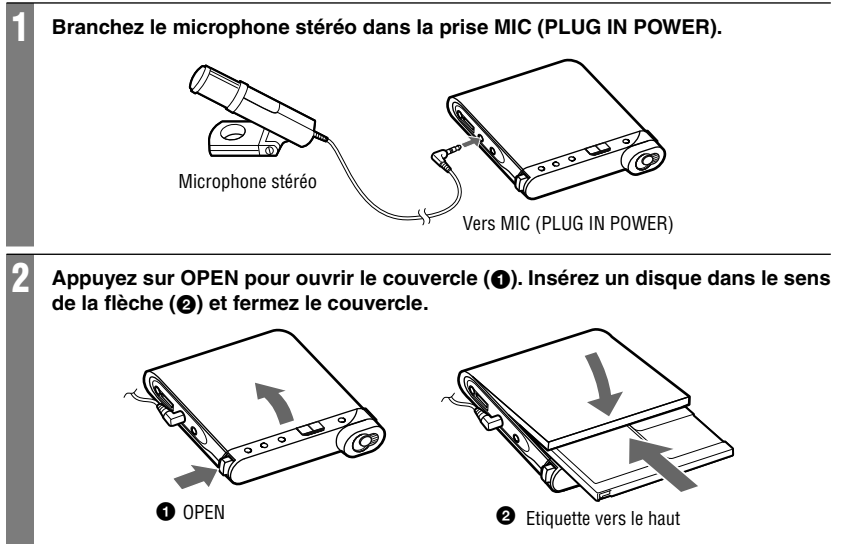

#### 3 **Confirmez le mode de fonctionnement.**

L'enregistreur propose deux modes de fonctionnement : le mode Hi-MD et le mode MD. Le mode de fonctionnement est automatiquement sélectionné dès l'introduction du disque. Après l'insertion d'un disque, vérifiez le mode de fonctionnement sur la fenêtre d'affichage de l'enregistreur. Vous pouvez également vérifier le réglage du mode d'enregistrement (« REC Mode » dans le menu). Si nécessaire, modifiez-le ( $\circledast$  page 50).

> « Hi-MD » s'allume lorsque le mode de fonctionnement est réglé sur Hi-MD et « MD » s'allume lorsque le mode de fonctionnement est réglé sur MD.

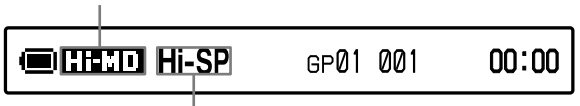

Mode d'enregistrement

- En cas d'utilisation d'un disque Hi-MD de 1 Go, le mode de fonctionnement ne peut être que Hi-MD.
- En cas d'utilisation d'un disque standard (60/74/80 minutes), le mode de fonctionnement peut être réglé comme suit.

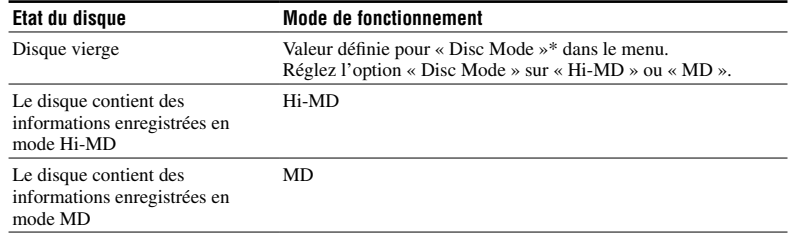

\* Reportez-vous à la page 59 pour plus d'informations sur l'option « Disc Mode » dans le menu.

#### 4 **Appuyez plusieurs fois sur DISPLAY/MENU et confirmez le réglage du niveau d'enregistrement (Propriété REC).**

La mention affichée dépend du réglage « REC Level » ( $\mathcal F$  page 50) dans le menu.

- « REC Auto » : « REC Level » est réglé sur « REC (AGC) ». L'enregistreur règle automatiquement le niveau d'enregistrement.
- « REC XX » : « REC Level » est réglé sur « Manual ». Le dernier niveau d'enregistrement réglé s'affiche.

Vous pouvez également vérifier le réglage du niveau d'enregistrement du microphone (« MIC Sens » ou « MIC AGC » dans le menu). Si nécessaire, modifiez le réglage ( $\circledast$  page 50).

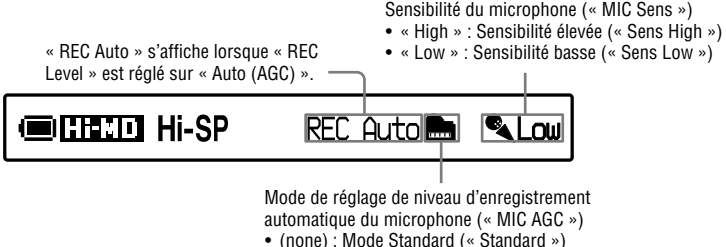

• «  $\bullet \bullet$  » : Mode musique (« For Music »)

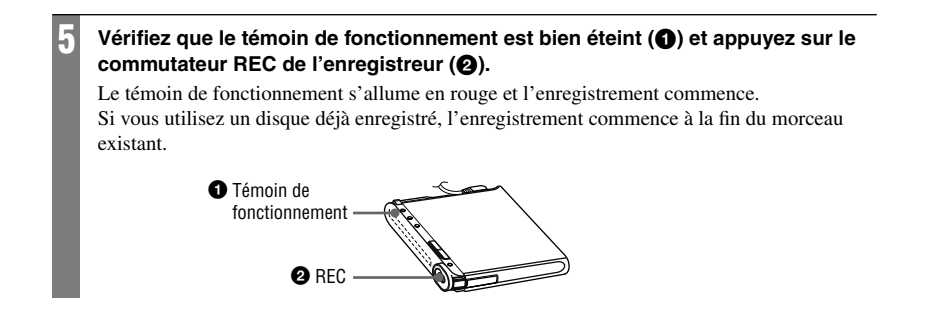

# Fonctions d'enregistrement de base

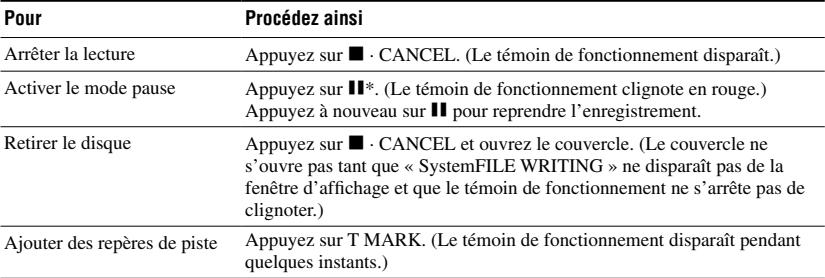

\* Un repère de piste est ajouté à l'endroit où vous rappuyez sur **II** pour reprendre l'enregistrement alors que le mode pause est activé ; par conséquent, le reste de la piste sera compté comme nouvelle piste.

#### **Remarques**

- Assurez-vous de placer l'enregistreur sur une surface stable et de ne le soumettre à aucune vibration pendant l'enregistrement.
- Si vous commencez l'enregistrement avant que le témoin ne s'éteigne, les premières secondes des données ne seront peut-être pas enregistrées. Avant de commencer l'enregistrement, vérifiez que le témoin de fonctionnement de l'enregistreur est bien éteint.
- L'enregistreur commute automatiquement l'entrée dans l'ordre suivant : entrée optique, entrée microphone et entrée analogique. Il est impossible d'enregistrer des données via le microphone tant qu'un câble optique est connecté à la prise LINE IN (OPT).
- Il se peut que le microphone capte le son de fonctionnement de l'enregistreur lui-même. Dans ce cas, il est conseillé d'utiliser le microphone assez loin de l'enregistreur. Notez que le son de fonctionnement de l'enregistreur peut être capté si le microphone utilisé possède un connecteur court.
- Seul le son du canal gauche est enregistré en cas d'utilisation d'un microphone monaural.
- Veillez à ne pas connecter le câble USB lorsque l'enregistreur est en cours d'utilisation. Vous risqueriez de provoquer un dysfonctionnement de l'enregistreur ou d'engendrer des parasites.
- Ne touchez ni le microphone ni sa prise lorsque vous procédez à un enregistrement et que l'enregistreur est raccordé à une prise murale. Vous risqueriez d'entendre des parasites dans l'enregistrement.
- Pendant l'enregistrement ou lorsque l'indication « DATA SAVE » ou « SystemFILE WRITING » (« DATA SAVE » ou « SYSTEM WRITE » sur la télécommande) s'affiche, ne déplacez pas l'enregistreur, ne tournez pas la molette et ne débranchez pas la source d'alimentation. Dans ces cas, les données enregistrées à ce stade risquent de ne pas être présentes sur le disque, ou les données du disque risquent d'être endommagées.
- Il est impossible d'effectuer un enregistrement lorsque le disque ne dispose pas d'un espace suffisant pour l'enregistrement.
- Si une coupure d'alimentation se produit (par exemple, si vous retirez la batterie/pile, si elle devient faible ou si l'adaptateur secteur est débranché) en cours d'enregistrement ou de montage, ou pendant que « DATA SAVE » ou « SystemFILE WRITING » (« DATA SAVE » ou « SYSTEM WRITE » sur la télécommande) est affiché, il est impossible d'ouvrir le couvercle tant que l'alimentation n'est pas rétablie.

#### Ó.

- Si vous utilisez un microphone enfichable, vous pouvez l'utiliser même s'il est hors tension dans la mesure où l'alimentation est fournie par l'enregistreur.
- Vous pouvez sélectionner le mode de réglage de la sensibilité du microphone ou le mode de réglage de niveau d'enregistrement automatique pour définir le niveau d'enregistrement du microphone en fonction de la source sonore ( $\mathcal F$  page 50).
- Par défaut, l'enregistreur est configuré pour constituer un nouveau groupe à chaque enregistrement. Si vous ne voulez pas constituer de groupe, réglez « Group REC » sur « Off »  $(\mathcal{F}$  page 51).
- Pour commencer l'enregistrement à un point donné du disque, arrêtez l'enregistreur au point voulu, puis commencez l'enregistrement à partir de là.
- Vous pouvez contrôler le son pendant l'enregistrement. Le réglage du volume n'a pas d'incidence sur le niveau d'enregistrement.
- Une fois l'horloge réglée, les pistes sont automatiquement estampillées avec l'heure et la date d'enregistrement (F page 61).
- Lorsque vous utilisez l'enregistreur pendant une période prolongée, il est préférable de le raccorder sur le courant secteur, en particulier lors d'un enregistrement.

# Enregistrement sur un disque **Enregistrement sur un disque**

# <span id="page-34-0"></span>Options affichées lors de l'enregistrement

#### Fenêtre d'affichage de l'enregistreur

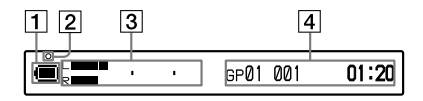

- Indicateur de batterie ( $\mathcal{F}$  page 15)
- **2** Témoin de fonctionnement
	- Pendant l'enregistrement : s'allume (rouge)
	- En mode pause : clignote (rouge)
	- Si la durée d'enregistrement restante sur le disque est inférieure à 3 minutes : clignote lentement (rouge)
	- Pendant un enregistrement avec le microphone : clignote en fonction du niveau sonore (reflète les fluctuations sonores) (rouge)
- Affichage des informations 1
	- Indicateur de niveau (graphique ci-dessus)
	- Mode de fonctionnement (par exemple : Hi-MD)
	- Mode d'enregistrement (par exemple : Hi-SP)
	- Indicateur d'enregistrement synchronisé (SYNC)
- Affichage des informations 2 Reportez-vous à la section « Pour modifier l'affichage de l'enregistreur »  $(\mathcal{F}$  ci-après).

#### Pour modifier l'affichage de l'enregistreur

Appuyez plusieurs fois sur DISPLAY/MENU. Chaque fois que vous appuyez sur le bouton, l'affichage change en suivant le cycle ciaprès. (Pendant l'enregistrement, l'indicateur de niveau d'enregistrement apparaît dans l'affichage des informations  $1$  ( $\overline{3}$ ) dans la colonne gauche de cette page)).

#### **Pendant l'enregistrement / lorsque l'enregistreur est à l'arrêt**

**CITECTO Hi-SP** 

 Numéro du groupe, numéro de la piste et temps écoulé

GP01 001

 $\begin{array}{ccc} \downarrow & \downarrow \end{array}$ Numéro du groupe, numéro de la piste, durée d'enregistrement et espace libre restant<sup>1)</sup> **GIBERO Hi-SP** GP01 001 R 1:01:20

 $\begin{array}{ccc} \hline \end{array}$ Nombre de pistes après la piste en cours et temps restant après la position en cours au sein du disque2)

**COLLECTO Hi-SP**  $-012$  $-29:10$ 

R

 $01:20$ 

 $\begin{array}{ccc} \downarrow & \downarrow \end{array}$ Propriété REC (réglages d'enregistrement en cours, tels que le niveau d'enregistrement, le réglage du microphone, etc.) ( o page 32)

> **GEREED Hi-SP REC Auto**

 $\begin{array}{ccc} \downarrow & \downarrow \end{array}$ Date et heure actuelles

> $\blacksquare$ ran 11:00<sub>AM</sub> Clock 05912m10d

 $\begin{array}{ccc} \hline \end{array}$ Analyseur de spectre (standard)<sup>2)3)</sup>

 $\begin{array}{ccc} \hline \end{array}$ 

Analyseur de spectre (à points)<sup>2)3)</sup>

- 
- 1) L'espace libre restant ne s'affiche que si le disque est utilisé en mode Hi-MD et que l'enregistreur est à l'arrêt.
- 2) S'affiche uniquement lorsque l'enregistreur est à l'arrêt.
- 3) Affiche le niveau de chacune des fréquences suivantes pour les canaux de droite (R) et de gauche (L) : 100 Hz, 250 Hz, 630 Hz, 1,6 kHz, 4 kHz, 10 kHz.

#### Fenêtre d'affichage de la télécommande

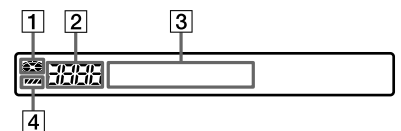

- **1** Indicateur de disque
- Numéro de piste/Nombre total de pistes sur un disque
- Affichage des informations Reportez-vous à la section « Pour modifier l'affichage de la télécommande » (*F* ci-après).
- Indicateur de batterie

#### Pour modifier l'affichage de la télécommande

Appuyez plusieurs fois sur DISPLAY. Chaque fois que vous appuyez sur le bouton, l'affichage change en suivant le cycle ciaprès.

#### **Pendant l'enregistrement / lorsque l'enregistreur est à l'arrêt**

Numéro de piste et temps écoulé

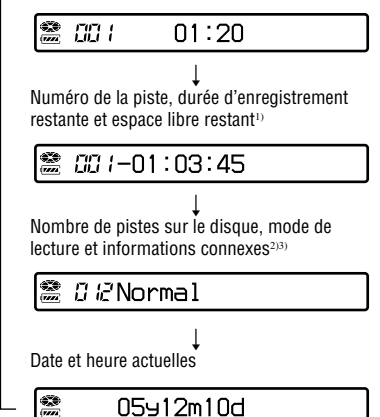

- 1) L'espace libre restant ne s'affiche que si le disque est utilisé en mode Hi-MD et que l'enregistreur est à l'arrêt.
- 2) S'affiche uniquement lorsque l'enregistreur est à l'arrêt.
- 3) Les options affichées varient selon le mode de lecture sélectionné. (Exemple : lorsque le mode de lecture est réglé sur « Group », « Group » et  $\overline{\mathcal{C}}$ : Group name » s'affichent.)

#### **Remarques**

- Selon les réglages de groupe, les conditions de fonctionnement et les réglages du disque, vous ne pourrez peut-être pas sélectionner certains indicateurs ou ceux-ci apparaîtront différemment.
- Dès l'insertion d'un disque utilisé en mode Hi-MD dans l'enregistreur, l'espace libre est indiqué par la valeur « 2.0MB » lorsque la durée d'enregistrement restante est de « R 00:00 » (« –00:00 » sur la télécommande). Il s'agit d'une limitation du système, « 2.0MB » étant la capacité du domaine de réserve.
# Enregistrement sur un disque **Enregistrement sur un disque**

# Enregistrement à partir d'un composant connecté de manière externe

Vous pouvez réaliser des enregistrements numériques à l'aide d'un câble optique connecté à un lecteur de CD, à un téléviseur numérique ou à tout autre équipement numérique. Veillez à utiliser le câble optique pour cette procédure.

#### **1 Reliez le cordon d'alimentation et le câble USB à l'adaptateur secteur.**

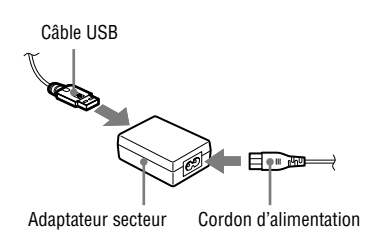

**2 Connectez l'autre extrémité du câble USB à l'enregistreur et reliez le cordon d'alimentation à une prise murale.**

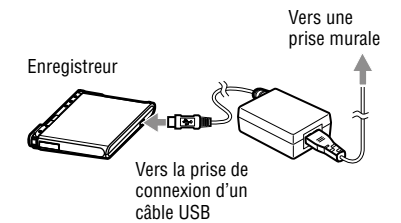

#### **3 Raccordez le câble optique à l'enregistreur et à un composant externe.**

Pour plus d'informations sur le câble optique en option, reportez-vous à la section « Accessoires en option » ( $\circledcirc$  page 11).

> Lecteur de CD, MD, DVD, etc.

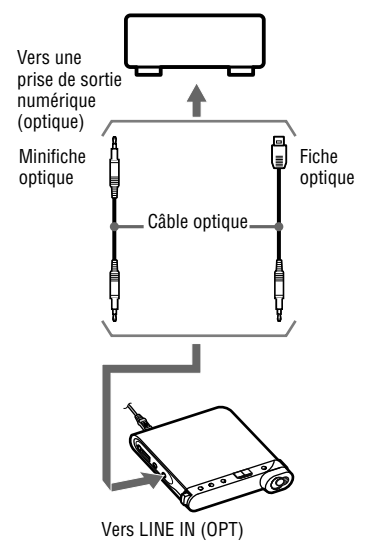

- **4 Appuyez sur OPEN pour ouvrir le couvercle et insérez un disque dans l'enregistreur.**
- **5 Vérifiez les réglages du mode de fonctionnement et du niveau d'enregistrement.**

Reportez-vous aux étapes 3 et 4 de la section « Enregistrement sur un disque » ( $\circled{r}$  page 32).

**6 Interrompez la lecture de la source sonore à enregistrer et vérifiez que le témoin de fonctionnement de l'enregistreur est bien éteint.**

**Suite** 

#### **7 Appuyez sur le commutateur REC de l'enregistreur et démarrez la lecture de la source sonore à enregistrer.**

Des repères de piste sont automatiquement ajoutés aux mêmes points que sur la source sonore.

#### Lors d'un enregistrement en mode analogique

Vous pouvez effectuer un enregistrement depuis un appareil analogique comme un enregistreur à cassettes, une radio ou un téléviseur.

**1** A l'aide d'un cordon de connexion en option (RK-G129, etc.), connectez la prise LINE IN (OPT) de l'enregistreur à la prise LINE OUT d'un enregistreur de cassettes, d'un téléviseur ou d'un autre composant externe.

Connectez l'extrémité du cordon de connexion équipée du tore magnétique à l'enregistreur.

- **2** Appuyez sur le commutateur REC.
- **3** Démarrez la lecture de la source.

# ٠ö

- Par défaut, l'enregistreur prévoit de constituer un nouveau groupe à chaque enregistrement. Si vous ne voulez pas constituer de groupe, réglez « Group  $REC \gg sur \ll Off \gg ($
- Pour plus d'informations sur le cordon de connexion en option, reportez-vous à la section « Accessoires en option » ( $\circledast$  page 11).

# Lecture d'un disque

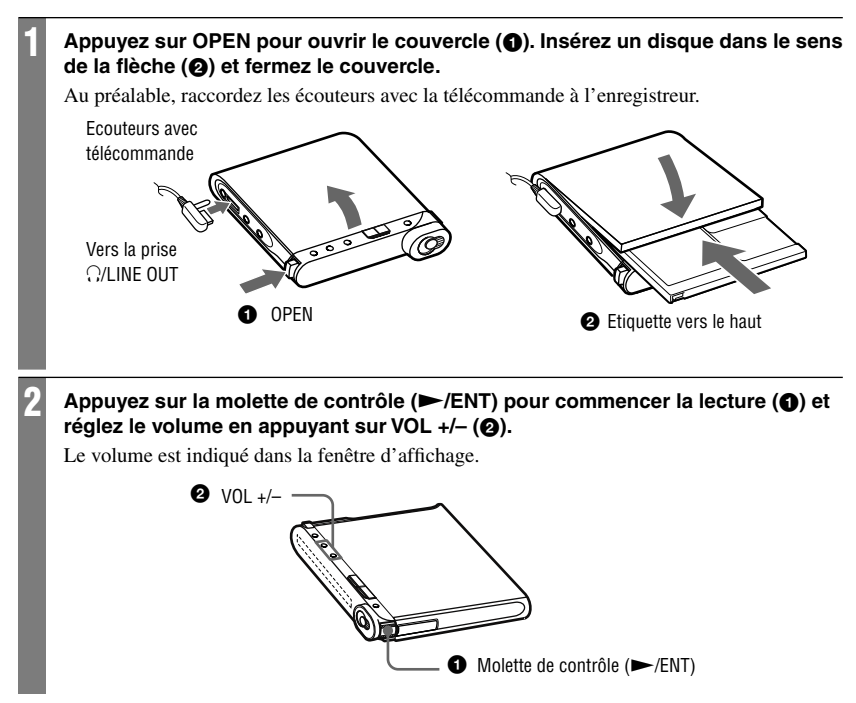

#### Sur la télécommande

Appuyez sur la molette de contrôle ( $\blacktriangleright$ II/ENT). La lecture commence. Pour régler le volume, tournez la commande VOL +/–.

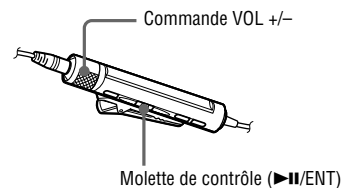

# Fonctions de lecture de base

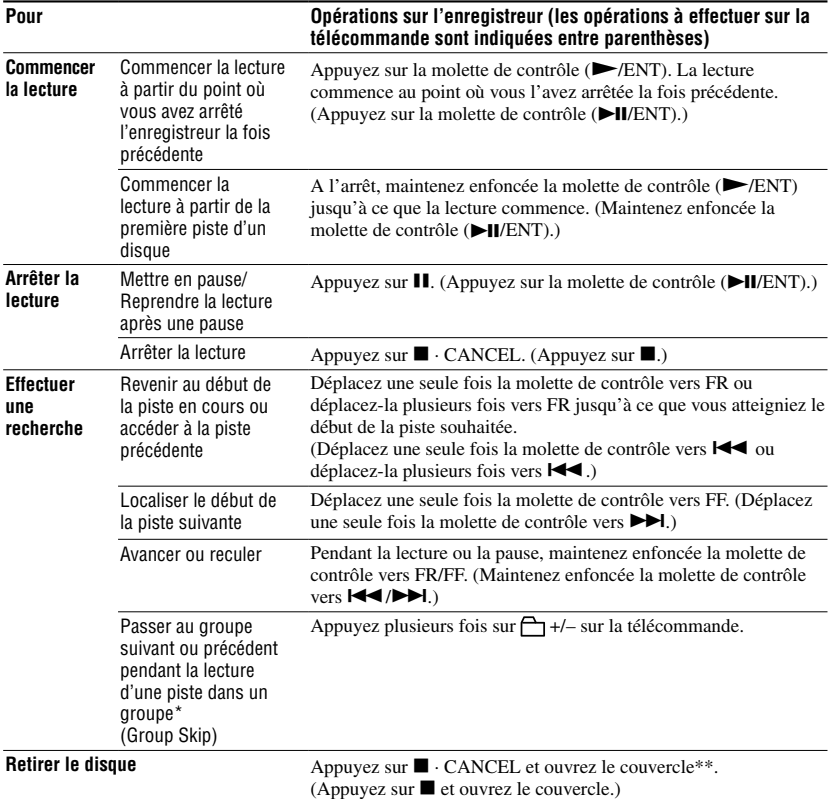

\* Passe au début de chaque 10e piste pendant la lecture du disque sans réglage de groupe.

\*\* Une fois le couvercle ouvert, le point de début de lecture passe au début de la première piste.

#### **Remarques**

- Veillez à ne pas connecter le câble USB lorsque l'enregistreur est en cours d'utilisation. Vous risqueriez de provoquer un dysfonctionnement de l'enregistreur ou d'engendrer des parasites.
- Le son peut sauter dans les conditions suivantes :
	- L'enregistreur est soumis à des chocs violents et répétés.
	- Le disque lu est sale ou rayé.

 En cas d'utilisation d'un disque en mode Hi-MD, une perte du son peut se produire pendant une durée de 12 secondes maximum.

# Options affichées lors de la lecture

## Fenêtre d'affichage de l'enregistreur

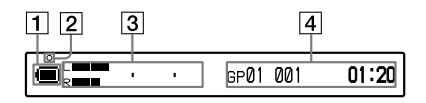

- **1** Indicateur de batterie ( $\circledcirc$  page 15)
- **2** Témoin de fonctionnement Après avoir effectué un montage pendant la lecture ou la pause : clignote lentement (rouge)
- Affichage des informations 1 Indicateur de niveau (graphique ci-dessus)
- Affichage des informations 2 Reportez-vous à la section « Pour modifier l'affichage de l'enregistreur » ( $\circ$  ci-après).

## Pour modifier l'affichage de l'enregistreur

Appuyez plusieurs fois sur DISPLAY/MENU. Chaque fois que vous appuyez sur le bouton, l'affichage change en suivant le cycle ci-après.

#### **Pendant la lecture**

 Numéro du groupe, numéro de la piste et temps écoulé

$$
\begin{array}{|c|c|c|c|}\n\hline\n\text{``\,} & \text{``\quad} & \text{``\quad} & \text{``\quad} & \text{``\quad} & \text{``\quad} & \text{``\quad} & \text{``\quad} \\
\hline\n\end{array}
$$

Numéro du groupe, numéro de piste et temps restant de la piste en cours

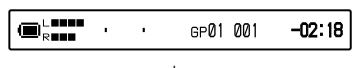

 $\begin{array}{ccc} \hline \end{array}$ Nombre de pistes après la piste en cours et temps restant après la position en cours au sein du disque

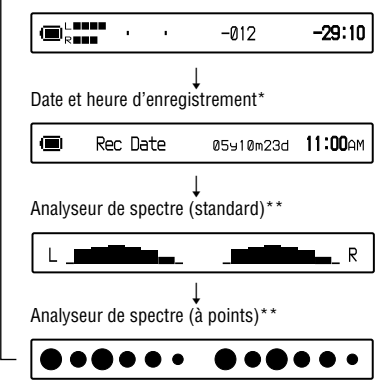

- La date et l'heure d'enregistrement s'affichent si elles ont été enregistrées sur la piste.
- \*\* Affiche le niveau de chacune des fréquences suivantes pour les canaux de droite (R) et de gauche (L) : 100 Hz, 250 Hz, 630 Hz, 1,6 kHz, 4 kHz, 10 kHz.

## Fenêtre d'affichage de la télécommande

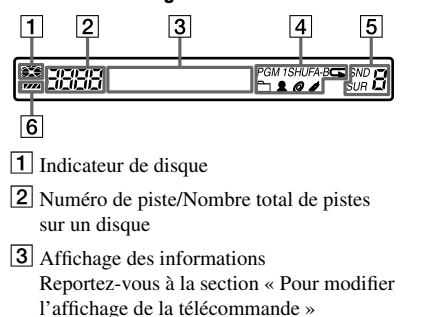

(F ci-après).

- Informations sur le mode de lecture et le mode de lecture répétée ( $\circledast$  pages 43, 44)
- $\boxed{5}$  Réglage du son ( $\boxed{\mathcal{F}}$  page 45)
- **6** Indicateur de batterie

#### Pour modifier l'affichage de la télécommande

Appuyez plusieurs fois sur DISPLAY. Chaque fois que vous appuyez sur le bouton, l'affichage change en suivant le cycle ci-après.

#### **Pendant la lecture**

Numéro de piste et temps écoulé

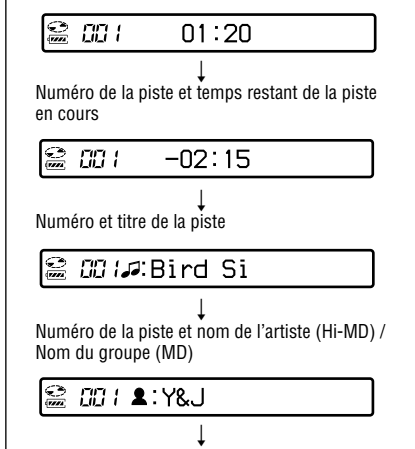

Numéro de la piste et titre de l'album (Hi-MD) / Titre du disque (MD)

# *GG I* ⊘: Morning

 $\begin{array}{ccc} \hline \end{array}$ Nombre de pistes sur le disque, mode de lecture et informations connexes<sup>1)</sup>

## *02*Normal

 $\begin{array}{ccc} \hline \end{array}$ Numéro de la piste, date et heure d'enregistrement<sup>2)</sup>

#### $\odot$ 00 105910m23d

 $\begin{array}{ccc} \hline \end{array}$ Numéro de la piste et informations sur le format  $audio<sup>3</sup>$ 

#### $\sum_{n=1}^{\infty}$ CC /Hi-SP (ATR

- 1) Les options affichées varient selon le mode de lecture sélectionné. (Exemple : lorsque le mode de lecture est réglé sur « Group », « Group » et  $\overline{\mathcal{C}}$ : Group name » s'affichent.)
- 2) La date et l'heure d'enregistrement s'affichent si elles ont été enregistrées sur la piste.
- 3) Le mode d'enregistrement et les informations sur le codec et le débit binaire s'affichent pour les disques utilisés en mode Hi-MD, et les informations sur le mode d'enregistrement s'affichent pour les disques utilisés en mode MD.

#### **Remarques**

- Selon les réglages de groupe, les conditions de fonctionnement et les réglages du disque, vous ne pourrez peut-être pas sélectionner certains indicateurs ou ceux-ci apparaîtront différemment.
- Lorsque vous lisez une piste audio MP3 qui prend en charge le débit binaire variable (VBR), le débit binaire affiché à l'écran peut différer de celui affiché dans le logiciel SonicStage.
- Lorsque les systèmes 6-Band Equalizer et Dynamic Normalizer du Virtual-Surround sont activés, leurs réglages sont affichés dans l'analyseur de spectre.

# Sélection du mode de lecture

Cette fonction peut uniquement être définie à l'aide de la télécommande.

## Lecture des pistes dans le mode de lecture sélectionné

- **1** Appuyez sur P MODE/ **⊊** pendant **au moins 2 secondes.**
- **2 Placez la molette de contrôle sur / pour sélectionner le mode de lecture souhaité puis appuyez sur la molette de contrôle.**

Lorsque vous déplacez la molette de contrôle, l'affichage  $\Omega$  change, et lorsque vous appuyez sur la molette,  $\Theta$  apparaît dans l'affichage.

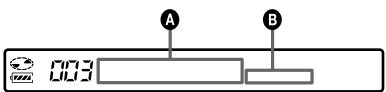

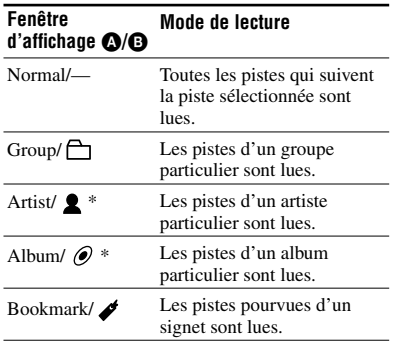

\* S'affiche uniquement avec les disques utilisés en mode Hi-MD.

#### **3 • Lorsque vous sélectionnez « Normal »**

Répétez la procédure de l'étape 2 pour sélectionner la piste souhaitée. La lecture de la piste sélectionnée commence.

 **• Lorsque vous sélectionnez « Group », « Artist » ou « Album »** Répétez la procédure de l'étape 2 pour sélectionner le groupe, l'artiste ou l'album souhaité puis suivez à nouveau cette procédure pour sélectionner la piste souhaitée.

La lecture de la piste sélectionnée commence.

 **• Lorsque vous sélectionnez « Bookmark »**

Reportez-vous à la section « Ecoute des pistes sélectionnées uniquement (Bookmark Play) » ( $\circledast$  sur cette page).

## Ecoute des pistes sélectionnées uniquement (Bookmark Play)

Vous pouvez marquer des pistes d'un disque à l'aide de signets et ne lire qu'elles. Il est impossible de modifier l'ordre des pistes pourvues d'un signet.

**1 Pendant la lecture de la piste à laquelle vous souhaitez joindre un signet, maintenez enfoncée la molette de contrôle pendant au moins 2 secondes.**

« ON » s'affiche et «  $\blacktriangleright$  » clignote lentement dans la fenêtre d'affichage.

- **2 Répétez l'étape 1 pour joindre un signet à d'autres pistes.**
- **3 Suivez l'étape 1 et sélectionnez « Bookmark » à l'étape 2 de « Lecture des pistes dans le mode de lecture sélectionné » ( sur cette page).**
- **4 Placez la molette de contrôle sur / pour sélectionner une piste et appuyez sur la molette pour confirmer.**

L'enregistreur lit les pistes comprises entre la piste sélectionnée et la dernière piste pourvue d'un signet.

## Pour supprimer des signets

Pendant la lecture de la piste pour laquelle vous souhaitez supprimer le signet, appuyez sur la molette de contrôle pendant au moins 2 secondes.

# Lecture répétée des pistes (Repeat Play)

En choisissant le mode de lecture Repeat play, vous pouvez écouter de différentes manières les pistes sélectionnées en mode Play.

#### **1 Appuyez plusieurs fois sur P MODE/ pour sélectionner le mode de lecture répétée souhaité.**

Chaque fois que vous appuyez sur le bouton, l'affichage change de la manière suivante.

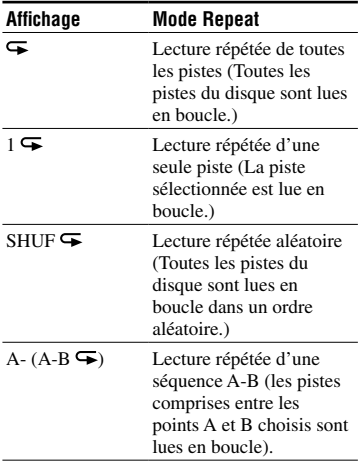

## Ecoute répétée d'une section de piste (A-B Repeat)

Vous pouvez écouter plusieurs fois une section de piste en sélectionnant le point de départ A et le point de fin B. Assurez-vous que les points A et B se trouvent dans la même piste.

#### **1 Pendant la lecture, appuyez plusieurs fois sur P MODE/ jusqu'à ce que « A » apparaisse dans la fenêtre d'affichage.**

« A » (point de départ) clignote dans la fenêtre d'affichage.

#### **2 Appuyez sur la molette de contrôle au point de départ (A).**

Le point «  $A \gg s'$  allume et «  $B \gg$  clignote dans la fenêtre d'affichage.

## **3 Appuyez sur la molette de contrôle au point de fin (B).**

« A-B » et «  $\blacktriangleright$  » s'affichent et la lecture répétée de la section située entre les points A et B commence.

# ٠ö

Vous pouvez redéfinir les points A et B en déplaçant la molette de contrôle vers  $\blacktriangleright$ l pendant la lecture répétée de la section A-B.

## Pour annuler la lecture répétée

Appuyez plusieurs fois sur P MODE/ jusqu'à ce que  $\blacktriangleright$  disparaisse de l'écran d'affichage.

# Réglage du son

Vous pouvez choisir l'un des trois effets suivants :

• V-SUR (Virtual-Surround VPT Acoustic Engine) :

Offre 4 types de virtual surround.

- 6-BAND EQUALIZER : Fournit 6 qualités de son différentes.
- DYNAMIC NORMALIZER : Normalise automatiquement le niveau sonore.

Cette fonction peut uniquement être définie à l'aide de la télécommande.

# Variation du son virtuel pour créer une acoustique différente (Virtual-Surround)

- **1 Pendant la lecture, appuyez plusieurs fois sur SOUND jusqu'à ce que « SUR » apparaisse dans l'écran d'affichage.**
- **2 Appuyez sur SOUND pendant au moins 2 secondes.**
- **3 Déplacez la molette de contrôle vers / pour sélectionner le mode Surround.**

Chaque fois que vous déplacez la molette de contrôle,  $\bullet$  et  $\bullet$  changent de la manière suivante.

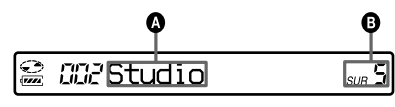

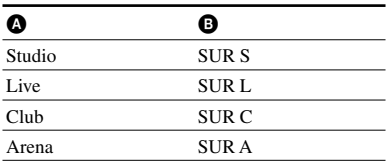

**4 Appuyez sur la molette de contrôle pour confirmer la sélection.**

## Pour annuler le réglage

Appuyez plusieurs fois sur SOUND jusqu'à ce que « Normal » apparaisse dans l'écran d'affichage.

## Sélection de la qualité sonore (6-Band Equalizer)

- **1 Pendant la lecture, appuyez plusieurs fois sur SOUND jusqu'à ce que « SND » apparaisse dans l'écran d'affichage.**
- **2 Appuyez sur SOUND pendant au moins 2 secondes.**

**3 Déplacez la molette de contrôle vers / pour sélectionner le mode audio.**

Chaque fois que vous déplacez la molette de contrôle,  $\bullet$  et  $\bullet$  changent de la manière suivante.

# $\mathfrak{D}$ *CC2* **Heavy**

Le niveau de chaque fréquence s'affiche tour à tour. (100 Hz, 250 Hz, 630 Hz, 1,6 kHz, 4 kHz, 10 kHz.)

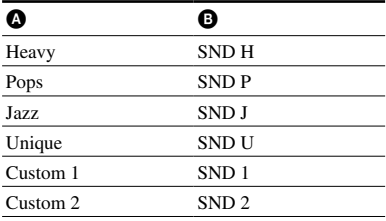

#### **4 Appuyez sur la molette de contrôle pour confirmer la sélection.**

## Pour annuler le réglage

Appuyez plusieurs fois sur SOUND jusqu'à ce que « Normal » apparaisse dans l'écran d'affichage.

## Personnalisation de la qualité sonore

Vous pouvez personnaliser la qualité du son et enregistrer les résultats dans « Custom1 » et « Custom2 ».

- **1** Effectuez les étapes 1 à 3 de la section « Sélection de la qualité sonore (6-Band Equalizer) » ( $\circledast$  page 45), et sélectionnez « Custom1 » ou « Custom2 ».
- **2** Appuyez sur la molette de contrôle.
- **3** Déplacez la molette de contrôle vers / pour sélectionner la bande de fréquences.

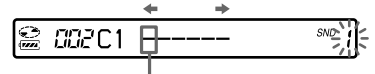

Bande de fréquences (100 Hz) Il existe 6 bandes de fréquences : 100 Hz, 250 Hz, 630 Hz, 1,6 kHz, 4 kHz, 10 kHz.

**4** Tournez plusieurs fois la commande VOL +/– pour sélectionner le niveau sonore.

$$
\begin{array}{c}\n \begin{array}{c}\n \hline\n \uparrow \\
 \hline\n \hline\n \end{array} \\
 \hline\n \end{array}
$$

$$
Niveau (+10 dB)
$$

7 niveaux sont disponibles :

–10 dB, –6 dB, –3 dB, 0 dB, +3 dB, +6 dB, +10 dB

- **5** Répétez les étapes 3 et 4 pour effectuer les réglages pour les bandes de fréquences restantes.
- **6** Appuyez sur la molette de contrôle pour confirmer la sélection.

## Normalisation automatique du niveau sonore de lecture (Dynamic Normalizer)

Cette fonction normalise automatiquement le niveau sonore des données enregistrées pour un meilleur confort d'écoute pendant la lecture.

#### **1 Pendant la lecture, appuyez plusieurs fois sur SOUND jusqu'à ce que « D-Normal » apparaisse dans l'écran d'affichage.**

«  $d \times s'$  affiche dans  $\bullet$ .

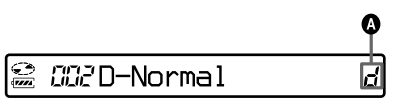

## **2 Tournez la commande VOL +/– pour régler le volume.**

Ö

- Cette fonction équilibre automatiquement le niveau sonore et élimine donc les réglages de volumes fastidieux, en particulier pour les disques contenant des pistes dont les volumes sonores varient fortement.
- Cette fonction vous permet d'entendre les sons à bas volume dans des environnements bruyants sans avoir à trop augmenter le volume.

## Pour annuler le réglage

Appuyez plusieurs fois sur SOUND jusqu'à ce que « Normal » apparaisse dans l'écran d'affichage.

# Division d'une piste (Divide)

Pendant la lecture, vous pouvez diviser une piste avec un repère pour créer une piste à partir de la portion suivant le repère. Cette fonction peut uniquement être définie sur l'enregistreur.

#### **Remarque**

Vous ne pouvez pas diviser une piste dans les cas suivants :

- La piste a été transférée depuis un ordinateur.
- La piste a été enregistrée en mode Hi-MD à l'aide du logiciel MD Simple Burner.
- Le point de division se situe au début ou à la fin de la piste.
- La division entraînerait un nombre de pistes sur le disque supérieur au nombre maximum de pistes autorisé (2 047 pistes pour un disque utilisé en mode Hi-MD ou 254 pistes pour un disque utilisé en mode MD).
- **1 Pendant la lecture ou la pause, appuyez sur T MARK à l'endroit où vous souhaitez insérer un repère.**

## Réglage du point de division avant la division d'une piste (Divide Rehearsal)

Vous pouvez affiner le réglage de la position du repère de piste avant de réaliser la division proprement dite.

#### **1 Pendant la lecture ou la pause, appuyez sur T MARK pendant au moins 2 secondes.**

Quatre secondes de la piste à partir de l'endroit où vous avez appuyé sur T MARK sont lues à plusieurs reprises.

Endroit ou T MARK est enfoncé.

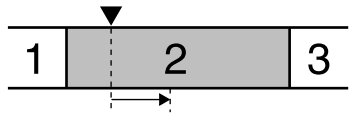

Quatre secondes de la piste sont lues à plusieurs reprises.

#### **2 Déplacez la molette de contrôle vers FF/FR pour définir le point de division.**

Déplacez la molette de contrôle pour faire avancer ou reculer le point de division. Vous pouvez avancer ou reculer le point de division de 8 secondes maximum à partir du point où vous avez appuyé sur T MARK à l'étape 1.

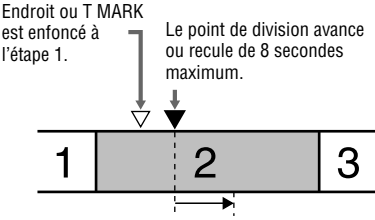

L'intervalle de 4 secondes déplacé est lu à plusieurs reprises.

## **3 Appuyez sur la molette de contrôle pour valider le point de division.**

« MARK ON » apparaît dans la fenêtre d'affichage et la piste est divisée.

# Ö

Vous pouvez utiliser la fonction Speed Control ( $\circledast$  page 53) pendant l'exécution de la fonction Divide Rehearsal. Ceci vous permet de réduire la vitesse de lecture pour effectuer la division avec plus de précision.

#### **Remarque**

Il est recommandé d'utiliser l'enregistreur pour diviser les pistes longues enregistrées en PCM linéaire. Le transfert de ces pistes et leur division sur ordinateur peuvent être très longs.

# Combinaison de pistes (Combine)

Vous pouvez supprimer un repère de piste pour combiner les pistes le précédant et le suivant.

Cette fonction peut uniquement être définie sur l'enregistreur.

#### **Remarque**

Vous ne pouvez pas combiner les pistes dans les cas suivants :

- Une des deux pistes ou les deux pistes ont été transférées depuis l'ordinateur.
- Une des deux pistes ou les deux pistes ont été enregistrées en mode Hi-MD à l'aide du logiciel MD Simple Burner.
- Les pistes sont enregistrées dans deux modes différents.
- **1 Pendant la lecture de la piste dont vous souhaitez supprimer le repère,**  appuyez sur **II** pour passer en **mode de pause.**

#### **2 Localisez le repère de piste en appuyant légèrement sur FR.**

Par exemple, pour supprimer le troisième repère de piste, localisez le début de la troisième piste. L'indication « 00:00 » apparaît dans la fenêtre d'affichage. « MARK » apparaît dans la fenêtre d'affichage pendant quelques secondes.

#### **3 Appuyez sur T MARK pour supprimer le repère.**

« MARK OFF » apparaît dans la fenêtre d'affichage. Le repère de piste est effacé et les deux pistes sont regroupées.

# Ö

Lorsqu'un repère est supprimé lors de la combinaison de deux pistes, le titre et la date d'enregistrement de la deuxième piste prennent les valeurs de la première.

#### **Remarques**

- Lors de la suppression d'un repère de piste entre les deux pistes consécutives affectées dans différents groupes, la seconde piste est réaffectée au groupe contenant la première piste. Par ailleurs, si vous combinez une piste affectée à un groupe comprenant une piste non affectée à un groupe (deux pistes consécutives), la seconde piste se voit attribuer le même réglage d'enregistrement que la première.
- Il est recommandé d'utiliser l'enregistreur pour combiner les pistes longues enregistrées en PCM linéaire. Le transfert de ces pistes et leur combinaison sur ordinateur peuvent être très longs.

# Utilisation du menu

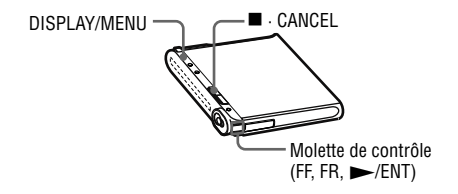

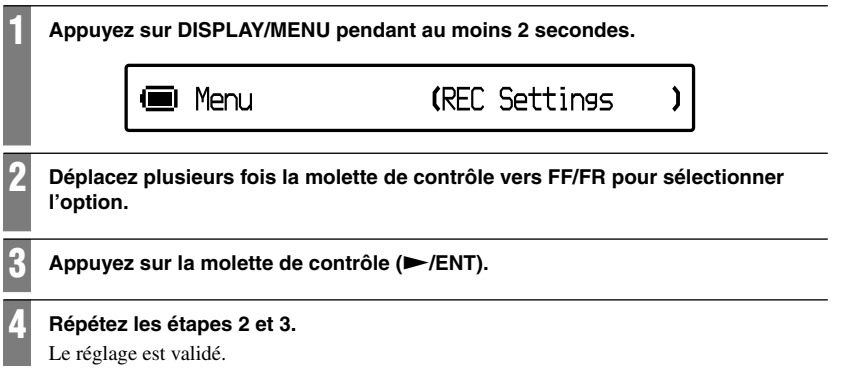

#### Sur la télécommande

Vous pouvez également régler certaines options de lecture et de montage sur la télécommande.

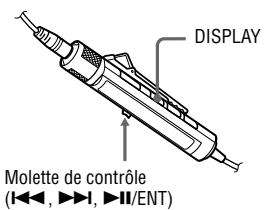

- **1** Appuyez sur DISPLAY pendant au moins 2 secondes.
- **2** Déplacez la molette de contrôle vers / pour sélectionner l'option.
- **3** Appuyez sur la molette de contrôle  $($ II/ENT $)$ .
- **4** Répétez les étapes 2 et 3.

#### Pour rétablir le réglage précédent

Appuyez sur  $\blacksquare \cdot$  CANCEL ( $\blacksquare$  sur la télécommande).

#### Pour interrompre l'opération

Appuyez sur  $\blacksquare \cdot$  CANCEL ( $\blacksquare$  sur la télécommande) pendant au moins 2 secondes.

# Menus d'enregistrement

Sélectionnez « REC Settings » dans le menu. Les menus d'enregistrement peuvent uniquement être réglés à l'aide de l'enregistreur.

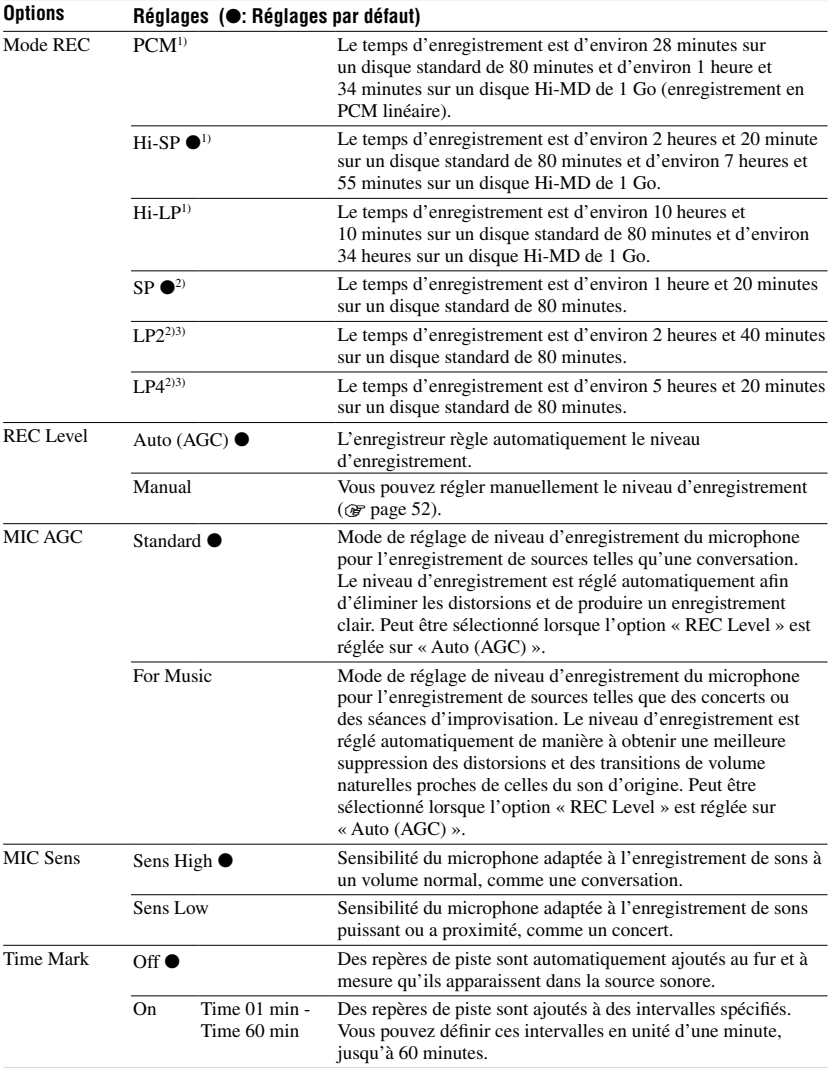

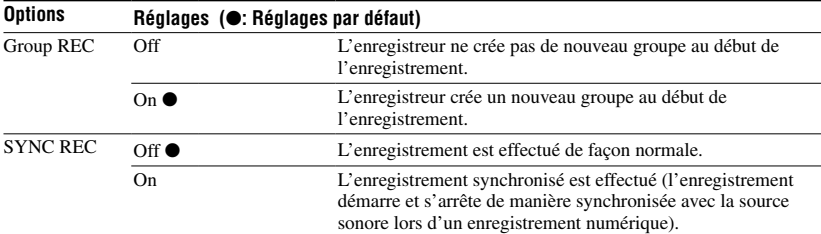

<sup>1)</sup> S'affiche uniquement avec les disques utilisés en mode Hi-MD. Les composants audio portant le logo  $\frac{110 \text{ MD}}{20 \text{ B}}$ ou prennent en charge les modes d'enregistrement « PCM », « Hi-SP » et « Hi-LP ».

2) S'affiche uniquement avec les disques utilisés en mode MD.

<sup>3)</sup> Les composants audio portant le logo  $\overline{\text{MDLP}}$  ou MDLP prennent en charge les modes d'enregistrement « LP2 » et « LP4 ».

#### Réglage pour l'enregistrement avec le microphone (« MIC AGC »)

# Ö

Lorsque le volume sonore (la musique) enregistré est bas et que le bruit environnant est élevé (bruit du public, applaudissements, etc.), le réglage « Standard » du menu « MIC AGC » est mieux adapté.

#### **Remarque**

Vous ne pouvez pas définir le réglage « MIC AGC » si l'enregistreur est paramétré pour régler manuellement le niveau d'enregistrement (lorsque l'option « REC Level » du menu est réglée sur « Manual ») ( $\circledast$  page 52).

#### Réglage pour l'ajout de repères de piste (« Time Mark »)

#### **Utilisation de Time Mark pour ajouter des repères de piste pendant l'enregistrement**

• Lorsque la durée d'enregistrement écoulée dépasse l'intervalle défini pour Time Mark : L'enregistreur ajoute des repères de piste au point où vous avez fixé l'intervalle et, à partir de ce point, chaque fois que l'intervalle est écoulé.

 Exemple : 8 minutes d'enregistrement se sont écoulées alors que l'intervalle Time Mark est fixé à 5 minutes.

Un repère de piste sera inséré au point 8 minutes (après le départ de l'enregistrement), puis toutes les 5 minutes par la suite.

• Lorsque l'intervalle fixé pour Time Mark dépasse la durée d'enregistrement écoulée : L'enregistreur ajoute des repères de piste lorsque l'intervalle Time Mark est écoulé.

 Exemple : 3 minutes d'enregistrement se sont écoulées alors que l'intervalle Time Mark est fixé à 5 minutes.

Un repère de piste sera inséré au point 5 minutes (après le départ de l'enregistrement), puis toutes les 5 minutes par la suite.

# Ö

« T » apparaît devant l'affichage de la durée, dans la fenêtre d'affichage, dans le cas de repères ajoutés avec le réglage « Time Mark ».

#### **Remarques**

- L'option « Time Mark » peut uniquement être définie lors de l'enregistrement via le connecteur d'entrée analogique ou un microphone.
- Si, pendant l'enregistrement, vous ajoutez un repère de piste en appuyant notamment sur T MARK ou  $\blacksquare$ , à partir de ce point, l'enregistreur ajoutera automatiquement un repère de piste chaque fois que l'intervalle sélectionné avec T MARK sera écoulé.
- Si vous branchez un câble numérique optique à l'enregistreur, le réglage « Time Mark » est annulé.

#### Réglage pour l'enregistrement synchronisé (« SYNC REC »)

# Ö

Au cours d'un enregistrement synchronisé, si aucun son n'est transmis par le lecteur connecté pendant plus de 3 secondes, l'enregistreur passe automatiquement en mode de veille. Lorsque le lecteur transmet à nouveau des sons, l'enregistreur reprend l'enregistrement synchronisé. Si l'enregistreur reste en mode de veille pendant plus de 5 minutes, il s'arrête automatiquement.

#### **Remarques**

- La fonction de pause ne peut pas être activée ou désactivée manuellement pendant l'enregistrement synchronisé.
- N'activez pas le réglage « SYNC REC » pendant l'enregistrement. L'enregistrement risquerait de ne pas se dérouler correctement.
- Même lorsque la source sonore est vierge, il peut arriver parfois que l'enregistrement ne se mette pas en pause automatiquement lors de l'enregistrement synchronisé en raison des interférences émises par la source sonore.
- Si une portion silencieuse est rencontrée pendant 2 secondes environ en cours d'enregistrement synchronisé au départ d'une source autre qu'un CD ou un MD, un nouveau repère de piste est automatiquement ajouté là où se termine la portion silencieuse.

# Réglage manuel du niveau d'enregistrement

Au besoin, vous pouvez régler manuellement le niveau d'enregistrement pendant l'enregistrement analogique et numérique.

- **1 Lorsque l'enregistrement est à l'arrêt ou en mode enregistrementpause, accédez au menu ( page 49) et sélectionnez « REC Settings » – « REC Level » – « Manual ».**
- **2 Appuyez sur le commutateur REC tout en appuyant sur .**

Le témoin de fonctionnement clignote en rouge et l'enregistreur passe en mode de veille d'enregistrement.

## **3 Démarrez la lecture de la source.**

**4 Tout en observant l'indicateur de niveau dans la fenêtre d'affichage, réglez le niveau d'enregistrement en déplaçant la molette de contrôle vers FF/FR.**

Réglez le niveau de sorte que l'indicateur de niveau s'allume autour de « –12 dB ». Si en présence d'un son élevé, le segment « OVER » (« **338** ») s'allume, baissez le niveau d'enregistrement.

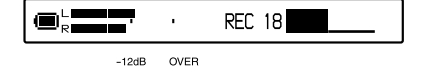

#### **5** Appuyez à nouveau sur **II** pour **démarrer l'enregistrement.**

Si votre source est connectée de manière externe, commencez la lecture au début des données à enregistrer, puis démarrez l'enregistrement.

Ϋ

- Vous pouvez régler le niveau d'enregistrement pendant l'enregistrement en déplaçant la molette de contrôle.
- Même une fois l'enregistrement terminé, le niveau d'enregistrement reste le même jusqu'au prochain réglage.

#### **Remarques**

- Il est impossible de régler séparément les canaux gauche et droit.
- Pour régler le niveau d'enregistrement manuellement lors d'un enregistrement synchronisé, suivez les étapes 1 à 4 de la procédure décrite dans cette section avec le réglage « SYNC REC » défini sur « Off ». Réglez ensuite « SYNC REC » sur « ON » et démarrez l'enregistrement ( $\mathscr{F}$  page 51).

# Menu de lecture

Le menu de lecture ne peut être défini qu'à l'aide de la télécommande.

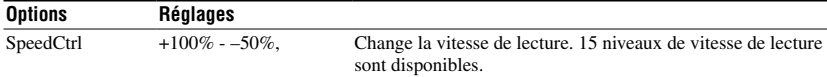

#### Pour rétablir la vitesse normale

Réglez la vitesse de lecture sur 0 %.

# Ö

Lorsque vous réglez la vitesse de lecture sur une valeur autre que 0 %, « SC » apparaît à gauche de l'affichage de la durée dans la fenêtre d'affichage de la télécommande.

#### **Remarques**

- Lors de l'utilisation de la fonction Speed Control, il est possible que vous entendiez du bruit ou un écho à la lecture.
- Les fonctions Virtual Surround, 6-Band Equalizer et Dynamic Normalizer sont désactivées lorsque la fonction Speed Control est en cours d'exécution.

# Menus de montage

Vous pouvez utiliser les menus de montage sur l'enregistreur comme sur la télécommande.

#### Avant le montage

Veillez à ne pas déplacer ni secouer l'enregistreur et à ne pas débrancher la source d'alimentation pendant le montage ou lorsque « SystemFILE WRITING » est affiché. Si vous effectuez l'une de ces manipulations, les données modifiées jusque là risquent de ne pas être enregistrées sur le disque ou les données enregistrées sur le disque risquent d'être endommagées.

# Menus de l'enregistreur

Sélectionnez « Edit » dans le menu.

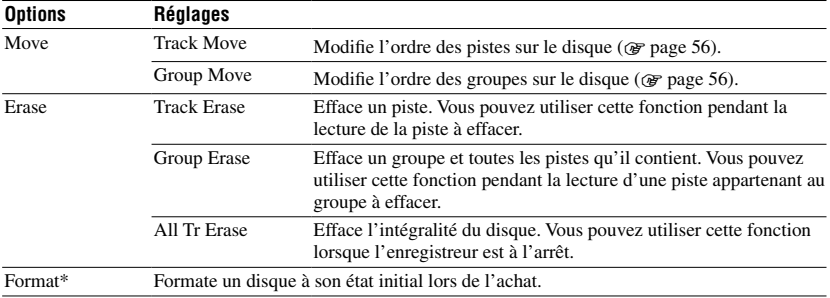

\* S'affiche uniquement avec les disques utilisés en mode Hi-MD.

# Menus de la télécommande

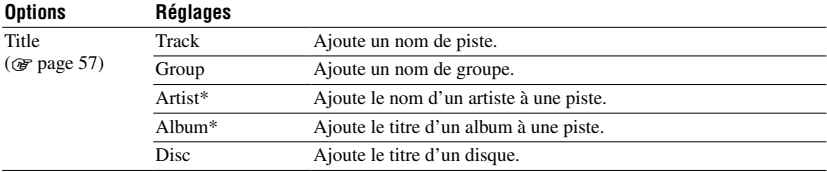

\* S'affiche uniquement avec les disques utilisés en mode Hi-MD.

## Fonction Erase (« Erase »)

#### **Lors de l'effacement d'une piste ou d'un groupe**

Notez qu'il est impossible de récupérer un enregistrement effacé. Vérifiez le contenu de l'élément sélectionné avant de l'effacer.

## **Lors de l'effacement de pistes transférées à partir d'un ordinateur**

Lorsque vous tentez d'effacer des pistes transférées à partir de l'ordinateur, « TRACK FROM PC » et « ERASE OK? » apparaissent dans l'écran d'affichage. Si vous avez effacé des pistes transférées à partir d'un ordinateur, l'autorisation de transfert des pistes sera la suivante :

- Si les pistes ont été transférées en mode Hi-MD, l'autorisation de transfert des pistes est rétablie automatiquement lorsque vous insérez le disque dans l'enregistreur et branchez ensuite celui-ci à l'ordinateur.
- Si les pistes ont été transférées en mode MD, vous perdez l'autorisation de transfert des pistes. Pour éviter de perdre une autorisation de transfert, rétablissez l'autorisation en transférant de nouveau les pistes sur l'ordinateur avant de les effacer.

#### **Pour effacer une portion d'une piste**

Insérez des repères de piste au début et à la fin de la portion à effacer, puis supprimez-la ( $\circledcirc$  page 47).

#### **Remarques**

- Vous ne pouvez pas utiliser la fonction « Erase » pour supprimer des données non audio (par exemple du texte ou des images) sur un disque utilisé en mode Hi-MD.
- Lorsque vous effacez toutes les pistes d'un groupe à l'aide de la fonction « Track Erase », le groupe est automatiquement supprimé du disque.

## Fonction Format (« Format »)

#### **Lors du formatage d'un disque**

Lorsque vous formatez un disque, le nombre d'autorisations de transfert pour les pistes transférées est affecté de la manière suivante.

- Pour les disques Hi-MD 1 Go, le nombre d'autorisations de transfert pour les pistes transférées est rétabli lorsque vous insérez le disque dans l'enregistreur et branchez ensuite celui-ci à l'ordinateur.
- Pour les disques standard de 60/74/80 minutes, le nombre d'autorisations de transfert pour les pistes transférées diminue d'une unité. Pour éviter cette réduction, rétablissez l'autorisation de transfert en transférant de nouveau les pistes sur l'ordinateur, avant de formater le disque.

#### **Remarque**

Lors du formatage d'un disque, toutes les données (y compris les données non audio) sont effacées. Si vous pensez qu'un disque contient des données de ce type, insérez le disque dans l'enregistreur et raccordez l'enregistreur à l'ordinateur pour vérifier le contenu du disque.

# Déplacement d'une piste dans un disque

Vous pouvez déplacer une piste d'un groupe à l'autre ou l'extraire d'un groupe. Lors de leur déplacement, les pistes sont automatiquement renumérotées. Cette fonction peut uniquement être définie sur l'enregistreur.

**1 A l'arrêt ou pendant la lecture de la piste à déplacer, accédez au menu ( page 49) et sélectionnez « Edit » – « Move » – « Track Move ».**

Si la piste sélectionnée est dans le groupe, le numéro du groupe auquel appartient la piste s'affiche.

**I** Track Move

+Group01

Si la piste sélectionnée n'est pas dans le groupe, son numéro s'affiche.

**in** Track Move →Track001

**2 • Si vous devez extraire une piste d'un groupe, ou s'il n'existe pas de groupe sur le disque**

Ignorez cette étape.

- **Si vous devez déplacer une piste au sein d'un même groupe** Appuyez sur la molette de contrôle lorsque le numéro du groupe auquel appartient la piste sélectionnée s'affiche.
- **Si vous devez déplacer une piste vers un groupe différent**

Déplacez la molette de contrôle vers FF/ FR de façon à sélectionner un groupe de destination, puis appuyez sur la molette pour confirmer votre sélection.

Sélectionnez le numéro du groupe de destination.

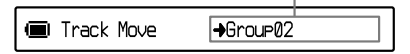

**3 Déplacez la molette de contrôle vers FF/FR pour sélectionner le numéro de piste de destination, puis appuyez sur la molette pour confirmer votre sélection.**

Sélectionnez le numéro de piste de destination. (Exemple : déplacement de la piste sélectionnée vers la piste numéro 10 du groupe 02)

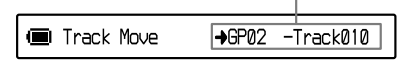

#### **Remarque**

Si toutes les pistes d'un groupe sont déplacées, le groupe disparaît automatiquement du disque.

# Modification de l'ordre d'un groupe sur un disque

Cette fonction peut uniquement être définie sur l'enregistreur.

**1 A l'arrêt ou pendant la lecture d'une piste d'un groupe dont vous souhaitez modifier l'ordre, accédez au menu ( page 49) et sélectionnez « Edit » – « Move » – « Group Move ».**

Le numéro du groupe auquel appartient la piste sélectionnée s'affiche.

■ Group Move GrouP01 → GrouP01

#### **2 Déplacez la molette de contrôle vers FF/FR pour sélectionner le numéro du groupe de destination, puis appuyez sur la molette pour confirmer votre sélection.**

Sélectionnez le numéro du groupe de destination. (Exemple : déplacement du « Group01 » vers le deuxième groupe (Group 02))

■ Group Move Group01 →Group02

# Ajout de titres (Title Input)

Vous pouvez ajouter des titres pendant la lecture ou à l'arrêt.

- Pour ajouter un titre de piste, un nom d'artiste ou un titre d'album à une piste : Ajoutez le titre à l'arrêt ou pendant la lecture de la piste à identifier.
- Pour ajouter un nom de groupe : Ajoutez le titre à l'arrêt ou pendant la lecture d'une piste appartenant au groupe à identifier.

Cette fonction peut uniquement être définie à l'aide de la télécommande.

## Caractères disponibles

Lettres majuscules et minuscules de l'alphabet anglais et européen\* Chiffres de 0 à 9 Symboles\*\*

- L'alphabet des langues européennes n'apparaît que pour les disques utilisés en mode Hi-MD.
- \*\* Les symboles disponibles diffèrent en mode Hi-MD et MD.

#### Nombre maximum de caractères par nom

Titres de pistes, noms de groupes, noms d'artistes, titres d'albums et titre du disque : environ 200 chacun (combinaison de tous les caractères disponibles)

## Nombre maximum de caractères pouvant être saisis par disque\*

En mode Hi-MD :

environ 55 000 caractères maximum

En mode MD :

environ 1 700 caractères maximum

\* Le nombre de titres pouvant être mémorisés sur un disque dépend du nombre de caractères saisis pour les titres des pistes, des albums et des disques, et pour les noms des groupes et des artistes.

#### **Remarque**

Si vous entrez le symbole « // » entre les caractères des titres de disque, par exemple, « abc//def », vous ne pourrez peut-être pas utiliser la fonction de groupe (en mode MD seulement).

#### **1** Accédez au menu (@ page 49) **et sélectionnez « Title », puis sélectionnez l'un des éléments suivants.**

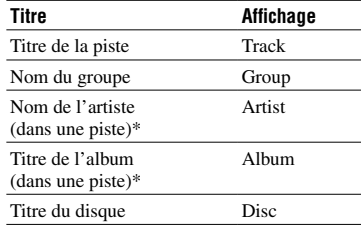

\* S'affiche uniquement avec les disques utilisés en mode Hi-MD.

**2 Tournez la commande VOL +/– pour sélectionner une lettre et appuyez sur la molette de contrôle pour confirmer votre sélection.**

La lettre sélectionnée apparaît et le curseur se déplace à la position d'entrée suivante.

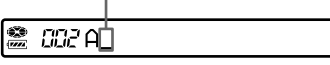

Les touches et commandes utilisées pour la saisie de caractères et leurs fonctions sont décrites ci-dessous.

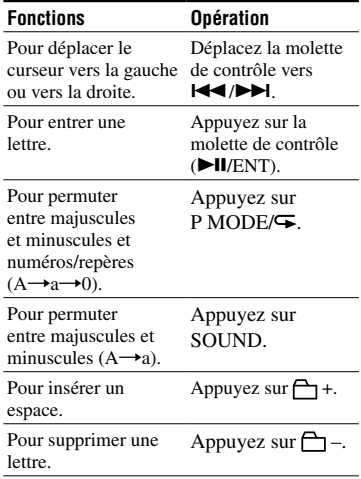

- **3 Répétez l'étape 2 et entrez tous les caractères du nom de l'identification.**
- **4 Appuyez sur la molette de contrôle pendant au moins 2 secondes pour entrer le titre.**

#### **Remarques**

- L'enregistreur peut afficher les caractères « Katakana » japonais, mais ne peut pas les utiliser pour l'identification.
- L'enregistreur ne peut pas réécrire un titre de piste, d'album ou de disque ou un nom de groupe ou d'artiste comptant plus de 200 lettres et créé par un autre appareil (en mode MD seulement).

# Menus d'options

Sélectionnez « Option » dans le menu. Vous pouvez utiliser les menus d'option sur l'enregistreur comme sur la télécommande.

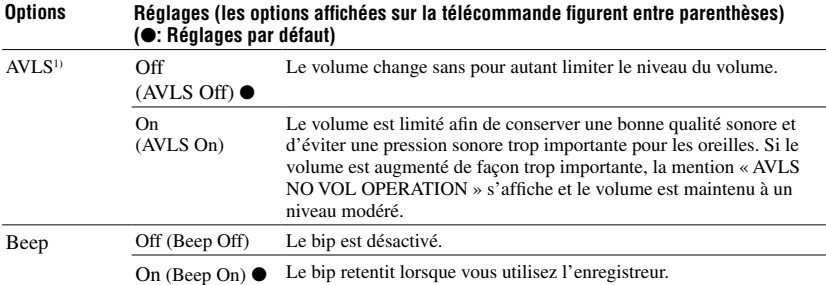

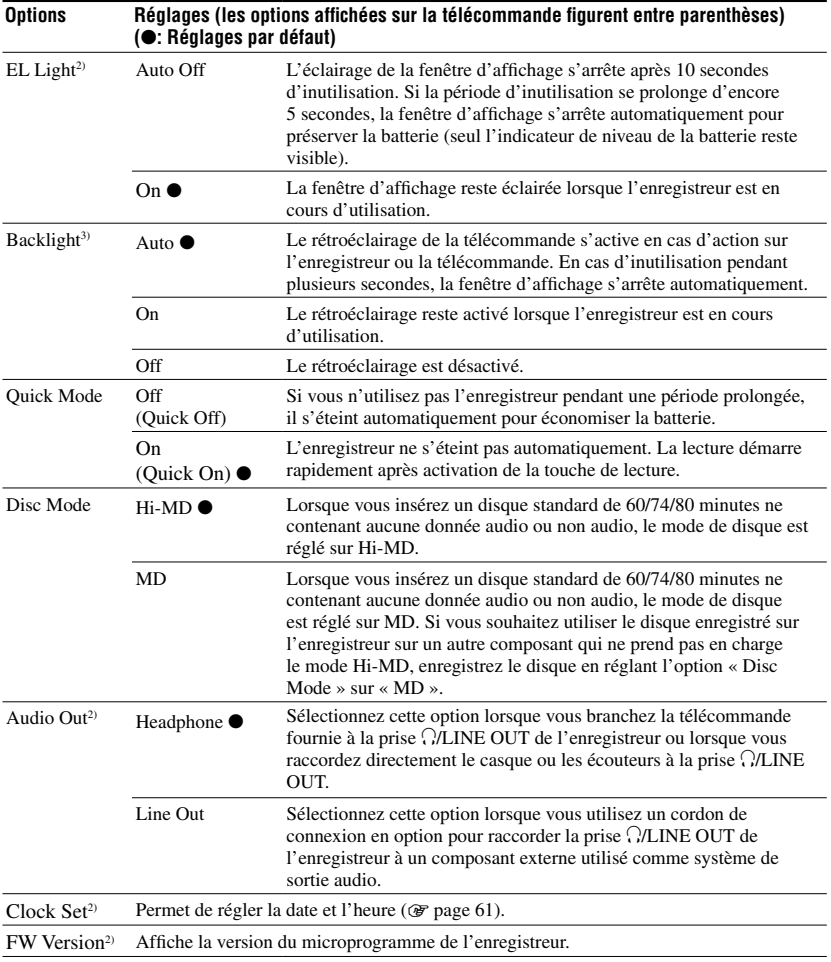

1) AVLS est l'acronyme de « Automatic Volume Limiter System ».

<sup>2)</sup> Vous ne pouvez définir cette option qu'avec l'enregistreur.

3) Vous ne pouvez définir cette option qu'avec la télécommande.

Utilisation du menu

#### Réglage de la fenêtre d'affichage de l'enregistreur (« EL Light »)

#### **Remarques**

- Même lorsque l'option « EL Light » est réglée sur « Auto Off », la fenêtre d'affichage n'est pas désactivée durant les opérations suivantes :
	- L'enregistreur est utilisé avec l'adaptateur secteur.
	- La batterie est en charge.
	- L'enregistreur est raccordé à l'ordinateur.
	- Une option est en cours de sélection.
	- L'enregistreur est en avance ou retour rapide ou utilise la fonction AMS.
	- La fonction Divide Rehearsal est en cours d'exécution.
	- Des messages sont affichés.
- Si la batterie se décharge pendant l'enregistrement, (l'indicateur de niveau de la batterie passe à  $\Box$ ), la fenêtre d'affichage s'assombrit pour préserver la batterie quel que soit le réglage de l'option « EL Light ».
- Le témoin de fonctionnement ne s'éteint pas même si l'option « EL Light » est réglée sur « Auto Off ».

#### Réglage du mode de démarrage rapide (« Quick Mode »)

#### **Remarque**

Lorsque l'option « Quick Mode » est réglée sur « On » (« Quick On » sur la télécommande), l'enregistreur continue d'être alimenté, même si l'appareil n'est pas utilisé. L'alimentation s'arrête automatiquement lorsque la batterie est épuisée.

#### Réglage du mode de disque (« Disc Mode »)

#### **Remarques**

- Même si vous sélectionnez « MD » pour le réglage de « Disc Mode », le mode de fonctionnement ne peut être que « Hi-MD » lors de l'utilisation d'un disque Hi-MD de 1 Go.
- Le mode de fonctionnement réglé dans le menu « Disc Mode » est appliqué à un disque standard vierge de 60/74/80 minutes utilisé dans l'enregistreur, même si un mode de fonctionnement différent a été sélectionné dans le logiciel SonicStage, ou qu'un mode de fonctionnement différent s'est affiché après le formatage du disque par le logiciel SonicStage.

#### Réglage de la prise  $\Omega$ /LINE OUT (« Audio Out »)

#### **Remarques**

- Si l'option « Audio Out » est réglée sur « Line Out », les fonctions Virtual Surround, 6-Band Equalizer ou Dynamic Normalizer ne fonctionnent pas.
- Vous ne pouvez pas régler l'option « Audio Out » sur « Line Out » lorsque la télécommande est connectée.
- Lorsque vous branchez le casque/les écouteurs directement sur l'enregistreur, veillez à régler l'option « Audio Out » sur « Headphone ».
- Si l'option « Audio Out » est réglée sur « Line Out », ne branchez pas le casque/les écouteurs, car le son émis serait beaucoup trop élevé.
- Si l'enregistreur est raccordé à un composant tel qu'un haut-parleur actif et que l'option « Audio Out » est réglée sur « Headphone », veillez à régler l'option « Beep » sur « Off » (« Beep Off » sur la télécommande).

# Réglage de l'horloge

Une fois l'horloge réglée, l'enregistreur estampille automatiquement les pistes enregistrées avec l'heure et la date d'enregistrement. Cette fonction peut uniquement être définie sur l'enregistreur.

**1 Lorsque l'enregistreur est à l'arrêt, accédez au menu ( page 49) et sélectionnez « Option » – « Clock Set ».**

#### **2 Modifiez l'année en cours en appuyant sur VOL +/–, puis confirmez en appuyant sur la molette de contrôle.**

Le numéro correspondant au mois clignote.

#### **3 Répétez l'étape 2 pour entrer le mois, la date, l'heure et les minutes en cours.**

Lorsque vous appuyez sur la molette de contrôle pour entrer les minutes, l'horloge commence à fonctionner.

## Pour afficher l'heure en cours

A l'arrêt ou pendant l'enregistrement, appuyez plusieurs fois sur DISPLAY/MENU (DISPLAY sur la télécommande).

#### Pour sélectionner l'horloge sur 24 heures ou sur 12 heures

Lorsque vous réglez l'horloge, appuyez sur DISPLAY/MENU.

#### Pour conserver l'heure correcte

Une fois l'horloge réglée, l'heure correcte sera conservée aussi longtemps que l'enregistreur restera connecté à une source d'alimentation telle que la batterie rechargeable chargée ou le courant secteur. Cependant, si aucune source d'alimentation n'est connectée ou si la batterie rechargeable se décharge, le réglage de l'horloge reviendra au réglage par défaut au bout de 3 minutes.

# ö

- Lorsque vous réglez l'horloge, vous pouvez sélectionner l'élément à régler (l'année, le mois, la date, etc.) en déplaçant la molette de contrôle vers FF/FR.
- Si vous raccordez l'enregistreur à un ordinateur et activez SonicStage, l'horloge de l'enregistreur sera automatiquement réglée selon l'heure de l'horloge de l'ordinateur (uniquement lorsque le mode de fonctionnement de l'enregistreur est réglé sur « Hi-MD mode »).

#### **Remarques**

- Vérifiez que l'heure est réglée correctement si vous souhaitez que l'estampillage de l'heure soit effectué avec précision pour les enregistrements importants.
- Dans des conditions normales, l'horloge peut varier de plus ou moins 3 minutes chaque mois.
- Les pistes transférées ne comprendront aucune information sur la date d'enregistrement, même si l'horloge est réglée.
- Si l'ordinateur se met en veille pendant la connexion à l'enregistreur, l'alimentation de l'enregistreur par l'ordinateur (via le bus USB) est interrompue. Ainsi, si la batterie rechargeable est déchargée ou si elle n'est pas insérée dans l'enregistreur, le réglage de l'horloge de l'enregistreur ne sera pas conservé.

# Dépannage

En cas de problème pendant l'utilisation de l'enregistreur, respectez la procédure décrite ci-après avant de consulter votre revendeur Sony le plus proche. Si des messages apparaissent, prenez-en note.

**1** Vérifiez si le problème figure dans la liste « Dépannage ».

Consultez également la section « Messages » (@ page 71) pour identifier le problème.

**2** Si après l'étape 1, vous ne parvenez toujours pas à résoudre le problème, consultez votre revendeur Sony le plus proche.

## Pendant la charge

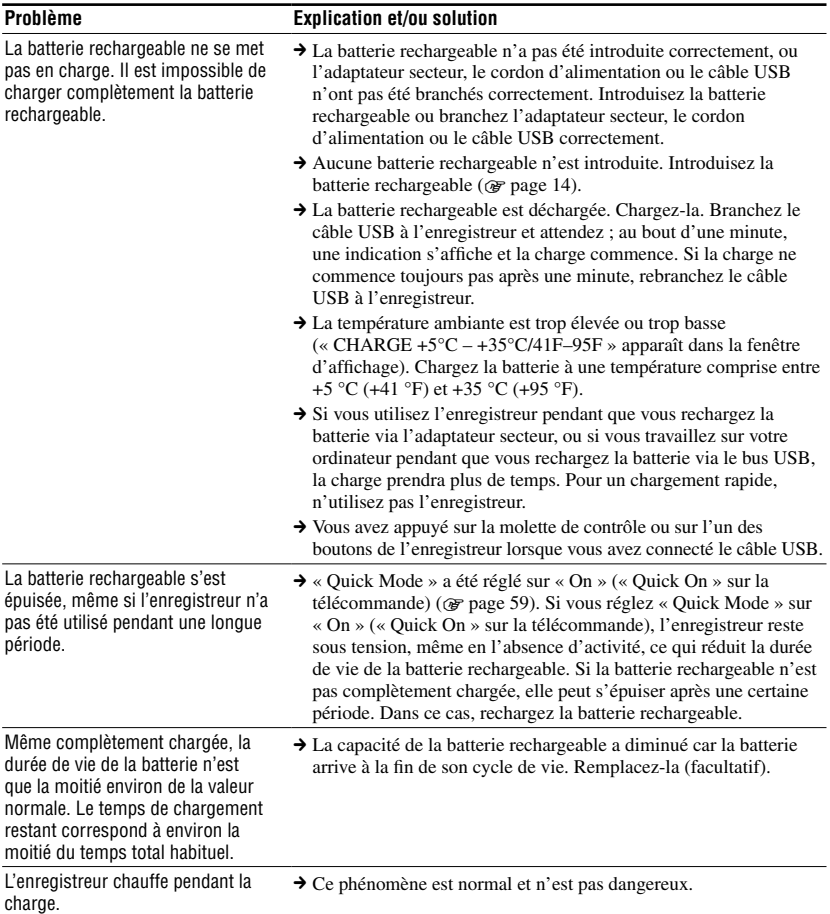

# Pendant que l'enregistreur est connecté à l'ordinateur

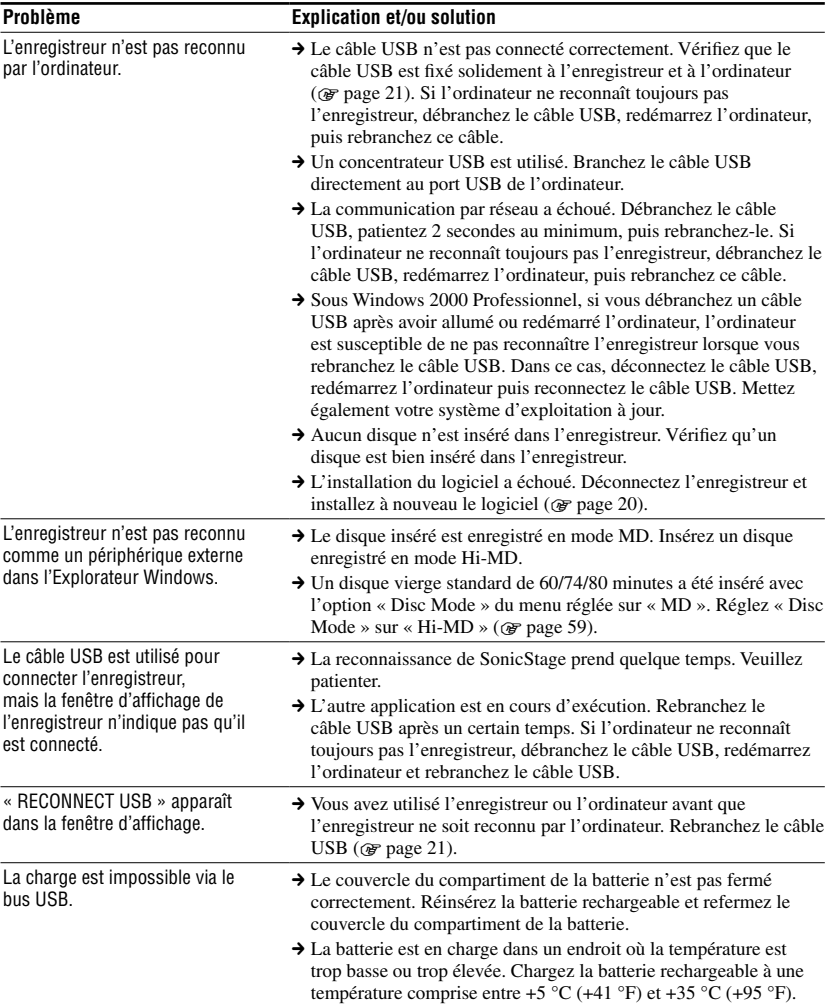

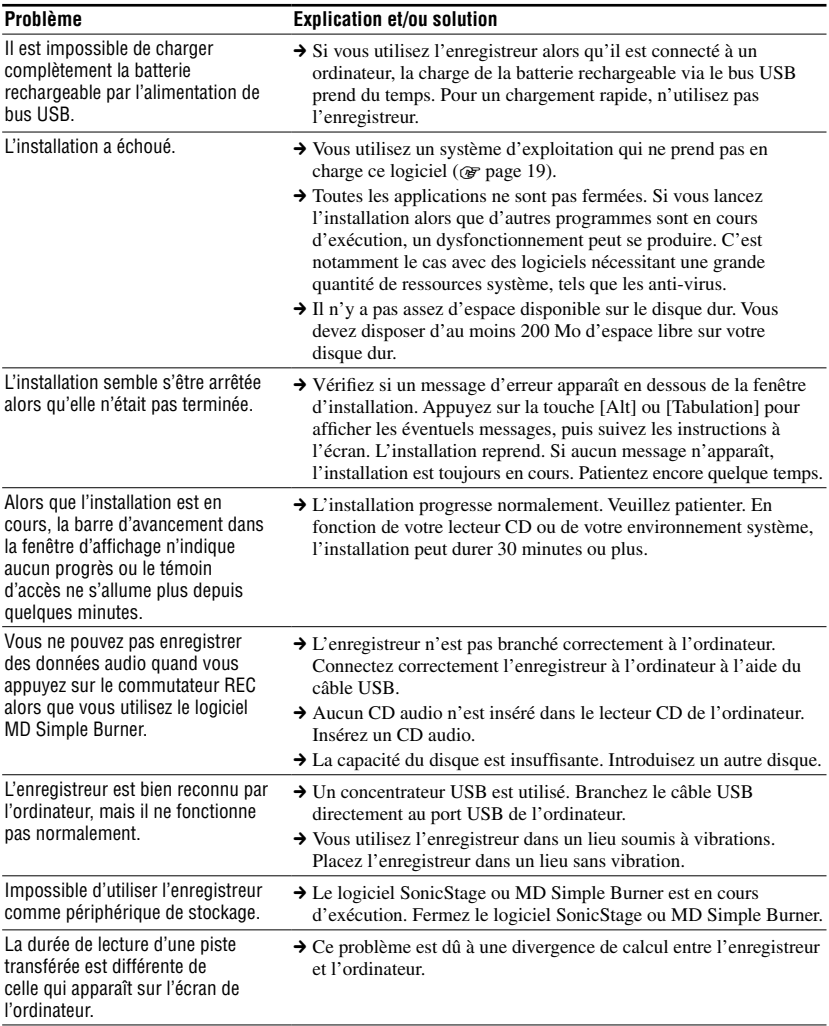

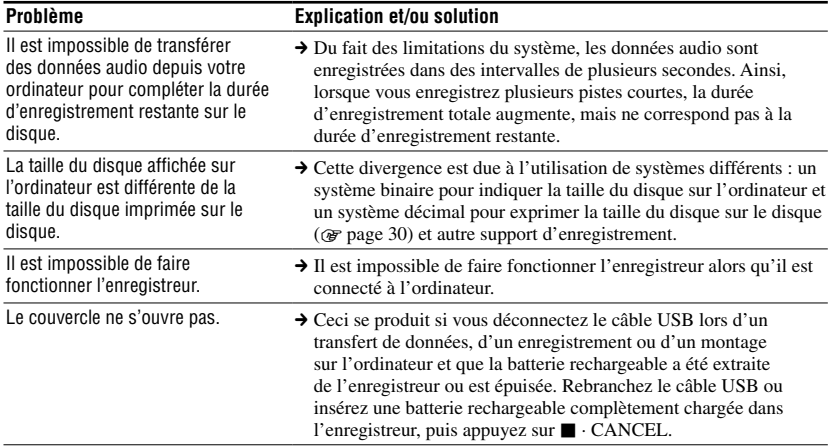

# Pendant l'enregistrement

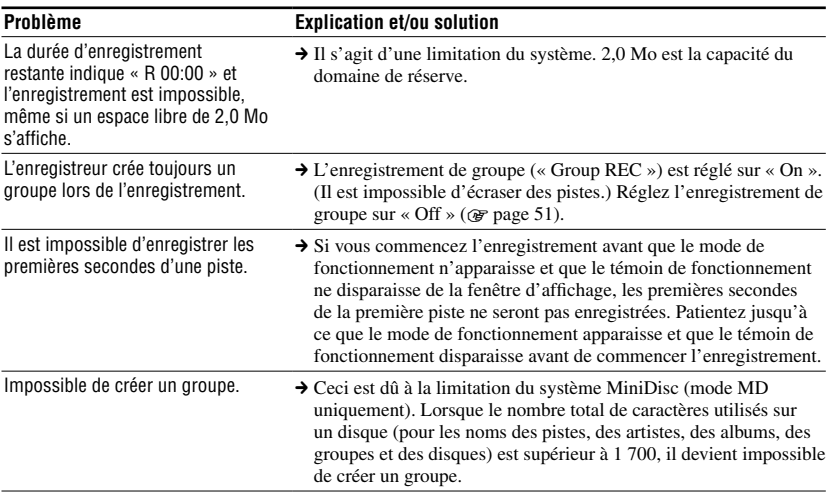

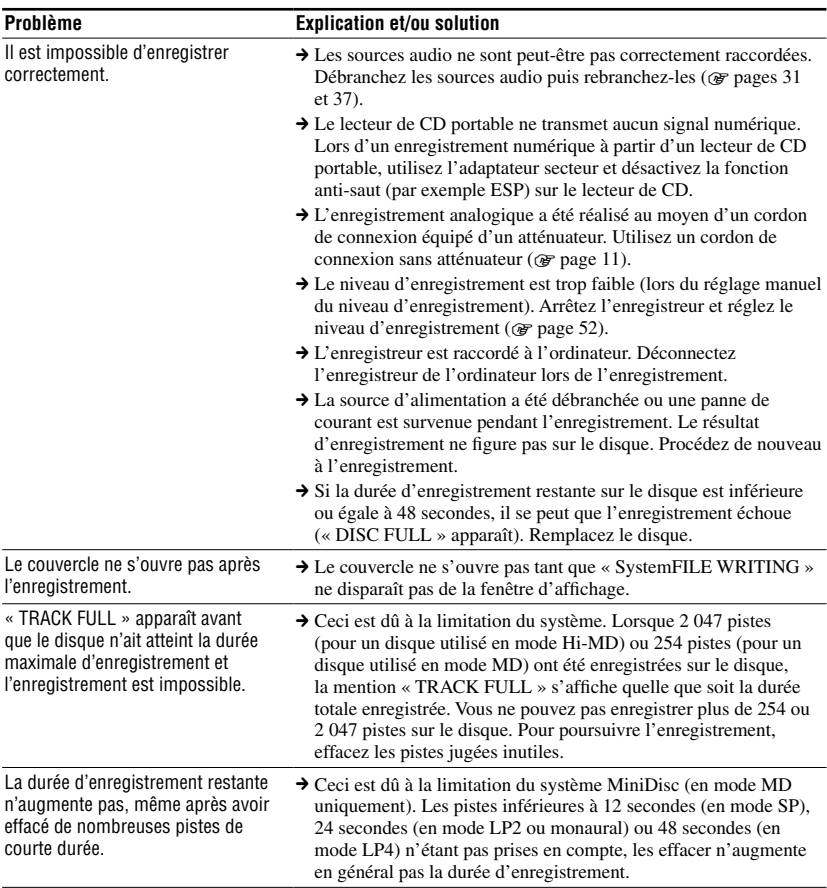

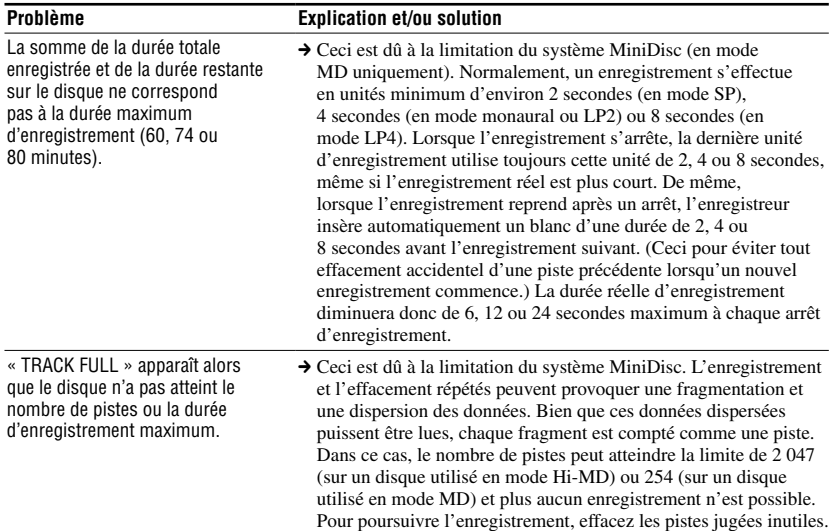

## Pendant la lecture

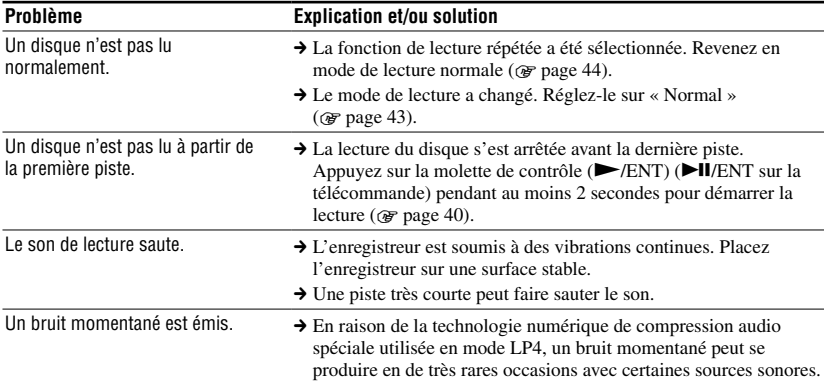

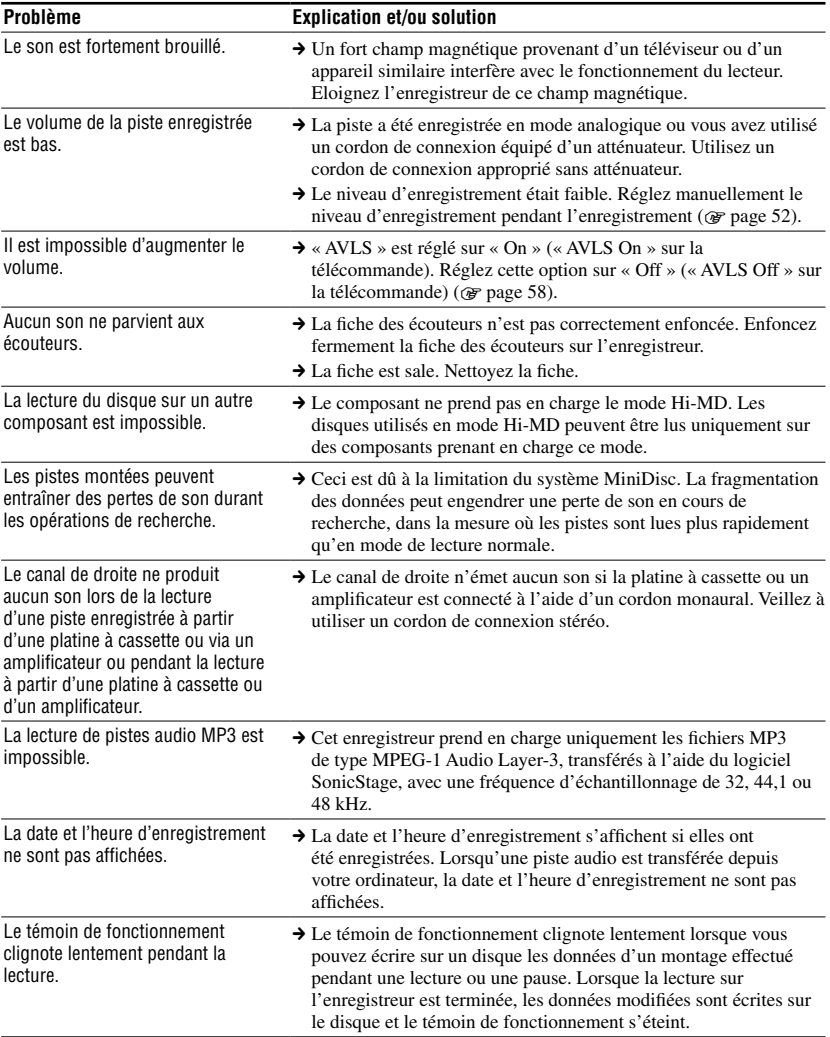

#### **Problème Explication et/ou solution** Le couvercle ne s'ouvre pas.  $\rightarrow L$ 'appareil enregistre les données d'un montage. Le couvercle ne s'ouvre pas tant que « SystemFILE WRITING » ne disparaît pas de la fenêtre d'affichage. Le montage est impossible. → La source d'alimentation a été débranchée ou une panne de courant est survenue pendant le montage. Recommencez le montage. Impossible d'effacer les données non audio. La fonction Erase ne permet pas d'effacer les données non audio. Vérifiez le contenu en raccordant l'enregistreur à votre ordinateur. Si vous acceptez de supprimer le contenu, déconnectez l'enregistreur de l'ordinateur, puis exécutez la fonction Format (*F* page 54). Il est impossible de regrouper des pistes. → Ceci est dû à la limitation du système MiniDisc. Lorsque les pistes sont dispersées et qu'elles sont de courte durée, il est possible que vous ne puissiez pas les regrouper. Le regroupement de pistes dont les longueurs sont les suivantes peut être impossible. Mode Hi-MD PCM linéaire : 9 secondes ou moins Hi-SP : 8 secondes ou moins Hi-LP : 32 secondes ou moins

Mode MD

SP : 12 secondes ou moins LP2/Monaural : 24 secondes ou moins LP4 : 48 secondes ou moins

moyen d'une connexion analogique.

→ Vous ne pouvez pas combiner des pistes enregistrées dans différents modes, p. ex., une piste enregistrée en stéréo et une piste enregistrée en mode monaural, ni combiner une piste enregistrée au moyen d'une connexion numérique et une piste enregistrée au

→ Le composant ne prend pas en charge le mode Hi-MD. Effectuez le montage sur un autre composant prenant en charge Hi-MD.

#### Pendant le montage

Le disque ne peut effectuer de montage sur un autre composant.

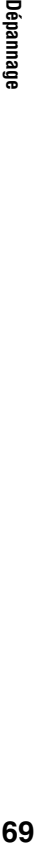

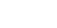

69

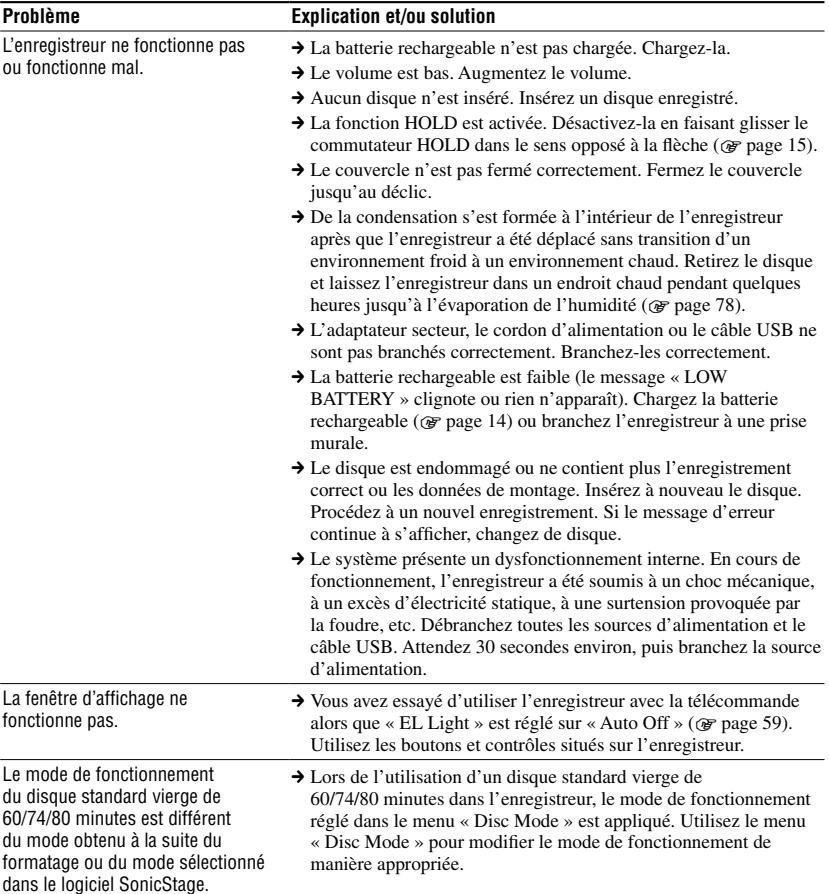

## **Divers**

# Messages

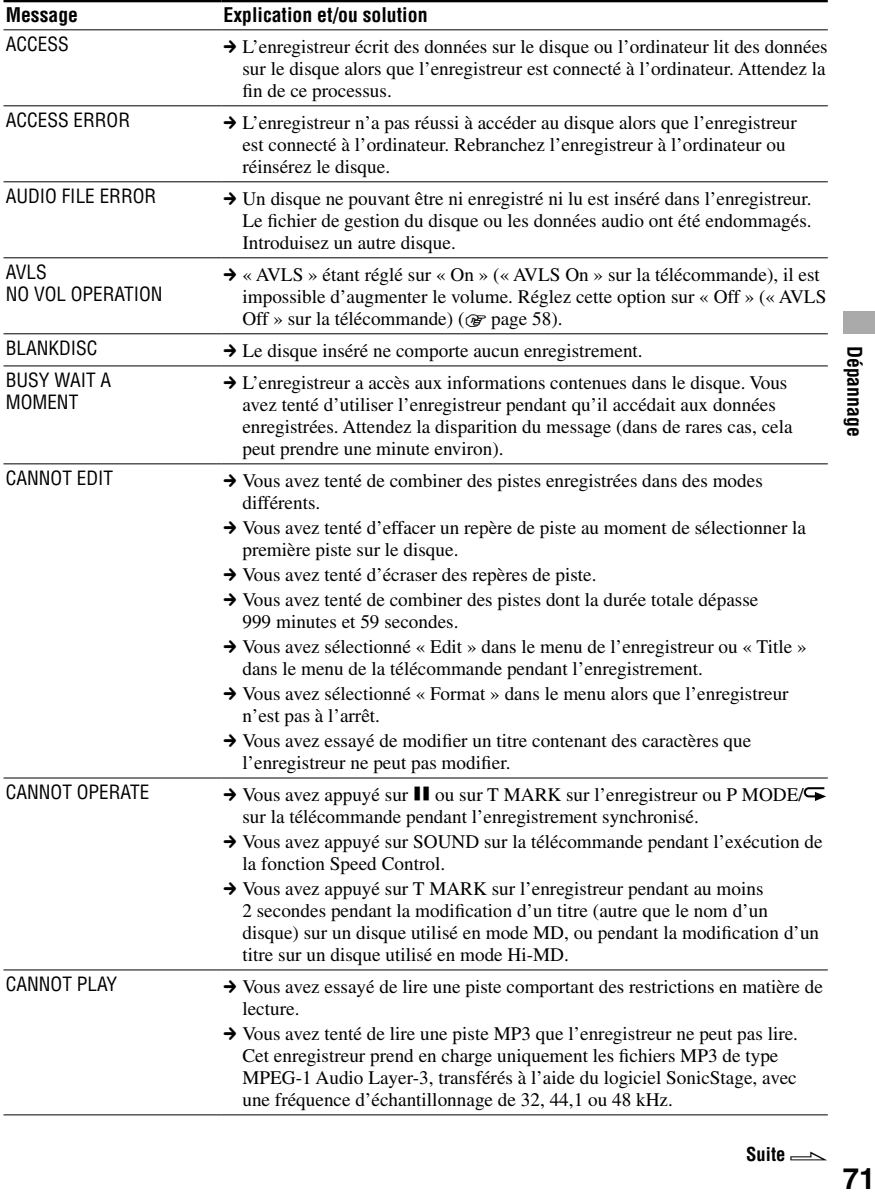

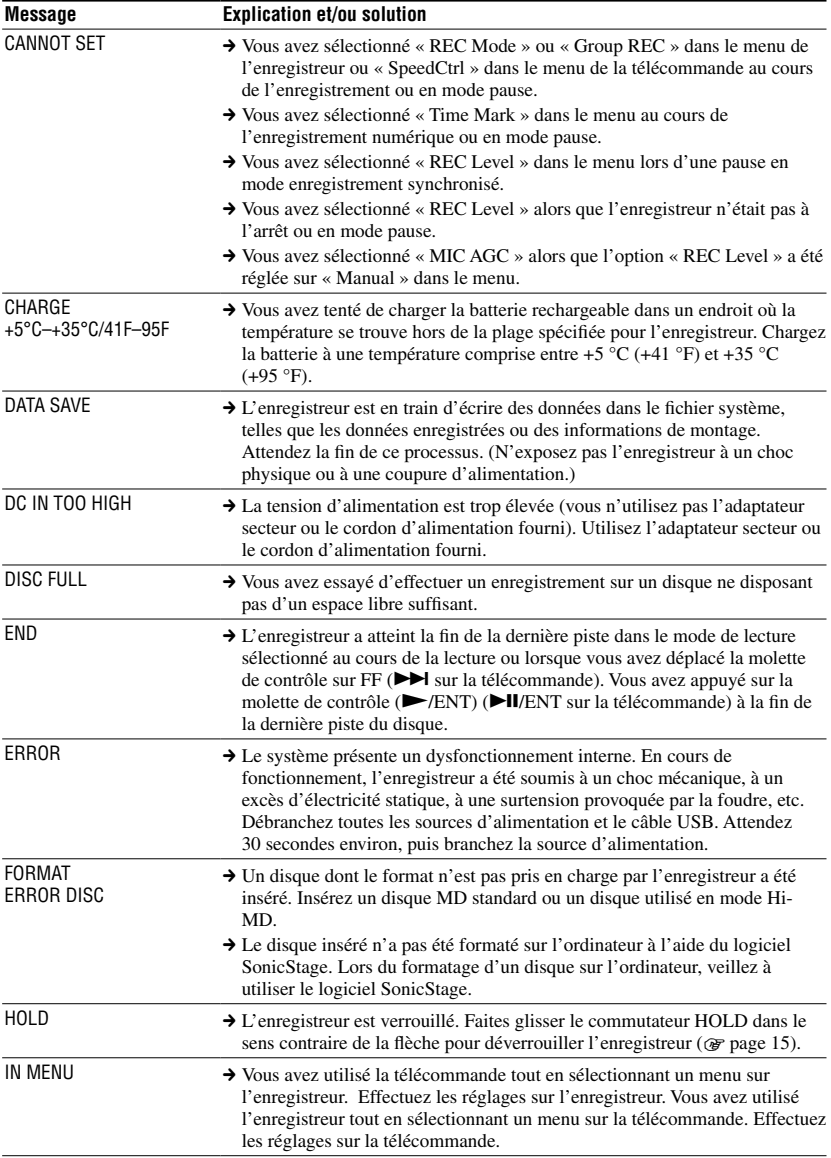
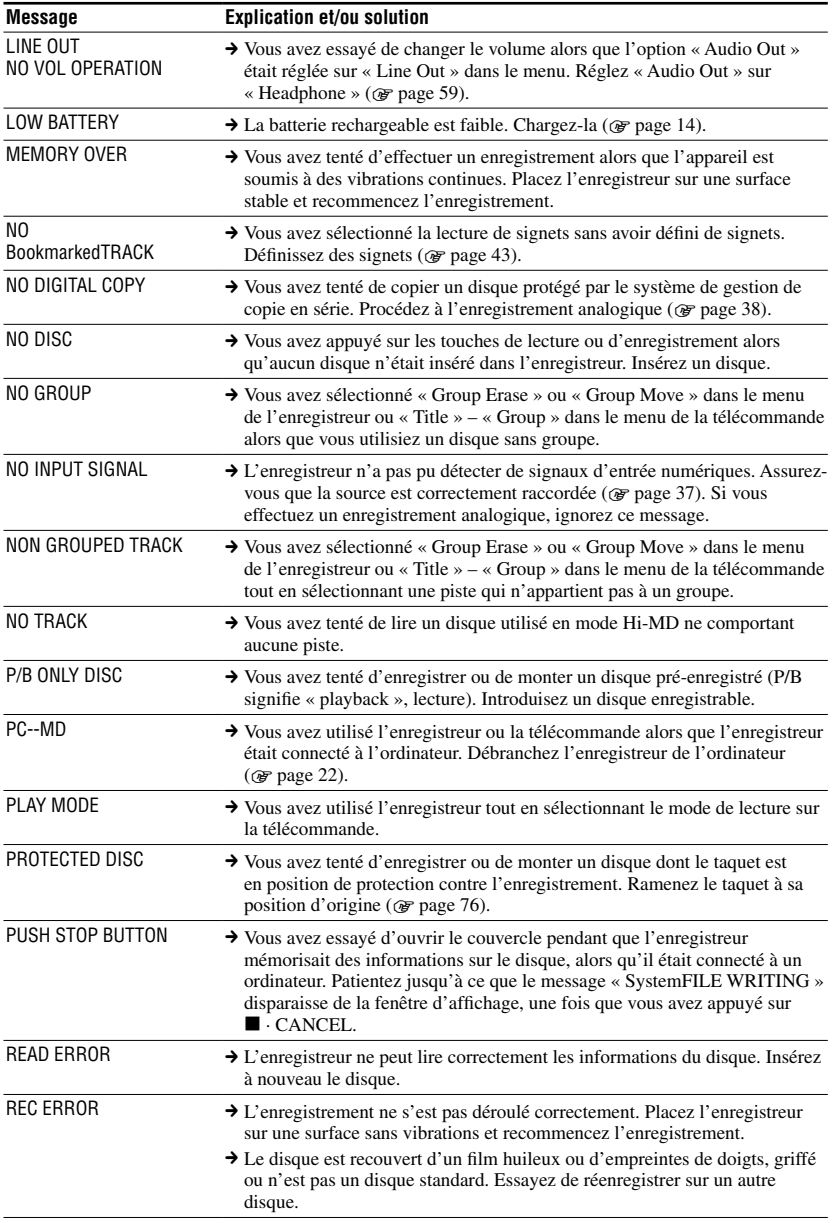

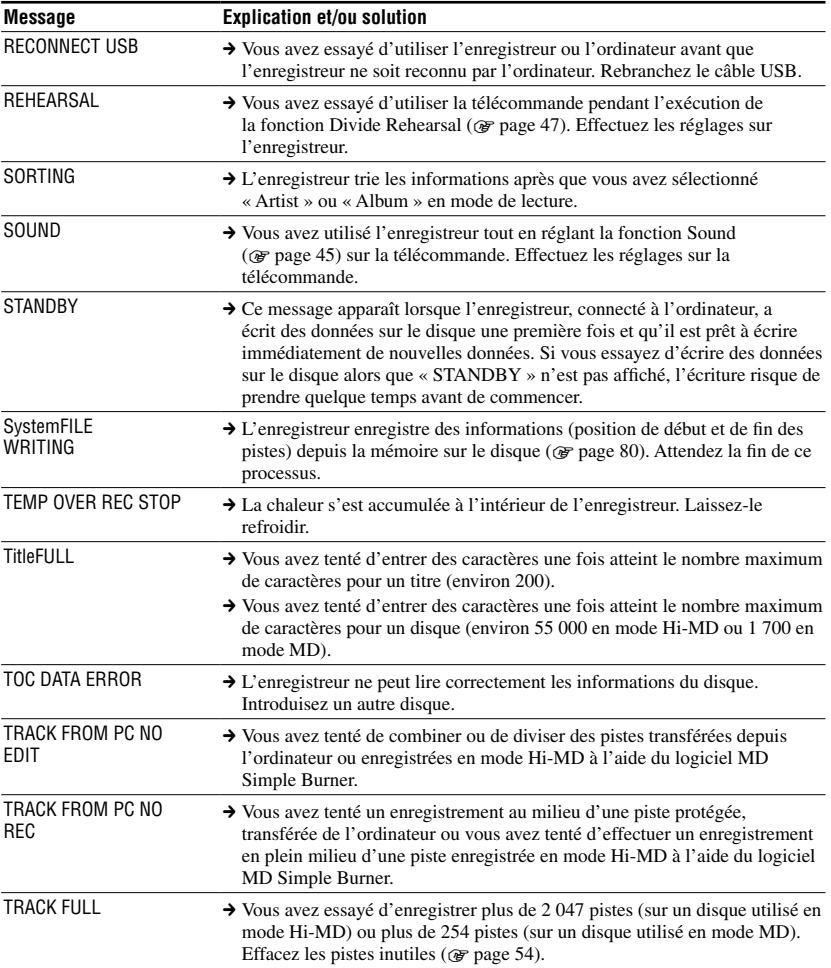

# Précautions

# Sécurité

- N'introduisez aucun corps étranger dans la prise de connexion de câble USB.
- Ne touchez pas la lentille du bloc optique sur l'enregistreur et veillez à ce qu'elle reste propre. Dans le cas contraire, vous risquez d'endommager la lentille et de provoquer un dysfonctionnement de l'enregistreur. Pour éviter que de la poussière ne pénètre dans l'enregistreur, veillez à toujours laisser le couvercle fermé, excepté lorsque vous insérez ou retirez des disques.

# Sources d'alimentation

- Utilisez le courant secteur ou une batterie rechargeable.
- Branchez l'adaptateur secteur ou le cordon d'alimentation à une prise secteur aisément accessible. Si vous remarquez que l'adaptateur secteur ou le cordon d'alimentation ne conviennent pas, débranchez-les immédiatement de la prise.
- L'enregistreur n'est pas déconnecté de la source d'alimentation secteur tant qu'il reste raccordé à la prise murale, même s'il a été mis hors tension.
- Si vous prévoyez de ne pas utiliser cet enregistreur pendant une période prolongée, déconnectez la source d'alimentation (cordon d'alimentation ou batterie rechargeable). Pour débrancher le cordon d'alimentation de la prise murale, saisissez la fiche ; ne tirez jamais sur le cordon.

# Enregistreur

- Ne secouez pas l'enregistreur et ne le soumettez à aucun choc. Vous risqueriez de provoquer des dysfonctionnements, des pannes, de rendre le disque inutilisable ou d'entraîner l'illisibilité, l'endommagement ou la perte de données.
- Evitez de mouiller l'enregistreur. Lorsque vous utilisez l'enregistreur sous la pluie ou lors d'intempéries, veillez à le protéger pour qu'il ne soit pas mouillé.
- Votre enregistreur est conçu pour des températures comprises entre 0 °C et 40 °C (32 °F et 104 °F). Les prises de vue dans des environnements exposés à des températures extrêmement froides ou chaudes hors de cette plage ne sont pas recommandées.
- Veillez à nettoyer soigneusement l'enregistreur après toute utilisation en bord de mer ou dans des endroits poussiéreux. Sinon, l'air salé risque d'entraîner la corrosion des pièces en métal ou la poussière risque de pénétrer à l'intérieur de l'enregistreur et d'entraîner un dysfonctionnement.

# Surchauffe interne

Une surchauffe interne risque de se produire si vous utilisez l'enregistreur pendant une période prolongée. Il ne s'agit toutefois pas d'un dysfonctionnement.

# Bruits mécaniques

L'enregistreur produit des bruits mécaniques lorsqu'il fonctionne. Ceux-ci sont causés par le système d'économie d'énergie de l'enregistreur et ne constituent pas un dysfonctionnement.

# Installation

- Si l'enregistreur se trouve dans un lieu soumis à de l'électricité statique ou à des interférences électriques, l'enregistrement risque de ne pas se dérouler correctement et vous risquez de perdre les données enregistrées jusqu'alors.
- N'exposez jamais l'enregistreur à des conditions extrêmes de luminosité, de température, d'humidité ou de vibration.
- N'emballez jamais l'enregistreur lorsque vous l'utilisez avec l'adaptateur secteur. Une surchauffe interne pourrait entraîner un dysfonctionnement de l'enregistreur ou risquerait de l'endommager.

# **Charge**

- N'utilisez pas l'adaptateur secteur, le cordon d'alimentation ou le câble USB fourni pour charger une autre batterie que celle fournie ou celle conçue pour l'appareil (LIP-4WM).
- Veillez à utiliser l'adaptateur secteur, le cordon d'alimentation ou le câble USB fourni.
- Chargez la batterie rechargeable à une température comprise entre +5 °C (+41 °F) et +35 °C (+95 °F). Le temps de chargement varie en fonction de la température ambiante. (Si la température ambiante est basse, le temps de chargement requis sera plus long. Cette particularité concerne les batteries aux ions de lithium.)
- Si vous n'utilisez pas l'enregistreur pendant une période prolongée, débranchez le cordon d'alimentation de la prise murale, retirez la batterie rechargeable de l'enregistreur et conservez-la dans un endroit frais et sec. Pour éviter toute dégradation de la batterie rechargeable, assurez-vous de ne pas la ranger lorsqu'elle est complètement déchargée ou chargée.
- L'enregistreur peut chauffer pendant la charge. Ce phénomène n'est toutefois pas dangereux.
- Si la capacité de la batterie rechargeable n'atteint que la moitié de la capacité normale, remplacez-la.
- Si vous prévoyez de ne pas utiliser l'enregistreur pendant une période prolongée, retirez la batterie rechargeable et le câble USB de l'enregistreur et débranchez le cordon d'alimentation de la prise murale.

# Cartouche de minidisques

- Pour transporter ou ranger le minidisque, laissez-le dans son étui.
- Ne forcez pas l'ouverture de l'obturateur du disque.
- N'exposez pas la cartouche à la lumière, à des températures extrêmes, à l'humidité ou à la poussière.
- N'apposez l'étiquette du disque fournie qu'à l'endroit prévu à cet effet. Ne la fixez sur aucune autre surface du disque.

# Pour protéger un disque enregistré

Pour protéger un disque contre l'enregistrement, faites coulisser le taquet situé sur le côté du disque pour l'ouvrir. Dans cette position, le disque ne peut pas être enregistré/modifié. Pour enregistrer/modifier de nouveau ce disque, ramenez le taquet à sa position d'origine pour qu'il soit de nouveau visible.

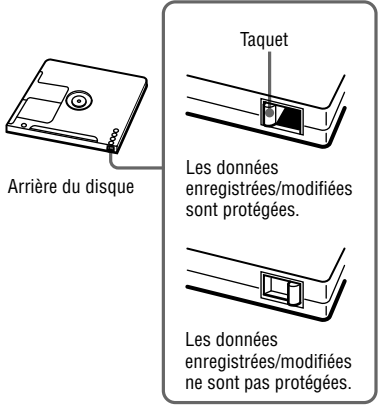

Si vous avez des questions ou des problèmes concernant cet enregistreur, consultez votre revendeur Sony le plus proche. (Si un problème survient alors que le disque se trouve dans l'enregistreur, il est conseillé de ne pas le retirer afin que votre revendeur Sony puisse identifier et comprendre le problème.)

# <span id="page-76-0"></span>Ecouteurs

## Sécurité routière

N'utilisez pas les écouteurs à vélo ou pendant la conduite d'une voiture ou de tout autre véhicule motorisé. Cette pratique peut être dangereuse et est illégale dans de nombreux pays. Il peut également s'avérer dangereux d'utiliser l'enregistreur à volume élevé en marchant et plus particulièrement lorsque vous traversez un passage piéton. Redoublez de vigilance ou interrompez l'écoute dans les situations à risque.

## Prévention des troubles de l'ouïe

Evitez d'utiliser les écouteurs avec un volume sonore élevé. Les médecins déconseillent l'écoute prolongée à volume élevé. Si vous percevez des sifflements dans les oreilles, réduisez le volume ou interrompez l'écoute.

## Respect d'autrui

Maintenez le volume à un niveau modéré. Ceci vous permettra d'entendre les sons extérieurs et d'être attentif à votre entourage.

# Télécommande

La télécommande fournie ne peut être utilisée qu'avec cet enregistreur. Vous ne pouvez pas utiliser l'enregistreur avec la télécommande d'un autre appareil.

# Entretien

- Nettoyez le boîtier de l'enregistreur avec un chiffon doux légèrement imprégné d'eau ou d'une solution détergente neutre. N'utilisez pas de tampon abrasif, de poudre à récurer ni de solvant tel qu'alcool ou benzène, qui risquent de ternir la surface du boîtier.
- Essuyez la cartouche du disque à l'aide d'un chiffon sec pour enlever la poussière.
- La présence de poussière sur la lentille peut altérer le fonctionnement de l'appareil. Refermez le couvercle du compartiment à disque après avoir introduit ou éjecté un disque.
- Pour obtenir la meilleure qualité sonore, essuyez les fiches du casque/des écouteurs ou la télécommande à l'aide d'un chiffon sec. Des fiches sales peuvent engendrer une distorsion ou des interruptions intermittentes du son.
- Nettoyez les bornes de la batterie rechargeable à l'aide d'un coton-tige ou d'un chiffon doux comme illustré.

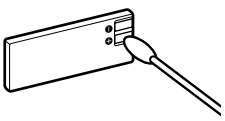

# **Batterie**

Une utilisation incorrecte de la batterie peut engendrer une fuite ou une explosion. Pour éviter de tels accidents, observez les mesures de précaution suivantes :

- Positionnez correctement les pôles + et de la batterie.
- Si vous prévoyez de ne pas utiliser l'enregistreur pendant une période prolongée, retirez la batterie.

# <span id="page-77-0"></span>Condensation

Si l'enregistreur est déplacé sans transition d'un environnement froid à un environnement chaud, ou s'il est placé dans une pièce très humide, de la condensation peut se former à l'intérieur ou à l'extérieur de l'enregistreur. Dans ce cas, l'enregistreur ne fonctionnera pas correctement.

### De la condensation se forme rapidement lorsque :

- L'enregistreur passe directement d'un endroit froid, tel qu'une piste de ski, à une pièce chauffée.
- L'enregistreur passe d'une pièce ou d'un habitacle de voiture climatisé à un environnement extérieur chaud, etc.

### Comment éviter la formation de condensation

Lorsque vous faites passer l'enregistreur d'un endroit froid à un endroit chaud, laissez-le dans un sac plastique hermétique pendant un certain temps (environ une heure) afin qu'il s'adapte à ces nouvelles conditions.

### Si de la condensation se forme

Eteignez l'enregistreur et attendez environ une heure environ jusqu'à ce que l'humidité s'évapore. Assurez-vous que l'humidité s'est évaporée avant d'utiliser l'enregistreur.

# Spécifications

#### **Système de lecture audio**

Système audionumérique MiniDisc

#### **Systèmes**

Système MiniDisc, système Hi-MD

#### **Propriétés de la diode laser**

Durée d'émission : continue Puissance laser : moins de 44,6 µW (Cette puissance correspond à la valeur mesurée à une distance de 200 mm de la surface de la lentille du bloc optique avec une ouverture de 7 mm.)

#### **Durée d'enregistrement et de lecture**

Voir « Liste des durées d'enregistrement pour chaque disque » ( $\circledast$  page 81)

#### **Vitesses de rotation**

Environ 350 tr/min à 3 600 tr/min (CLV)

### **Correction d'erreur**

Hi-MD : LDC (Long Distance Code)/BIS (Burst Indicator Subcode) MD : ACIRC (Advanced Cross Interleave Reed Solomon Code)

#### **Fréquence d'échantillonnage**

44,1 kHz

#### **Convertisseur de fréquence d'échantillonnage**

Entrée optique (numérique) : 32 kHz/44,1 kHz/ 48 kHz

#### <span id="page-78-0"></span>**Formats audio pris en charge par cet enregistreur**

Enregistrement : PCM linéaire (44,1 kHz/16 bits) **ATRAC3plus** (Hi-SP, Hi-LP) **ATRAC3** (LP2, LP4) **ATRAC** (SP) Lecture : PCM linéaire **ATRAC3plus ATRAC3 ATRAC** MP3 (lecture seulement) (MPEG-1 Audio Layer-3,

fréquence d'échantillonnage de 32/44,1/48 kHz, débit binaire de 32-320 kbps (débit binaire constant/ variable))

**ATRAC** est l'acronyme de **Adaptive TRansform Acoustic Coding**.

#### **Système de modulation**

Hi-MD : 1-7RLL (Run Length Limited)/PRML (Partial Response Maximum Likelihood) MD : EFM (Eight to Fourteen Modulation)

### **Réponse en fréquence (entrée numérique et analogique)**

20 à 20 000 Hz ±3 dB

#### **Connecteurs d'entrée\***

MIC (PLUG IN POWER) : miniprise stéréo (niveau d'entrée minimum 0,13 mV) LINE IN (OPT) : miniprise stéréo pour entrée analogique (niveau d'entrée minimum 49 mV)/ miniprise optique (numérique) pour entrée optique (numérique)

#### **Connecteur de sortie**

/LINE OUT : miniprise stéréo (prise spéciale pour la télécommande)/sortie réglée 194 mV (10 kΩ)

#### **Puissance maximum (CC)**

Casque : 4,5 mW + 4,5 mW (16 Ω) (modèle européen) 5 mW + 5 mW (16 Ω) (autres modèles)

#### **Puissance de raccordement**

Adaptateur secteur Sony CC 5 V CA 100 V - 240 V, 50/60 Hz Accumulateur rechargeable aux ions de lithium LIP-4WM, 3,7 V, 370 mAh, Li-ion

#### **Température ambiante**

De +5 °C (+41 °F) à +35 °C (+95 °F)

#### **Autonomie de fonctionnement de la batterie\*\***

Voir « Durée de vie de la batterie » ( $\circledast$  page 16)

#### **Dimensions**

Environ  $83,8 \times 84,4 \times 14,7$  mm (l/h/p)  $(3^{3}/_{8} \times 3^{3}/_{8} \times 1^{9}/_{32} \text{ po.})$  (sans les commandes ni les pièces en saillie)

#### **Poids**

Environ 96 g (3,4 on.) (enregistreur seulement) Environ 106 g (3,8 on.) (avec la batterie rechargeable)

- \* La prise LINE IN (OPT) sert à raccorder un câble numérique (optique) ou un câble de ligne (analogique).
- \*\* Valeur mesurée conformément à la norme JEITA.

Brevets américains et internationaux sous licence de Dolby Laboratories.

La conception et les spécifications sont susceptibles d'être modifiées sans préavis.

# <span id="page-79-0"></span>**Explications**

### A propos de Hi-MD

« Hi-MD » est un nouveau format MiniDisc. Bénéficiant de la nouvelle technologie de compression audio **ATRAC3plus**, Hi-MD est un nouveau format d'enregistrement qui permet des durées d'enregistrement bien supérieures à celles des disques MD standard. Les disques Hi-MD peuvent également servir de support de stockage informatique pour des données non audio, telles que texte et images.

## A propos de ATRAC

**ATRAC** (**Adaptive TRansform Acoustic Coding**) est un terme générique qui désigne une technologie de compression audio permettant d'obtenir un son de haute qualité à des taux de compression élevés. Il existe trois versions différentes : **ATRAC** (mode SP (format MD normal)), **ATRAC3** (modes LP2 et LP4) et **ATRAC3plus** (modes Hi-SP et Hi-LP). Les taux de compression obtenus avec les technologies **ATRAC3** et **ATRAC3plus** sont respectivement 10 et 20 fois plus élevés que pour un CD.

### « Mode Hi-MD » et « mode MD »

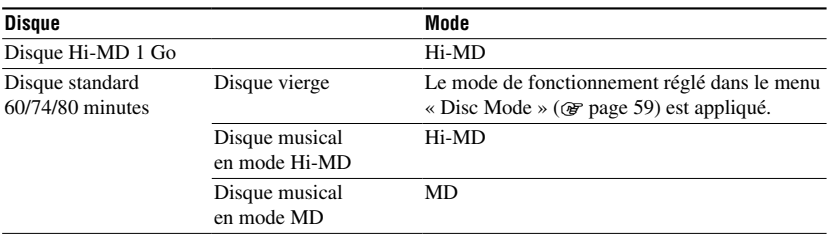

Cet enregistreur propose deux modes de fonctionnement : le mode Hi-MD et le mode MD, qui sont automatiquement reconnus lors de l'insertion d'un disque.

## A propos de PCM linéaire

PCM linéaire est un système de codage audio, numérique, non compressé. En effectuant des enregistrements dans ce mode, vous pouvez obtenir un son d'une grande qualité, équivalente à celle que proposent les CD.

## Signification de « aucun son »

« Aucun son » décrit un état de l'enregistreur lorsque le niveau d'entrée est d'environ 4,8 mV pour une entrée analogique ou inférieur à –89 dB pour une entrée (numérique) optique (avec 0 dB comme bit complet (le niveau d'enregistrement maximum d'un MiniDisc)).

## A propos du fichier de système

Le fichier de système correspond à l'espace du disque utilisé pour le stockage de données autres que les fichiers audio, comme les numéros de pistes.

Si l'on comparait un MiniDisc à un livre, le fichier de système correspondrait à l'index ou à la table des matières. L'enregistreur réécrit le fichier de système chaque fois qu'une opération telle que l'enregistrement, l'ajout, la suppression ou le déplacement d'un repère de piste est effectuée. (« SystemFILE WRITING » s'affiche lorsque l'enregistreur réécrit le fichier de système.) Pendant que l'enregistreur écrit des données sur le disque, veillez à ne pas le déplacer ou le secouer et à ne pas débrancher la source d'alimentation. L'enregistrement des données pourrait être compromis ou le contenu du disque endommagé ou perdu. **80**

### <span id="page-80-0"></span>Liste des durées d'enregistrement pour chaque disque (valeurs approx.)

Le temps d'enregistrement varie selon le type et le mode du disque, le codec et le débit binaire.

**Lors de l'utilisation d'un disque en mode Hi-MD**

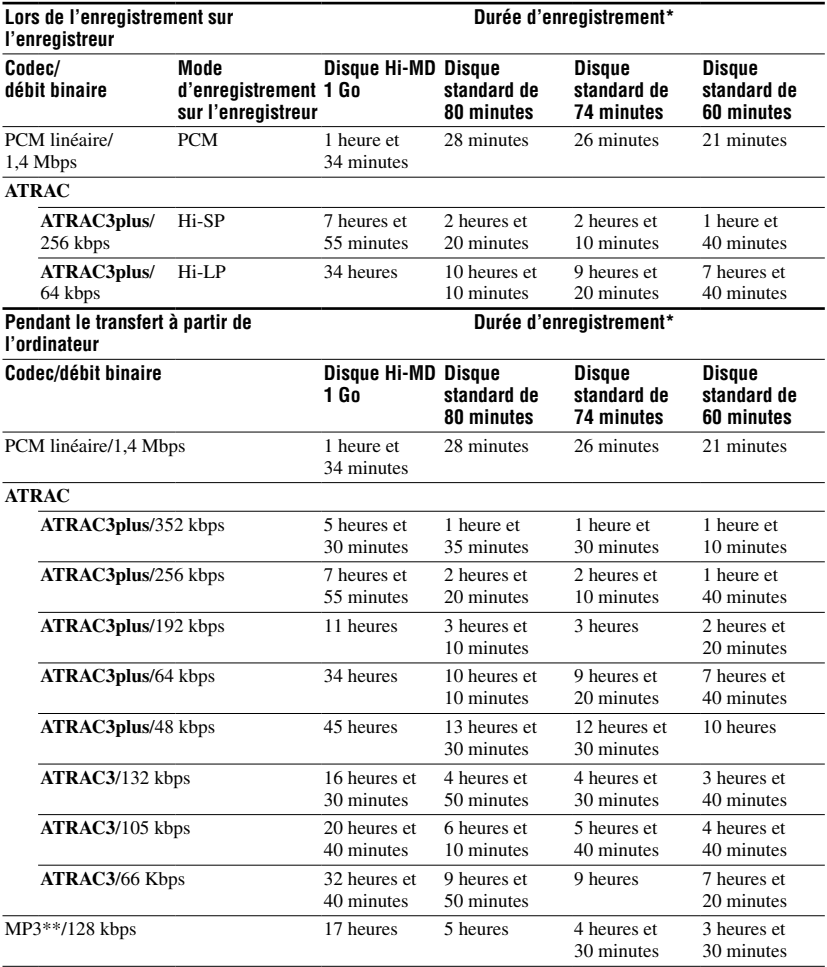

\* Pendant le transfert de pistes de 4 minutes

\*\*Les formats de fichier MP3 sont les suivants : MPEG-1 Audio Layer-3/fréquence d'échantillonnage de 44,1 kHz/débit binaire constant.

**Lors de l'utilisation d'un disque en mode MD**

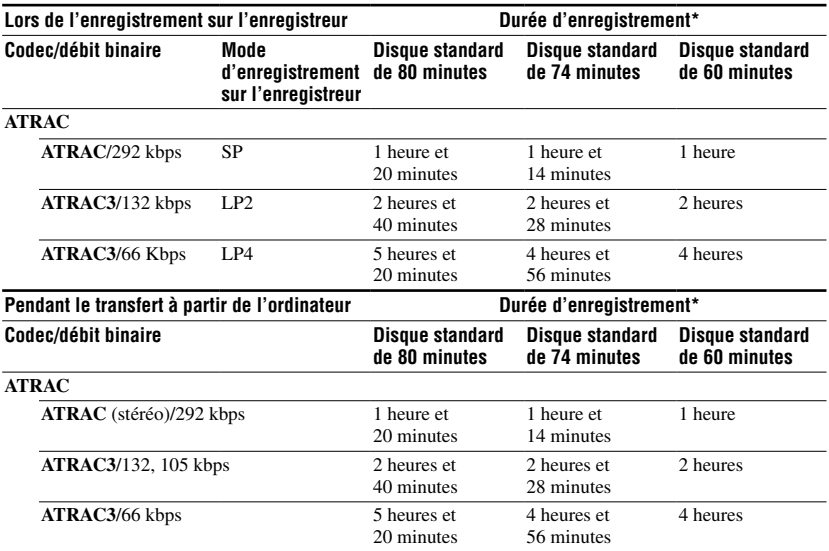

\* Pendant le transfert de pistes de 4 minutes

### A propos de la lecture de disques enregistrés sur d'autres composants MD

La capacité d'un composant MD à lire des disques comportant des pistes enregistrées directement sur l'enregistreur ou transférées depuis l'ordinateur dépend du type de disque et du format audio utilisé pour l'enregistrement. Reportez-vous au tableau suivant pour plus d'informations.

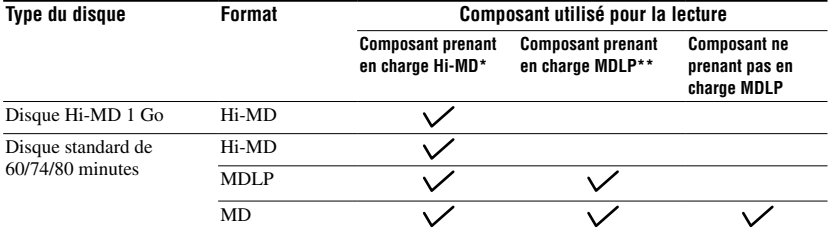

\* Composants audio portant le logo au Die MD

\*\*Composants audio portant uniquement le logo MDLP ou MDLP

### <span id="page-82-0"></span>Remarque sur l'enregistrement numérique

Cet enregistreur utilise le système de gestion de copie en série (Serial Copy Management System) qui ne permet de réaliser que des copies de première génération à partir de supports préenregistrés. Vous ne pouvez réaliser des copies qu'à partir de disques enregistrés par vos soins, au moyen d'un raccordement analogique (sortie de ligne).

Supports préenregistrés, tels que CD ou MD

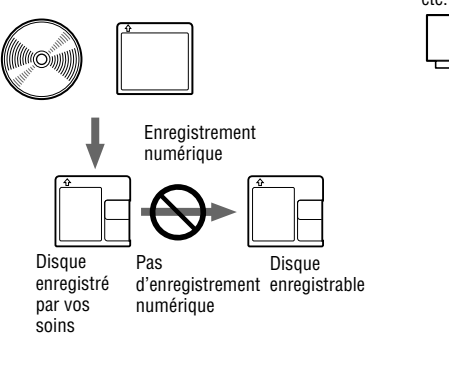

Microphone, platine tourne-disque, tuner, etc. (avec prises de sortie analogiques)

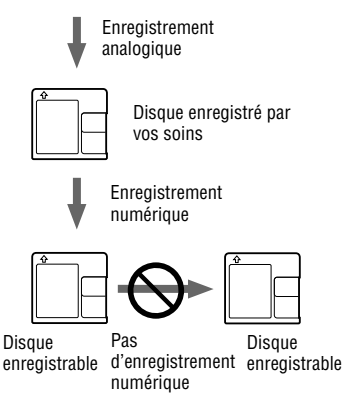

## Restrictions sur le montage de pistes transférées à partir de votre ordinateur

Cet appareil a été conçu pour que les fonctions de montage (par exemple, l'insertion et l'effacement de repères de piste) ne soient pas opérationnelles pour les pistes transférées à partir de votre ordinateur. Ceci empêche la perte d'autorisation de transfert par les pistes transférées. Pour monter ces pistes, transférez-les tout d'abord sur l'ordinateur, puis effectuez le montage sur l'ordinateur.

# A propos de la spécification DSP TYPE-S pour ATRAC/ATRAC3

Cet enregistreur prend en charge la spécification DSP TYPE-S, prévue pour les platines MiniDisc Sony haut de gamme équipées de dispositifs numériques de traitement du signal (DSP). Cette spécification permet à l'enregistreur de produire un son de haute qualité à partir de pistes enregistrées en mode MDLP. Compatible DSP TYPE-R, l'enregistreur produit des résultats supérieurs pendant la lecture en mode SP (stéréo normal).

## Suppression des sauts du son (G-PROTECTION)

La fonction G-PROTECTION a été développée pour offrir un niveau de résistance aux chocs plus élevé que celui des lecteurs existants.

## Différences entre les entrées numérique (optique) et analogique (ligne)

La prise d'entrée de cet enregistreur fonctionne à la fois comme prise d'entrée numérique et analogique. Raccordez l'enregistreur à un lecteur de CD ou à un enregistreur à cassettes via l'entrée numérique (optique) ou analogique (ligne). Pour effectuer un enregistrement via une entrée numérique (optique) ou via une entrée analogique (ligne), reportez-vous respectivement aux sections « Enregistrement à partir d'un composant connecté de manière externe » ( $\circledast$  page 37) et « Lors d'un enregistrement en mode analogique » ( $\circledast$  page 38).

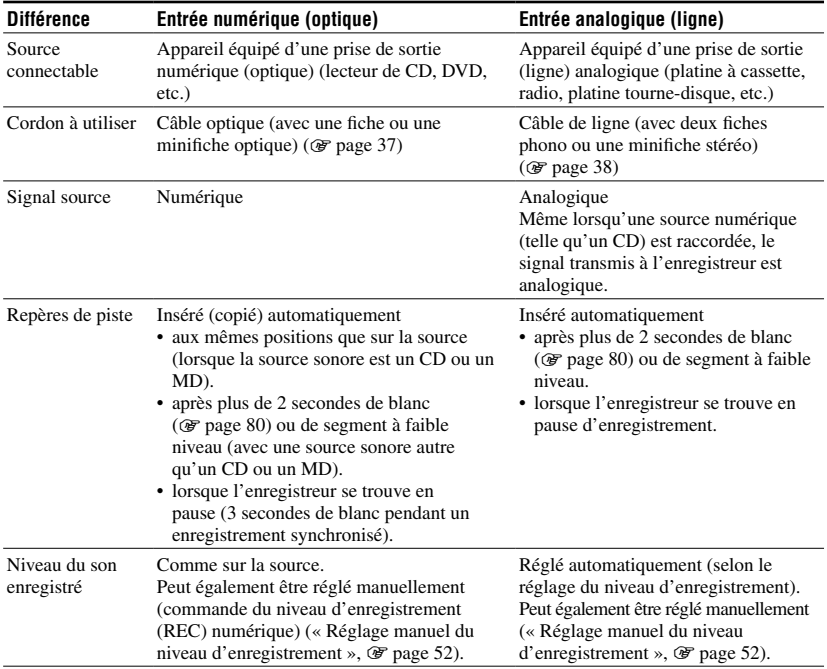

#### **Remarque**

Il se peut que des repères de piste ne soient pas copiés correctement :

- Lorsque vous effectuez des enregistrements à partir de certains lecteurs CD ou multidisques via une entrée numérique (optique).
- Lorsque la source se trouve en mode aléatoire ou programmé et que vous enregistrez des données via une entrée numérique (optique). Dans ce cas, réglez la source en mode de lecture normale.
- Lors de l'enregistrement de programmes audio diffusés en format numérique (par exemple, téléviseur numérique) via l'entrée numérique (optique).

# Index

### Chiffres

6-Band Equalizer [45](#page-44-0)

## A

A-B Repeat [44](#page-43-0) Accessoires en option [11](#page-10-0) Accessoires fournis [9](#page-8-0) Aide de SonicStage [26](#page-25-0) Alimentation du bus USB [15](#page-14-0) **ATRAC** [80](#page-79-0) AVLS [58](#page-57-0)

## B

Backlight [59](#page-58-0) Beep [58](#page-57-0) Bookmark Play [43](#page-42-0)

## C

Capacité de stockage [30](#page-29-0) Charge [14](#page-13-0) Combine [48](#page-47-0) Condensation [78](#page-77-0) Configuration requise [19](#page-18-0) Connexion [14,](#page-13-0) [21,](#page-20-0) [31](#page-30-0)

## D

Déplacement de pises/groupes [56](#page-55-0) Disc Mode [59](#page-58-0) Divide [47](#page-46-0) Divide Rehearsal [47](#page-46-0) DSP TYPE-S [83](#page-82-0) Durée d'enregistrement [81](#page-80-0) Durée de vie de la batterie [16](#page-15-0) Dynamic Normalizer [46](#page-45-0)

### E

EL Light [59](#page-58-0) Enregistrement analogique [38](#page-37-0) Enregistrement avec le microphone [31](#page-30-0) Enregistrement de groupe [51](#page-50-0) Enregistrement numérique [37](#page-36-0) Enregistrement synchronisé [51](#page-50-0) Entretien [77](#page-76-0) Erase [54](#page-53-0)

## F

Fenêtre d'affichage [35](#page-34-0) Fichier de système [80](#page-79-0) Fonctions de base [33,](#page-32-0) [40](#page-39-0) Format [54](#page-53-0) Format audio [79](#page-78-0)

### H

Hi-MD [17](#page-16-0), [80](#page-79-0) HOLD [13](#page-12-0), [15](#page-14-0)

## I

Importation [23](#page-22-0) Installation [20](#page-19-0)

### M

MD Simple Burner [19,](#page-18-0) [27](#page-26-0) Menu 49 Microprogramme (FW Version) [59](#page-58-0) Modes de fonctionnement [17](#page-16-0), [32](#page-31-0), [80](#page-79-0) Mode d'enregistrement [50](#page-49-0) Mode de lecture [43](#page-42-0) Mode Simple (MD Simple Burner) [27](#page-26-0) Mode Standard (MD Simple Burner) [28](#page-27-0)

## N

Niveau d'enregistrement [32](#page-31-0), [50,](#page-49-0) [52](#page-51-0) Niveau d'enregistrement du microphone (MIC AGC) [50](#page-49-0)

## P

PCM linéaire [80](#page-79-0)

### Q

Quick Mode [59](#page-58-0)

### R

Réglage de l'horloge [61](#page-60-0) Repeat Play [44](#page-43-0) Repère de piste [33](#page-32-0), [50](#page-49-0)

## S

Sensibilité du microphone [50](#page-49-0) SonicStage [19,](#page-18-0) [23](#page-22-0) Speed control [53](#page-52-0) Stockage de données [30](#page-29-0)

## T

Témoin de fonctionnement [33](#page-32-0) Title input [57](#page-56-0) Tore magnétique [10](#page-9-0) Transfert [24](#page-23-0) Type de disque [17](#page-16-0)

### V

Virtual-Surround [45](#page-44-0)

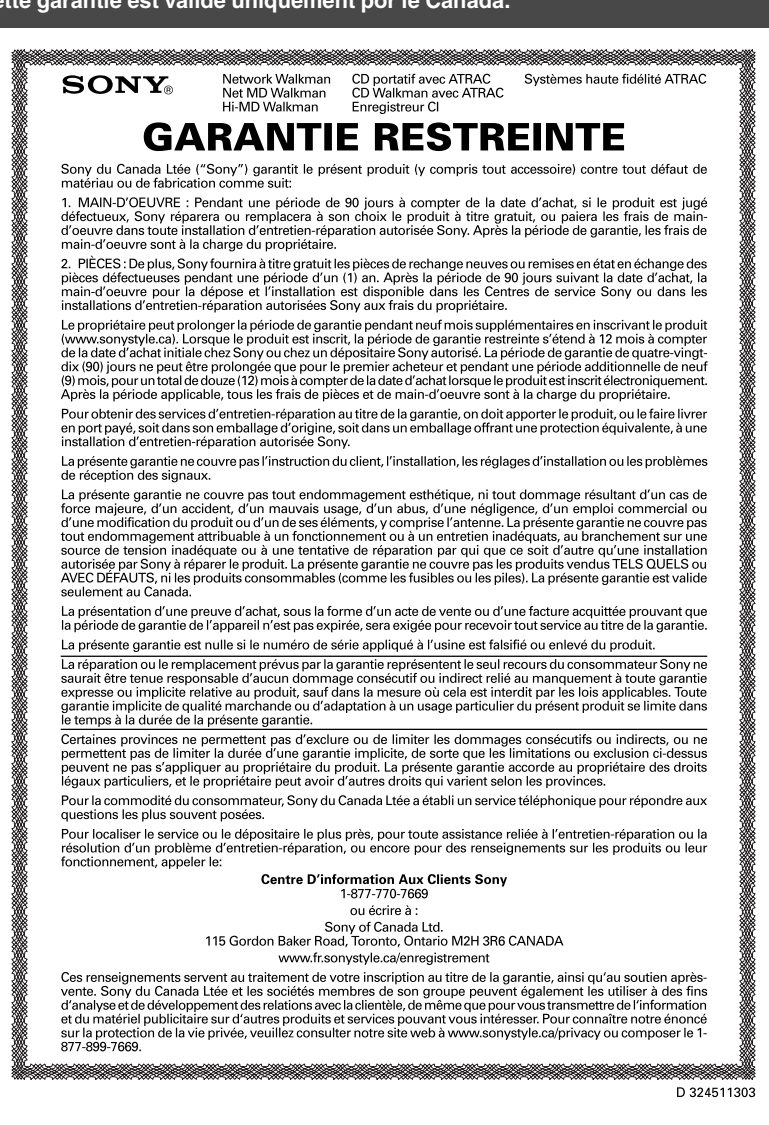

Imprimé sur papier 100% recyclé.

http://www.sony.net/ Printed in Malaysia

eco

info

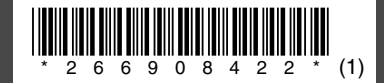